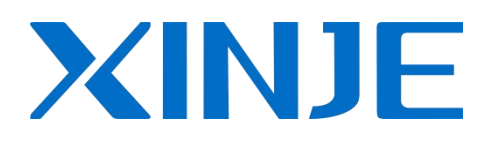

# **XCM motion controller**

**User manual**

WUXI XINJE ELECTRIC CO., LTD.

Data No. PC02 20140818 3.0

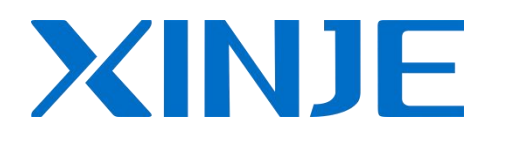

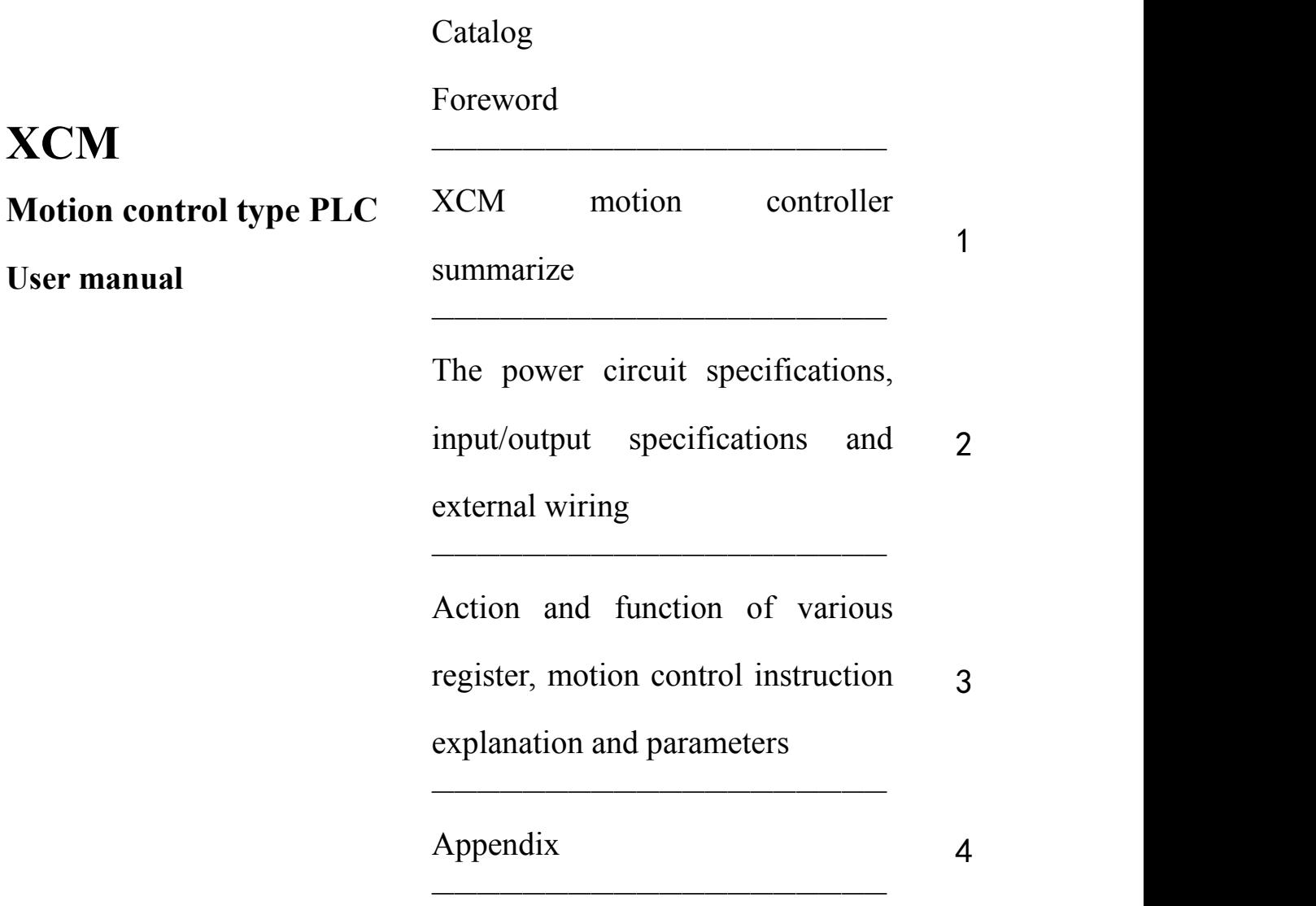

This manual includes some basic precautions which you should follow to keep you safe and protect the products. These precautions are underlined with warning triangles in the manual. About other manuals that we do not mention please follow basic electric operating rules.

**Precautions**

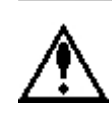

Please follow the precautions. If not, it may lead the control system incorrect or abnormal, even cause fortune lose.

**Correct Application**

The models could only be used according to the manual, and an only be used along with the peripheral equipments recognized or recommended by Xinje Electronic. They could only work normally in the condition of be transported, kept and installed correctly, also please operate and maintain them according to the recommendation.

### WUXI XINJE ELECTRIC CO., LTD. Copyright reserved

Without exact paper file allowance, copy, translate or using the manual is not allowed. Disobey this, people should take the responsibility of loss. We reserve all the right of expansions and their design patent.

Duty Declare

We have checked the manual, its content fits the hardware and software of the products. As mistakes are unavoidable, we couldn't promise all correct. However, we would check the data in the manual frequently, and in the next edition, we will correct the necessary information. Your recommendation would be highly appreciated

# **CATALOG**

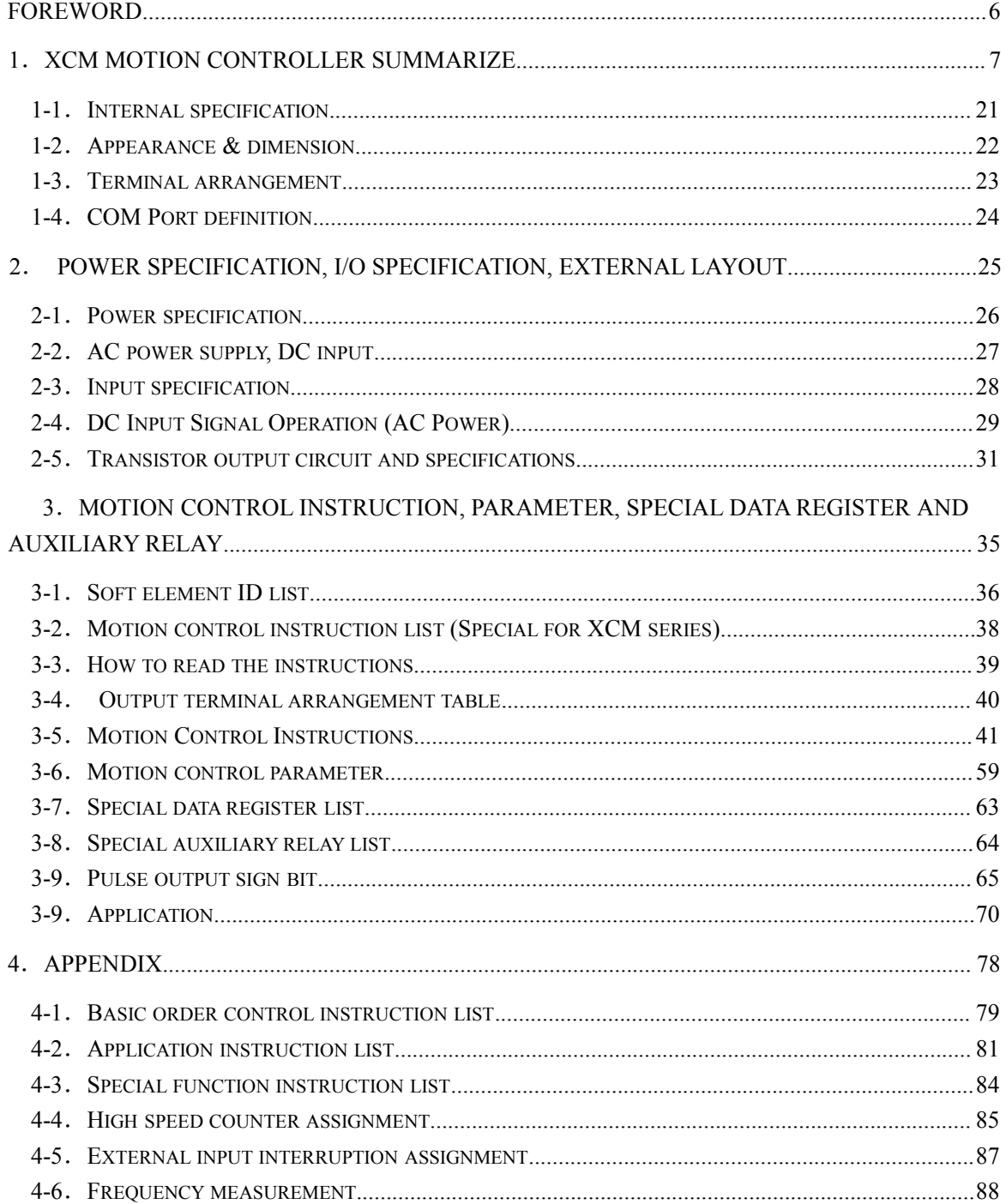

### <span id="page-5-0"></span>**Foreword**

Features of XCM motion controller

### **XCM motion controller features:**

**The PLC integrate motion control function and ordinary PLC function in one**

XCM motion controller not only supports proprietary function, but also majority functions of ordinary PLC, including high speed pulse, high speed count, interruption, PID control, etc.

#### **Support at most 10-axis pulse output function**

XCM series contains 3/4/10-axis pulse output, meet users control demands.

### **Predominant motion control capability**

It can make 2-axis linkage motion, support basic motion control instructions such as circular, linear interpolation, etc.

### **Plane transformation**

Support PLAN instruction, can transform among plane X-Y, Y-Z, X-Z etc.

### **Can expand XC series digital, analog module and BD board**

Similar to XC series, XCM series also support module and BD board expansion, including digital I/O, temperature control and analog module, etc.

### **Tracking control function**

XCM-32T-E-3PLS has tracking control function, which is suitable for continuous processing. It can realize fixed-length and fixed-scale working.

#### **XCM serials including models:**

- XCM-24/32T3-E:3-axis pulse output, transistor output.
- XCM-24/32T4-E: 4-axis pulse output, transistor output.
- $\triangleright$  XCM-60T-E: 10-axis pulse output.

#### **Supplement explanation:**

The instruction noted in this manual is motion control function instructions, other instructions such as sequence control, application or special function instructions, please refer to **XC series PLC user manual.**

#### **Notes:**

- (1) XCM-60T-E can expand BD board, but cannot expand modules.
- (2) XCM-60T-E cannot support motion control instructions.

# <span id="page-6-0"></span>**1**.**XCM motion controller summarize**

The chapter focus on XCM series product general specifications, appearance and dimension, terminal arrangement and the definition of each communication pin.

1-1. Internal specification

1-2.Appearance and dimension

1-3.Terminal arrangement

1-4.The pin definition of communication port

# <span id="page-7-0"></span>**1-1**.**Internal specification**

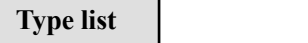

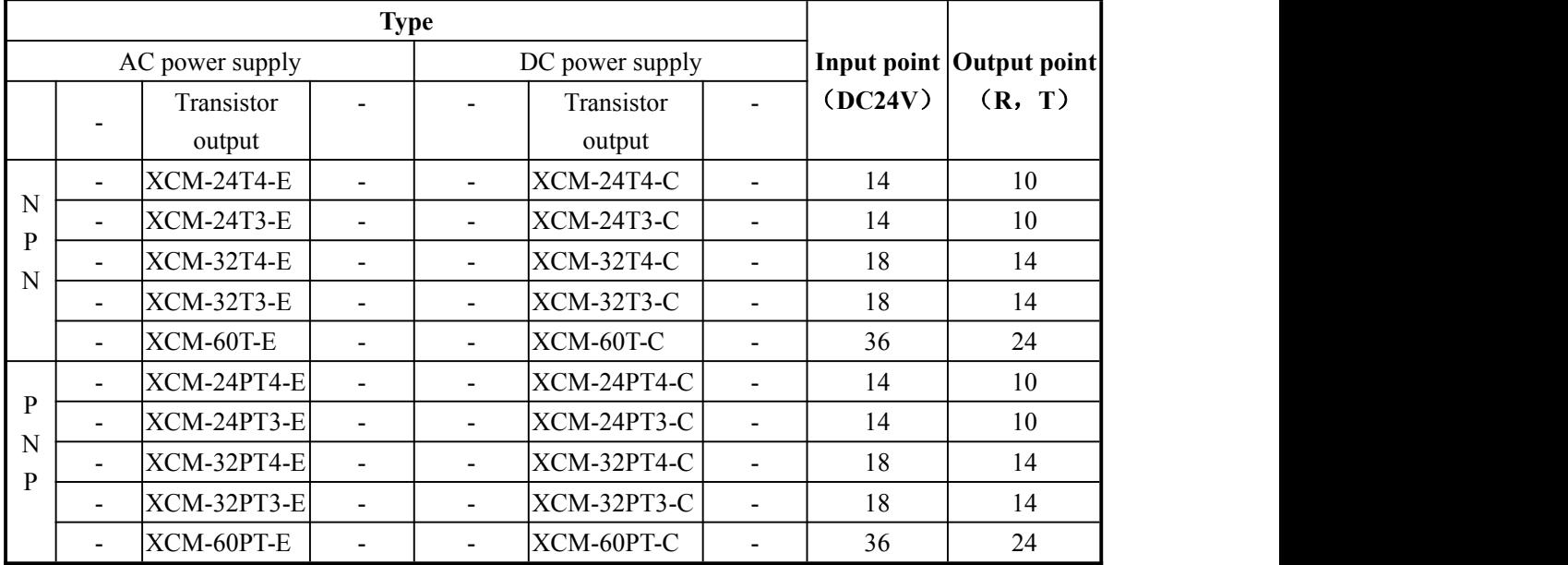

**General specification**

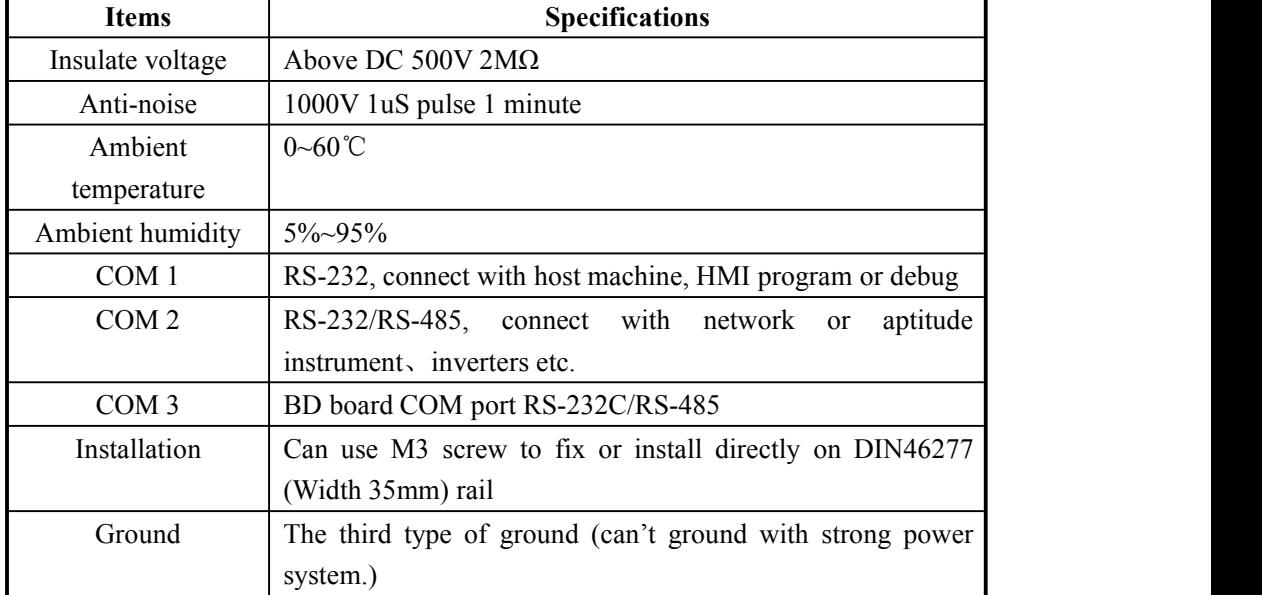

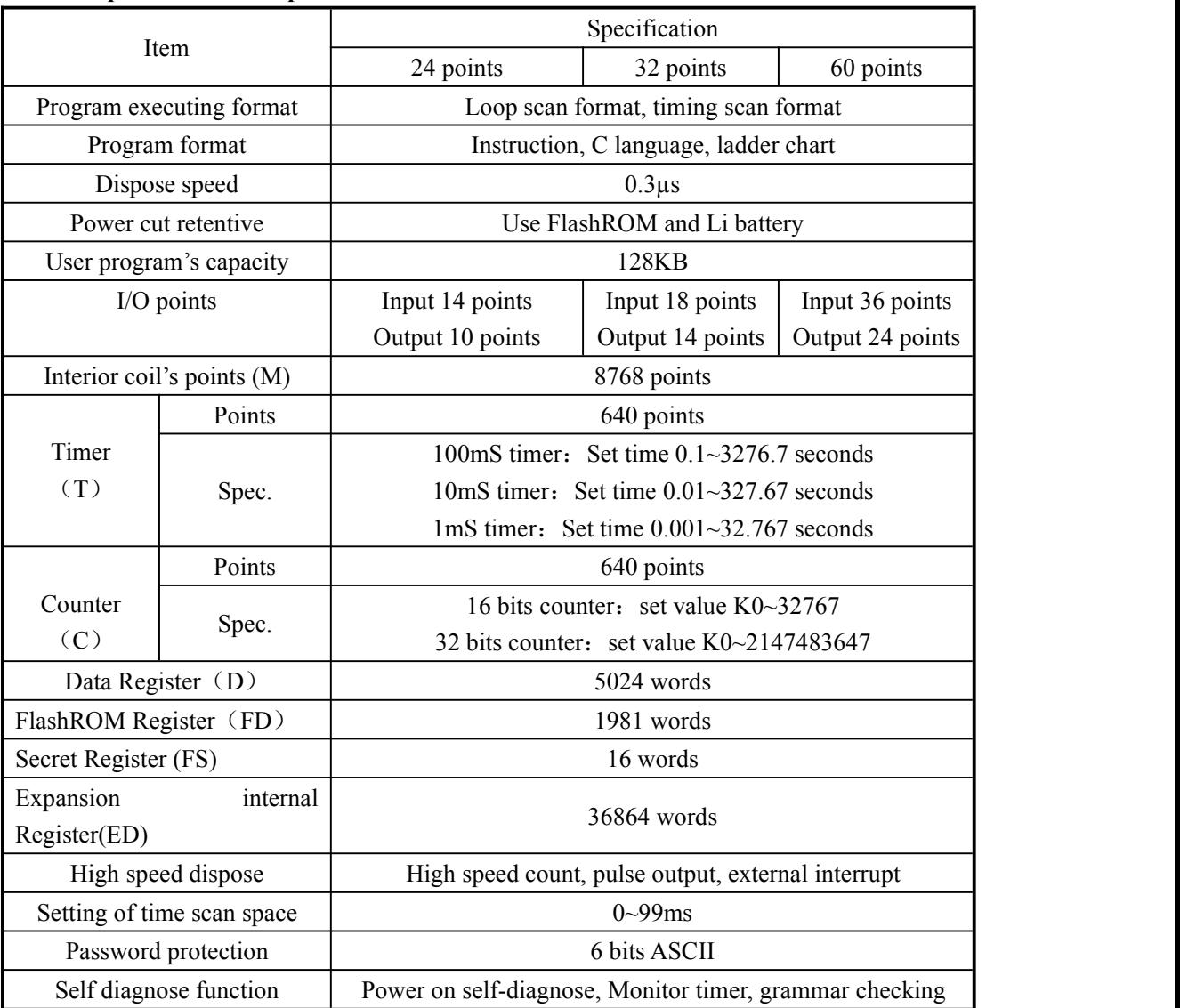

### **XCM performance & specification table:**

**Note:** the "user program capacity 128KB" should choose password download mode.

# <span id="page-9-0"></span>**1-2**.**Appearance & dimension**

**Appearance & Dimension**

(Unit: mm)

**XCM series 24/32-point main units**

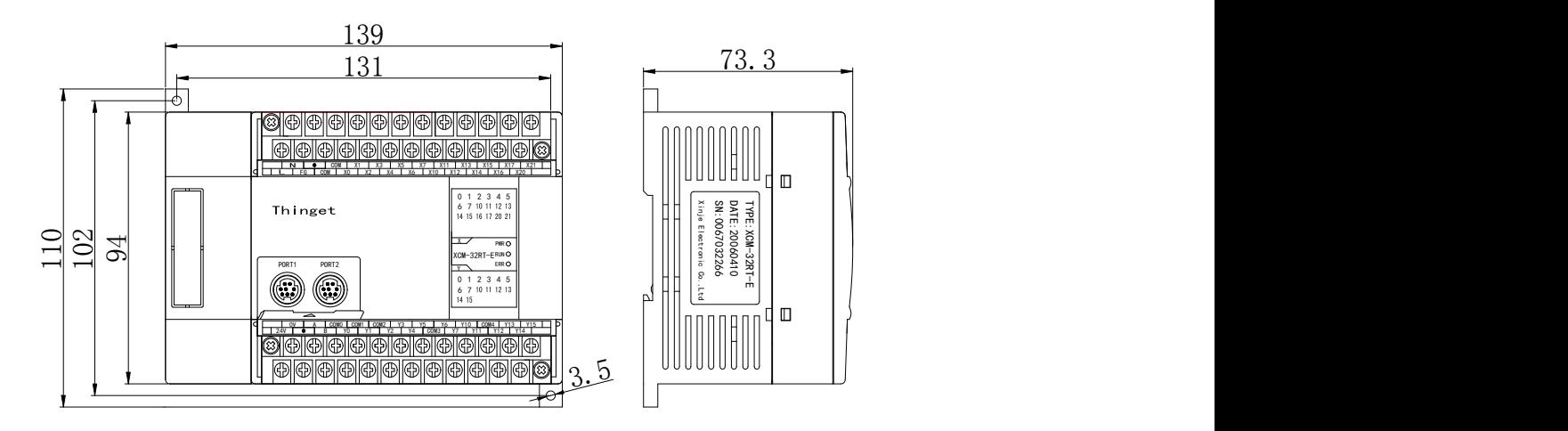

### **XCM series 60-point main units**

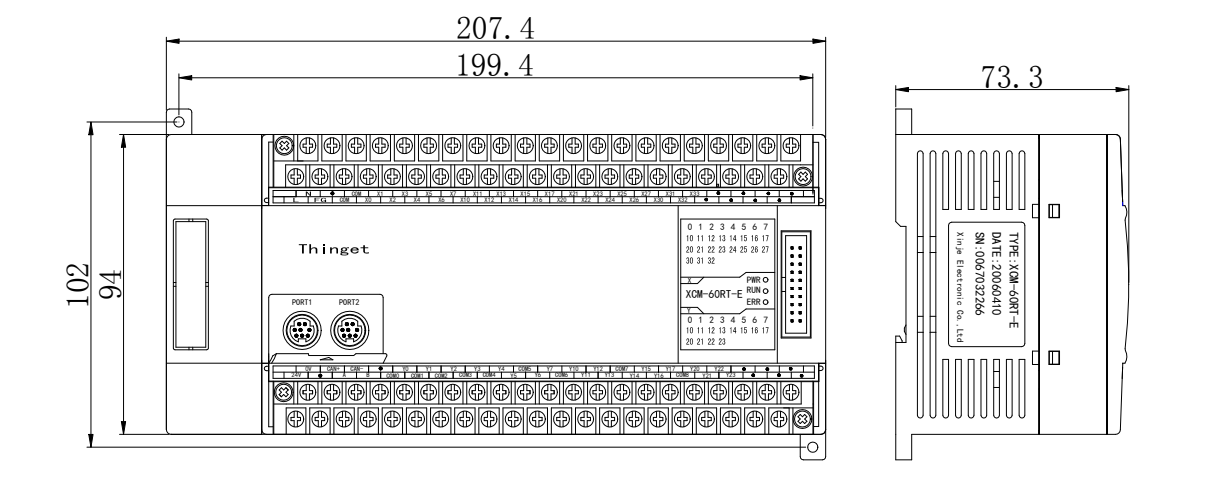

### <span id="page-10-0"></span>**1-3**.**Terminal arrangement**

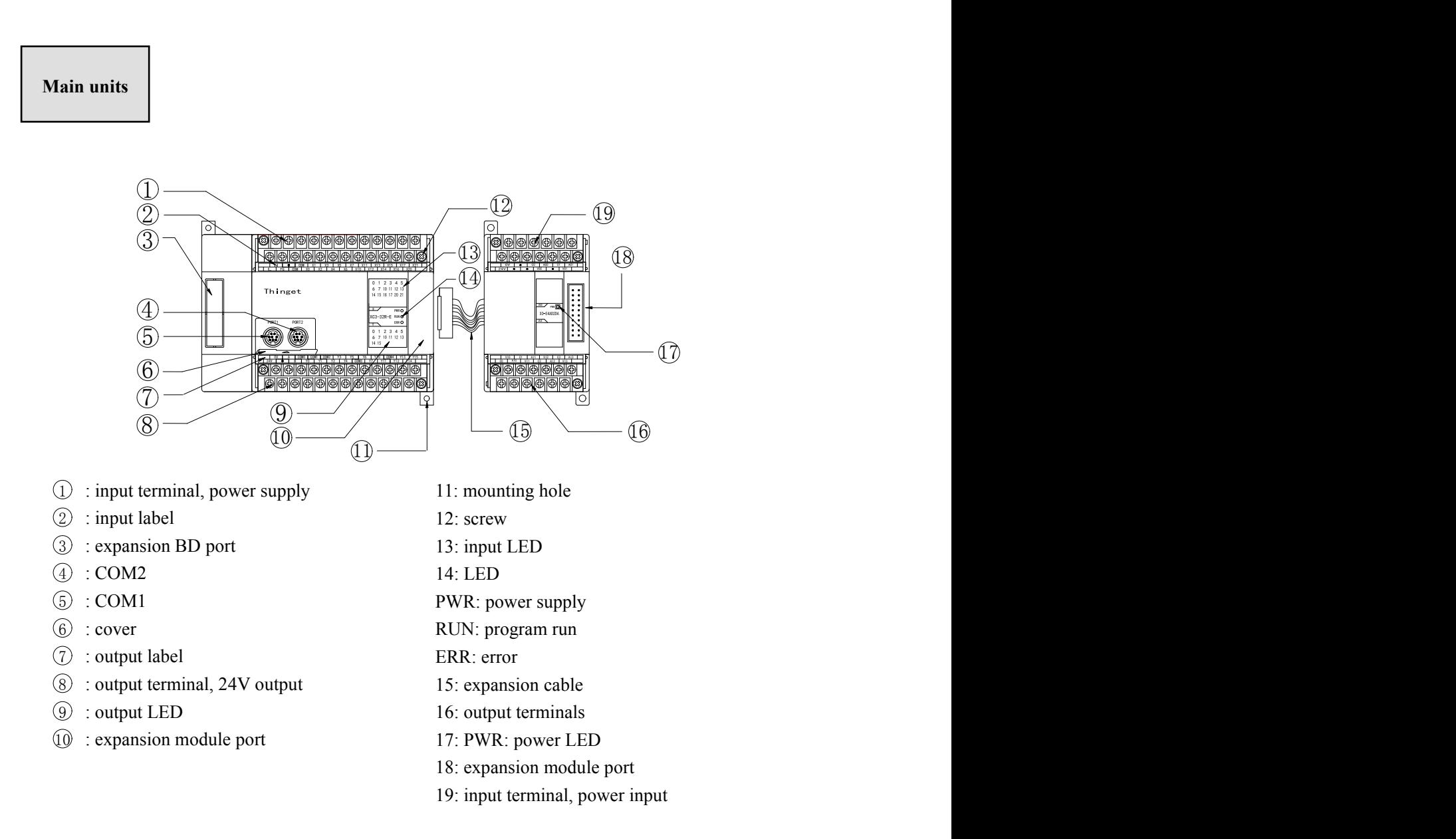

XCM series 60-point main units:36 Input /24 Output

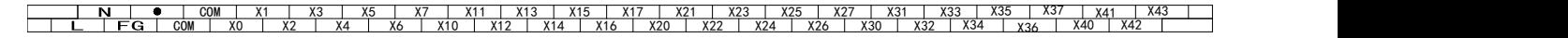

Y12 | COM7 | Y15 | Y17 | Y20 | Y22 | COM9 | Y25 | 0V | ● | ● | ● | Y0 | Y1 | Y2 | COM3 | 24V A B COM0 COM1 YO | Y1 | Y2 | COM3 | Y5 | Y6 | COM5 | Y11 | COM2 | Y3 | Y4 | COM4 | Y7 | Y10 | COM6 | Y13 | Y Y1 | Y2 | COM3 | Y5 | Y6 | COM5 | Y11 | Y12 | COM7 | Y14 | Y16 | COM8 | Y21 | Y23 | Y24 | Y26 | ● | Y22 | COM9 | Y25 | Y27 | | Y23 Y24 Y26  $\bullet$ Y20 | Y22 | COM9 | Y25 | Y27 | | Y21 | Y23 | Y24 | Y26 | ● | Y17 | Y20 | Y22 | COM9 | Y25 | Y27 | | COM8 | Y21 | Y23 | Y24 | Y26 | ● | Y15 | Y17 | Y20 | Y22 | COM9 | Y25 | Y27 | | COM3 | Y5 | Y6 | COM5 | Y11 | Y12 | COM7 | Y15 | Y <u>Y3 | Y4 | COM4 | Y7 | Y10 | COM6 | Y13 | Y14 |</u> Y5 | Y6 | COM5 | Y11 | Y12 | COM7 | Y15 | Y17 | Y20 | ' Y4 | COM4 | Y7 | Y10 | COM6 | Y13 | Y14 | Y16 | COM8 | Y21 | COM5 | Y11 | Y12 | COM7 | Y15 | Y17 | Y20 | Y22 | C <u>Y10 | COM6 | Y13 | Y14 | Y16 | COM8 | Y21 | Y23 | </u> Y11 | Y12 | COM7 | Y15 | Y17 | Y20 | Y22 | COM9 | | COM6 | Y13 | Y14 | Y16 | COM8 | Y21 | Y23 | Y24 | Y26 | COM7 | Y15 | Y17 | Y20 | Y22 | COM9 | Y25 | Y27 | | Y24 | Y26 |  $\bullet$ Y25 | Y27 | |  $Y26$   $\bullet$ Y27

XCM series 24T4 main units:14 Input /10 Output

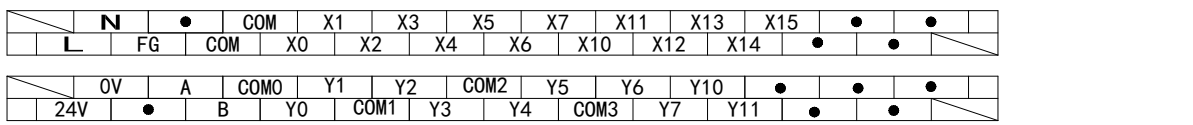

XCM series 24T3 main units:14 Input /10 Output

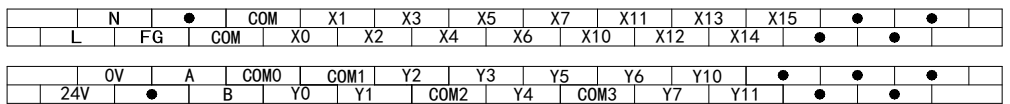

XCM series 32T4 main units:18 Input /14 Output

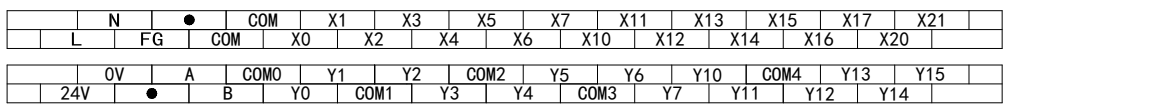

XCM series 32T3 main units:18 Input /14 Output

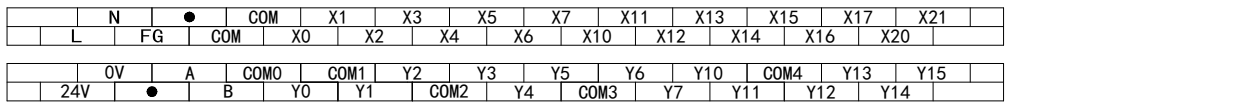

### <span id="page-12-0"></span>**1-4**.**COM Port definition**

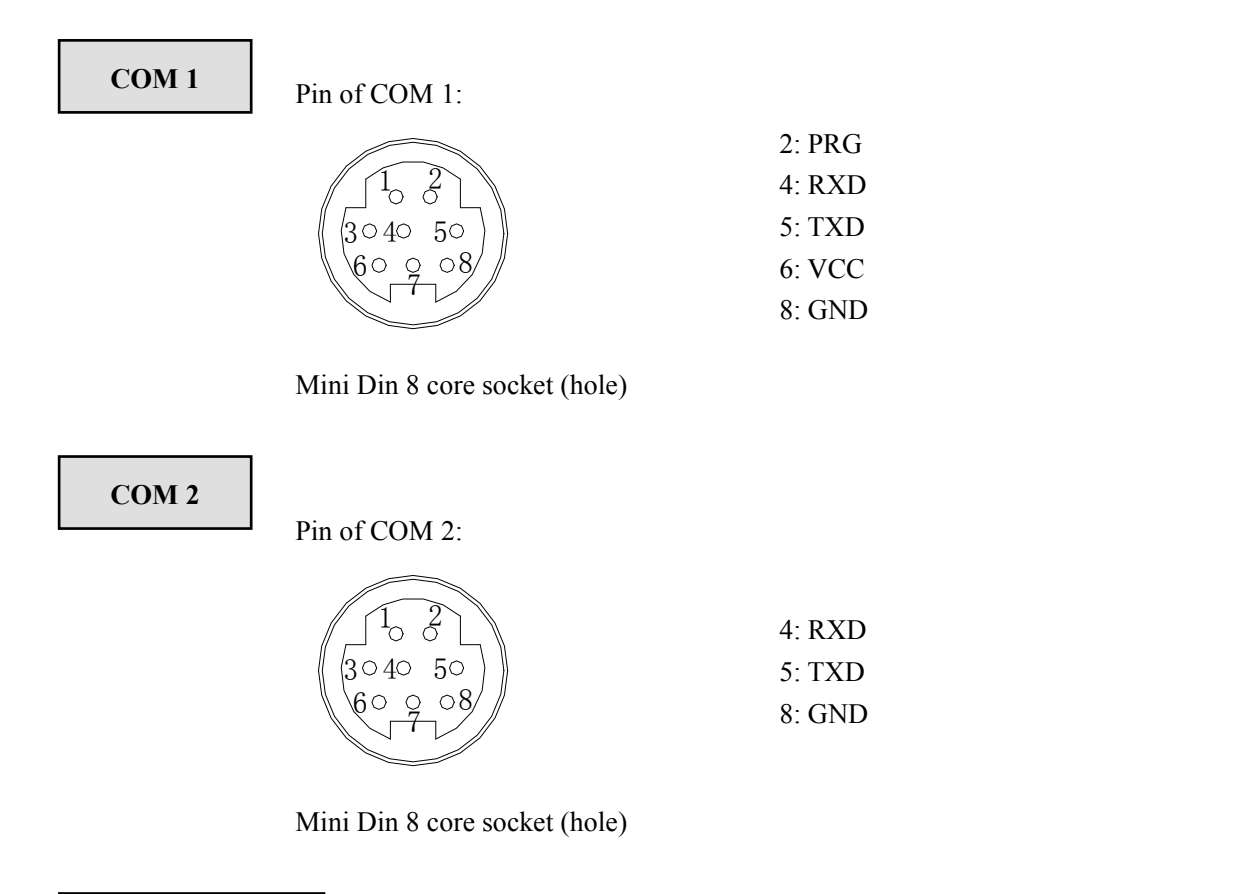

### **Program cable**

### Connection of programmable cable as the following:

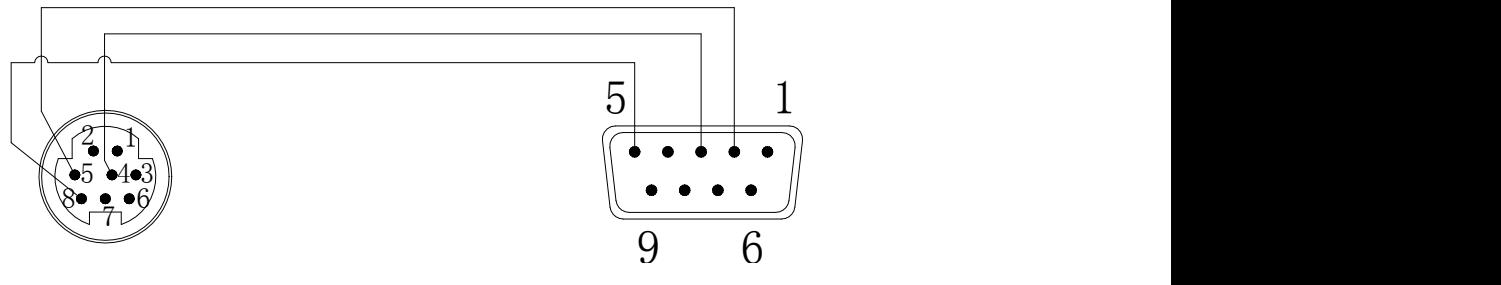

Mini Din 8core socket (pin) DB 9 pin (hole)

# <span id="page-13-0"></span>**2**.**Power specification, I/O specification, externallayout**

This chapter focus on the power composing, internal signal circuit composing, output circuit composing and external layout method.

### 2-1.Power specification

2-2.AC power supply, DC input type

2-3. Input specification

2-4.DC input signal disposal (AC power supply)

2-5.Transistor output circuit and specifications

# <span id="page-14-0"></span>**2-1**.**Power specification**

For the power specification of XCM motion controller basic units, please see the following table:

# **AC power type**

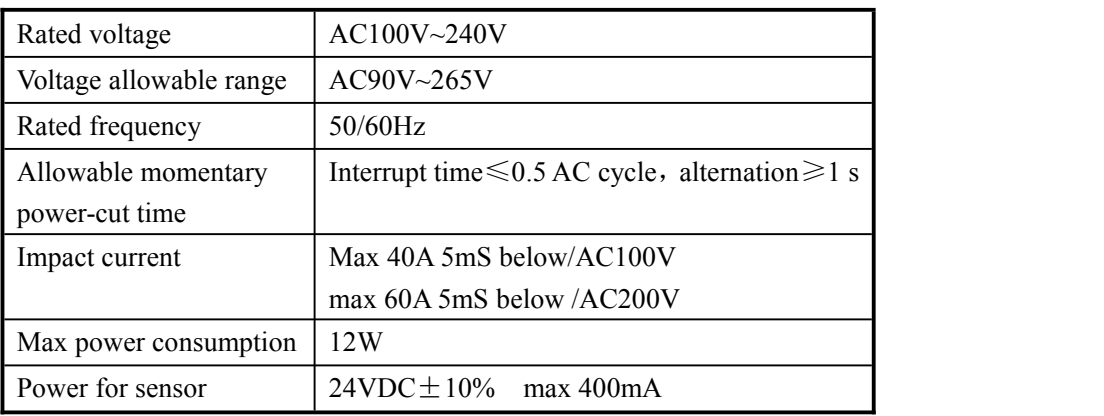

● To avoid voltage decrease, please use the power cable above 2mm<sup>2</sup>

- Even power off within 10ms, PLC still can work. But if power off for long time or abnormal power voltage decreasing, PLC will stop working, output will be in OFF status, when the power on again, the PLC will auto-run.
- Connect the ground terminals of basic units and expansion modules together, and then ground.

# **DC power type**

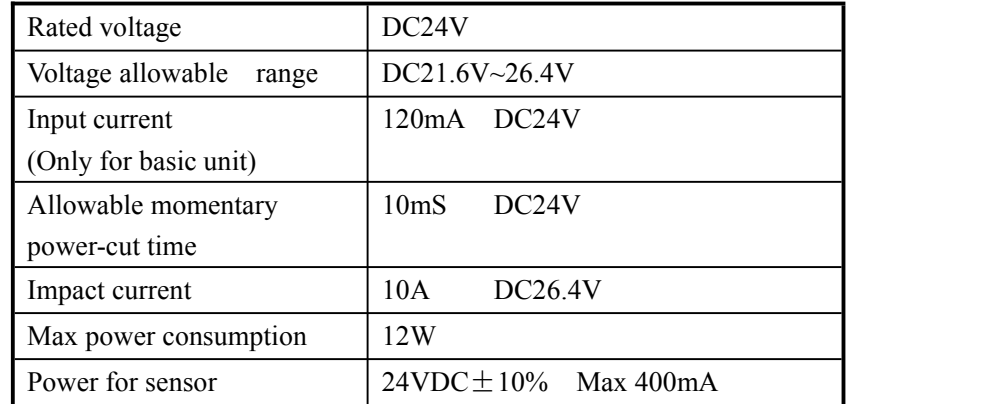

# <span id="page-15-0"></span>**2-2**.**AC power supply, DC input**

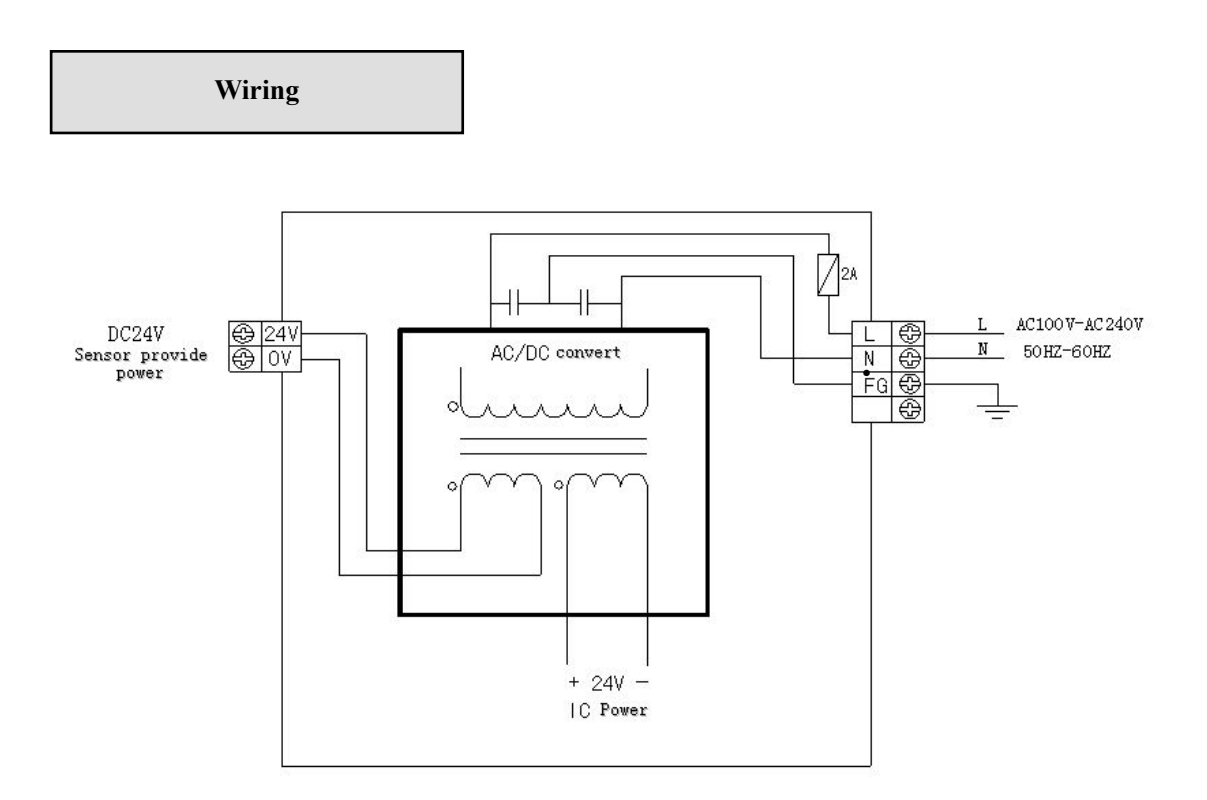

- The power is connected between L and N terminals.
- 24+, COM terminals can be used as 400mA/DC24V power for sensor. Besides, this terminal can't be given power from outside.
- **EXECUTE:** Terminal is vacant terminal, please do not connect it or use it as relay terminal.
- Please connect the  $\boxed{\text{COM}}$  terminals of basic unit and expansion unit.

# <span id="page-16-0"></span>**2-3**.**Input specification**

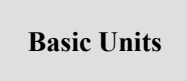

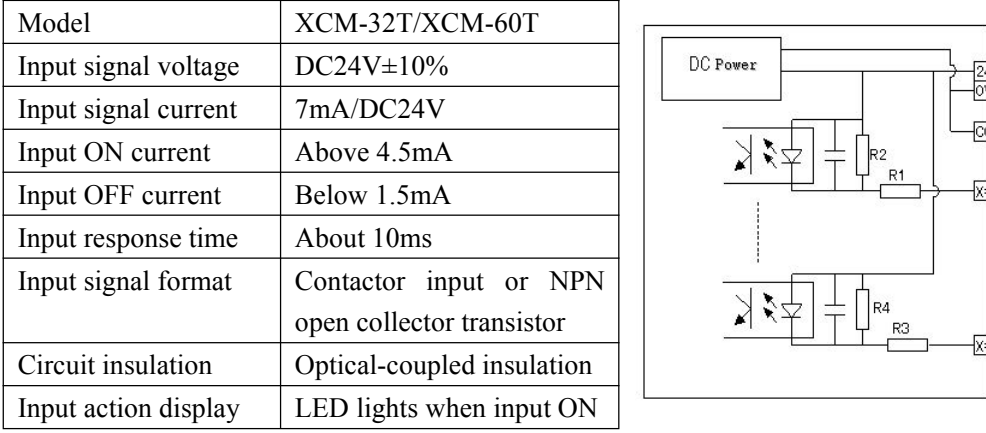

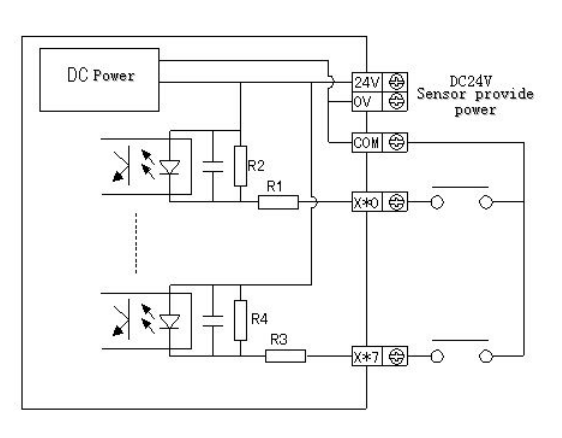

# **Expansions**

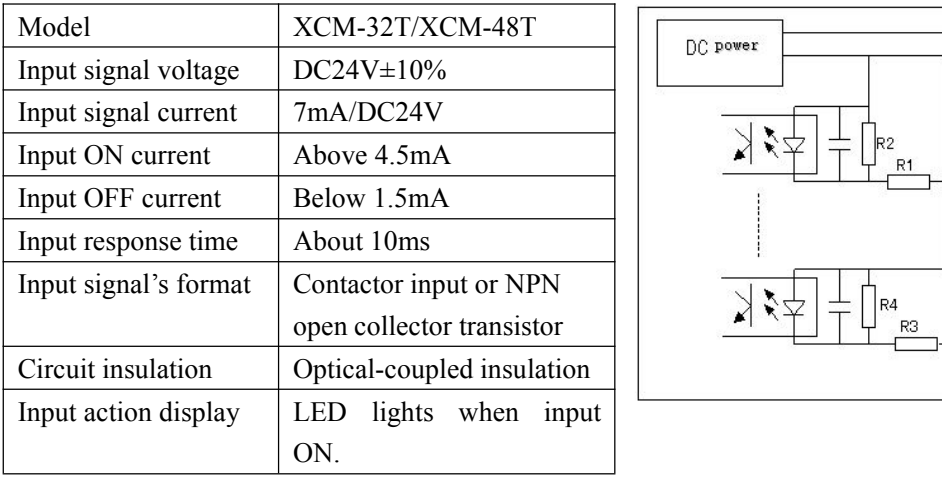

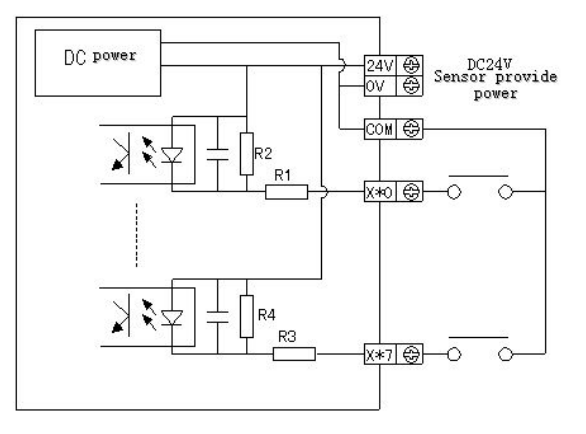

### <span id="page-17-0"></span>**2-4**.**DC Input Signal Operation (AC Power)**

### **DC input signal**

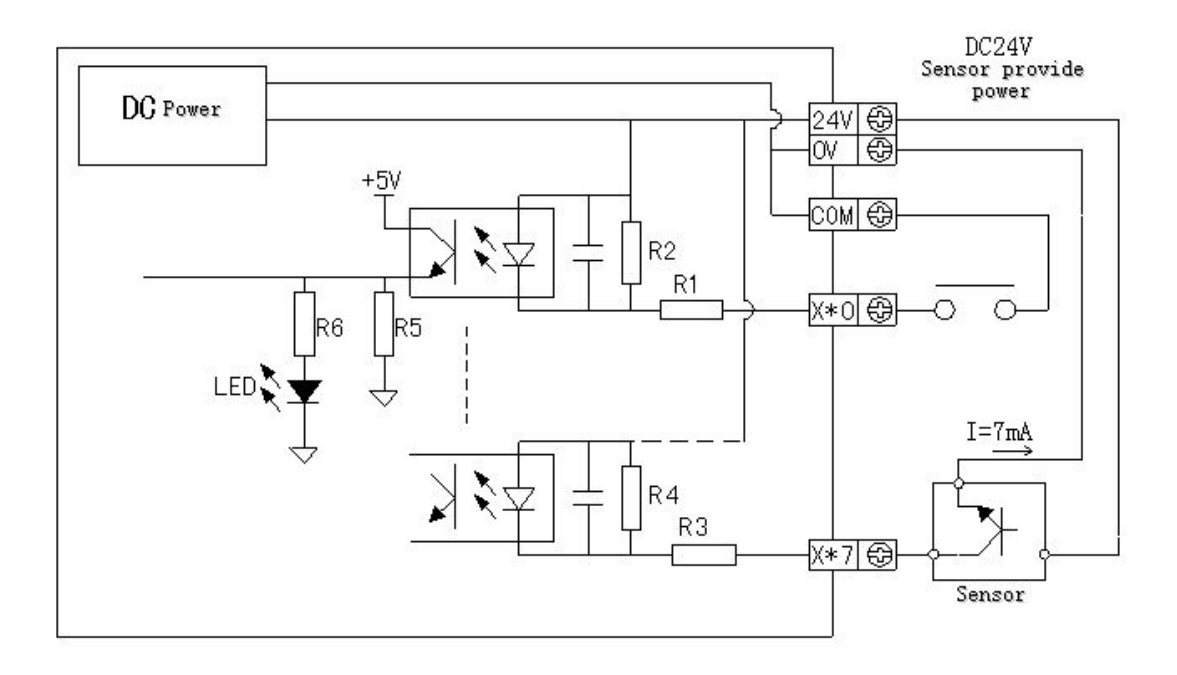

Input terminal

When connect input terminal and  $\boxed{\text{COM}}$  terminal with no-voltage contactor or NPN open collector transistor, if input is ON, LED lamp lights. There are many COM terminals in the PLC.

Input circuit

Use optical coupler to insulate the input primary circuit and secondary circuit, There's a C-R filter in the secondary circuit. It is set to avoid wrong operation caused by vibration of input contactor or noise along with input signal. As the preceding reason, for the changing of input  $ON \rightarrow OFF$ ,  $OFF \rightarrow ON$ , in the PLC, the response time delays about 10ms. There is built-in digital filter for input terminals.

Input sensitivity

XCM input current is 7mA, in order to get reliable action, the ON current is above 3.5mA, the OFF current is below 1.5mA.

**circuit for the sensors**

**Exterior** The input current of XCM is supplied by inside 24V power. If use external power to drive sensor or optical-electricity switch, the voltage should be DC 24V±4V, please use NPN open collector transistor for sensor output.

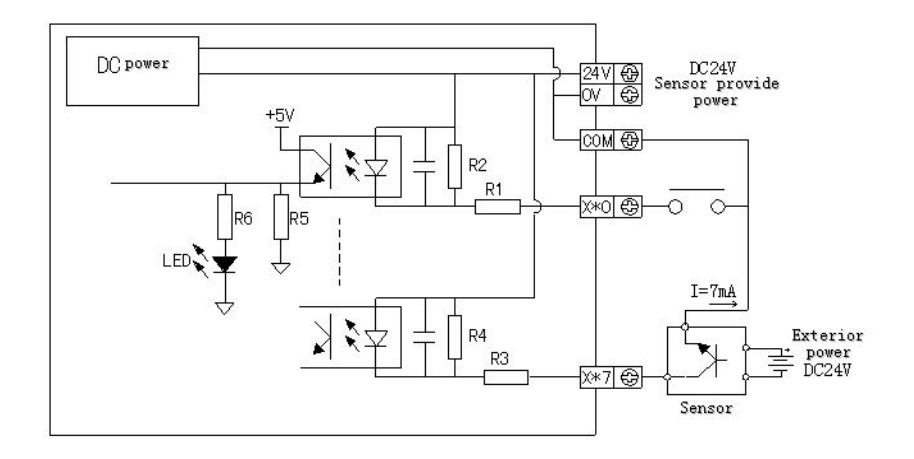

### **Input Connection**

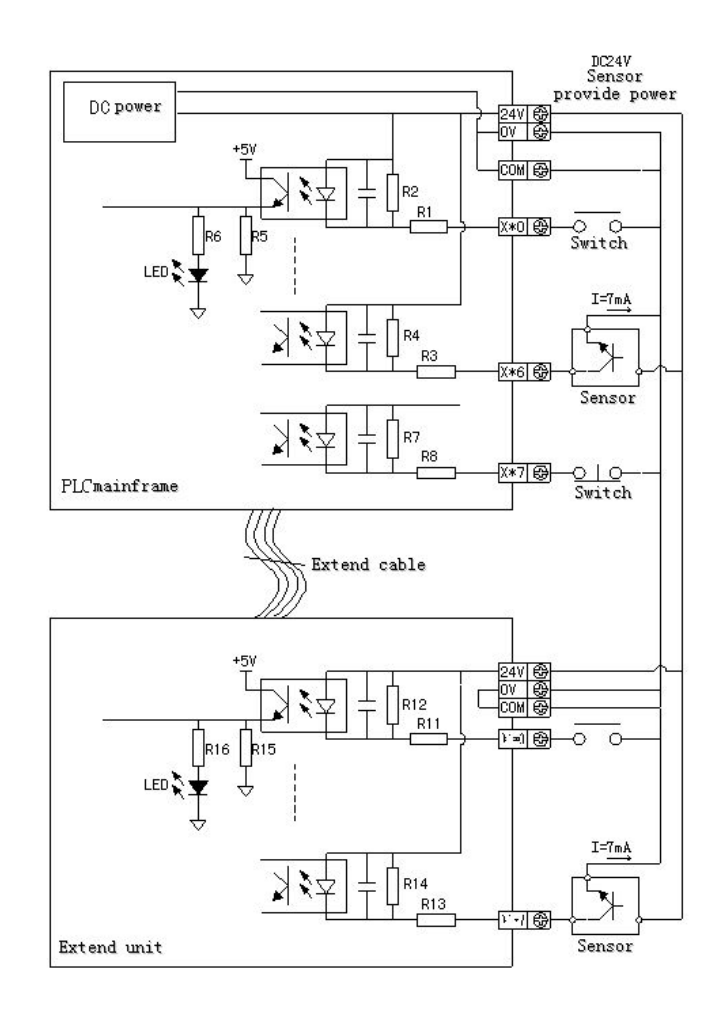

### <span id="page-19-0"></span>**2-5**.**Transistor output circuit and specifications**

The output terminals of XCM are all transistor type which can be divided into high-speed pulse output and normal transistor output.

### **High-speed pulse output**

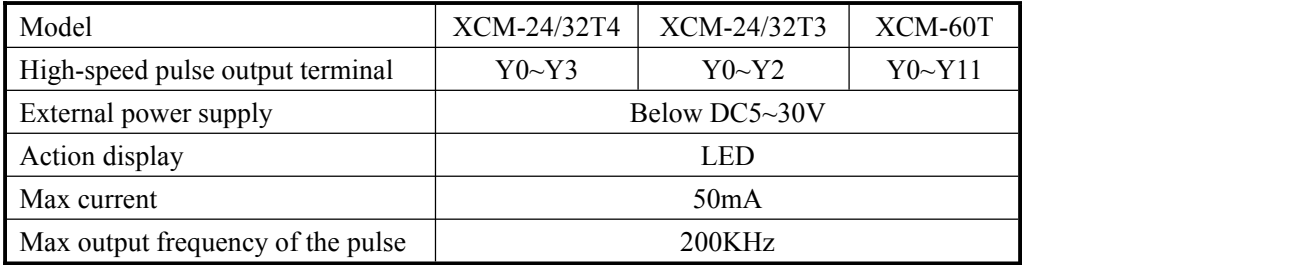

Notes:

- (1) For XCM-32T-E-3PLS, Y0 and X7 (high speed counter input) cannot use at the same time.
- (2) Y1 cannot work with expansion BD board at the same time.

### **Normal transistor output**

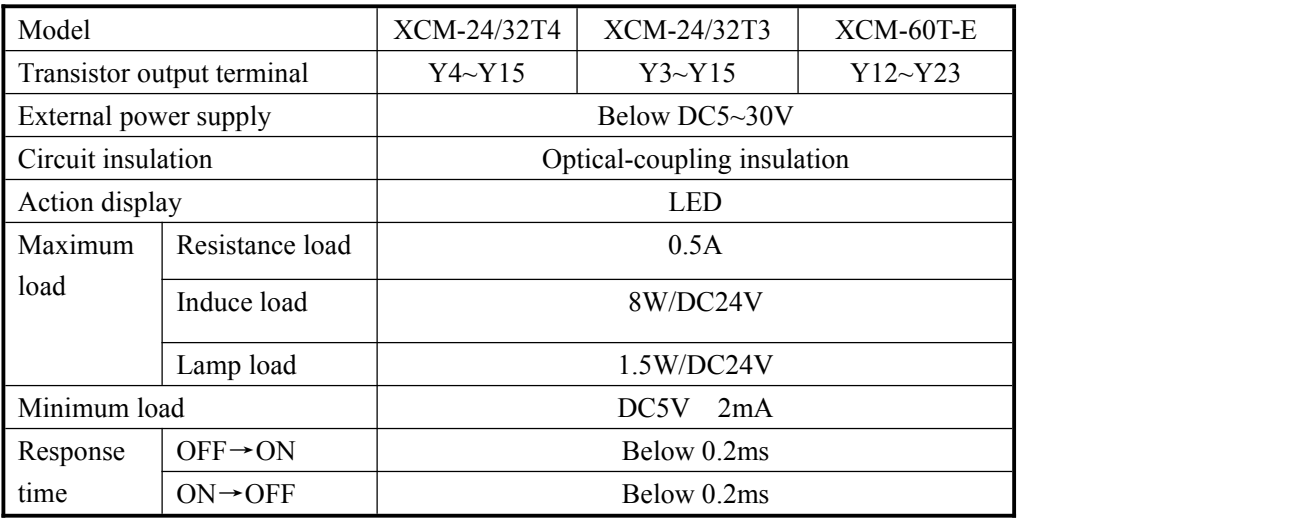

### **Normal transistor output circuit**

- Output terminal The transistor output of basic unit has 1~4 common output.
- External power supply Please use DC5~30V power supply to drive the load.
- Circuit insulation Use the photo-electricity-coupling to insulate the PLC internal circuit and output transistor. Beside, each public block is separated.
- **•** Action display When driving the optical-coupling, LED lights, output transistor is ON.
- Response time From photo-electricity coupling device driving (or cut) to transistor ON (or OFF), the time is below 0.2ms.
- Output current

The current is 0.3A per point. But as restrict of temperature rising, the current is 0.5A every four points.

• Open circuit current Below 0.1mA.

PCB board, please choose suitable fuse. To avoid burning output unit and the PLC

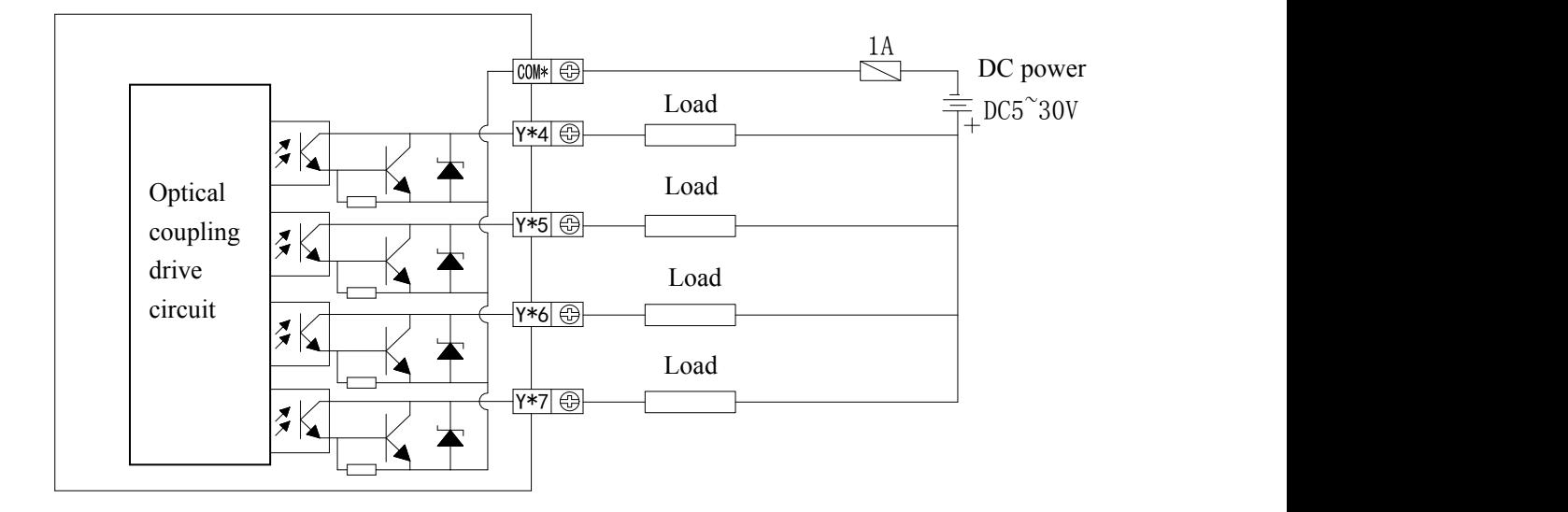

(**Note:** For XCM-60T-E, when connect the optical coupling output to the load, please use output terminal Y12~Y23).

### **Connect with servo driver**

The following is the wiring diagram of T type PLC and servo driver.

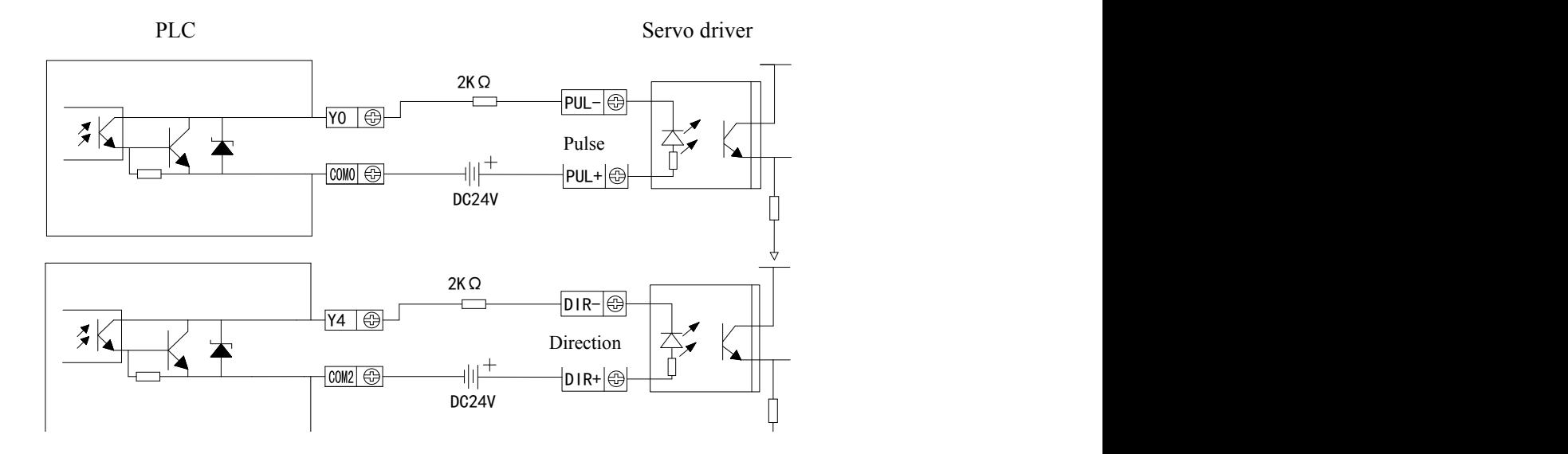

(If external power supply is DC5V, there is no need to connect  $2K\Omega$  resistance.)

# <span id="page-23-0"></span>**3**.**Motion control instruction, parameter, special data register and auxiliary relay**

The chapter introduces XCM motion control instruction function, motion control parameter, special data register and auxiliary relay. In the end of the chapter, we select two examples for reference.

3-1.Soft element ID list

3-2. Motion control instruction list

3-3.Instruction explanation reading method

3-4. Output terminal arrangement table

3-5. Motion control instruction explanation

3-6. Motion control parameter list

3-7.Special data register list

3-8.Special auxiliary relay list

3-9.Application case

# <span id="page-24-0"></span>**3-1**.**Soft element ID list**

XCM series soft element ID is as follows.

Besides, when connect input, output expansion device and special expansion device with basic units, for the input/output relay NO., please see user manual.

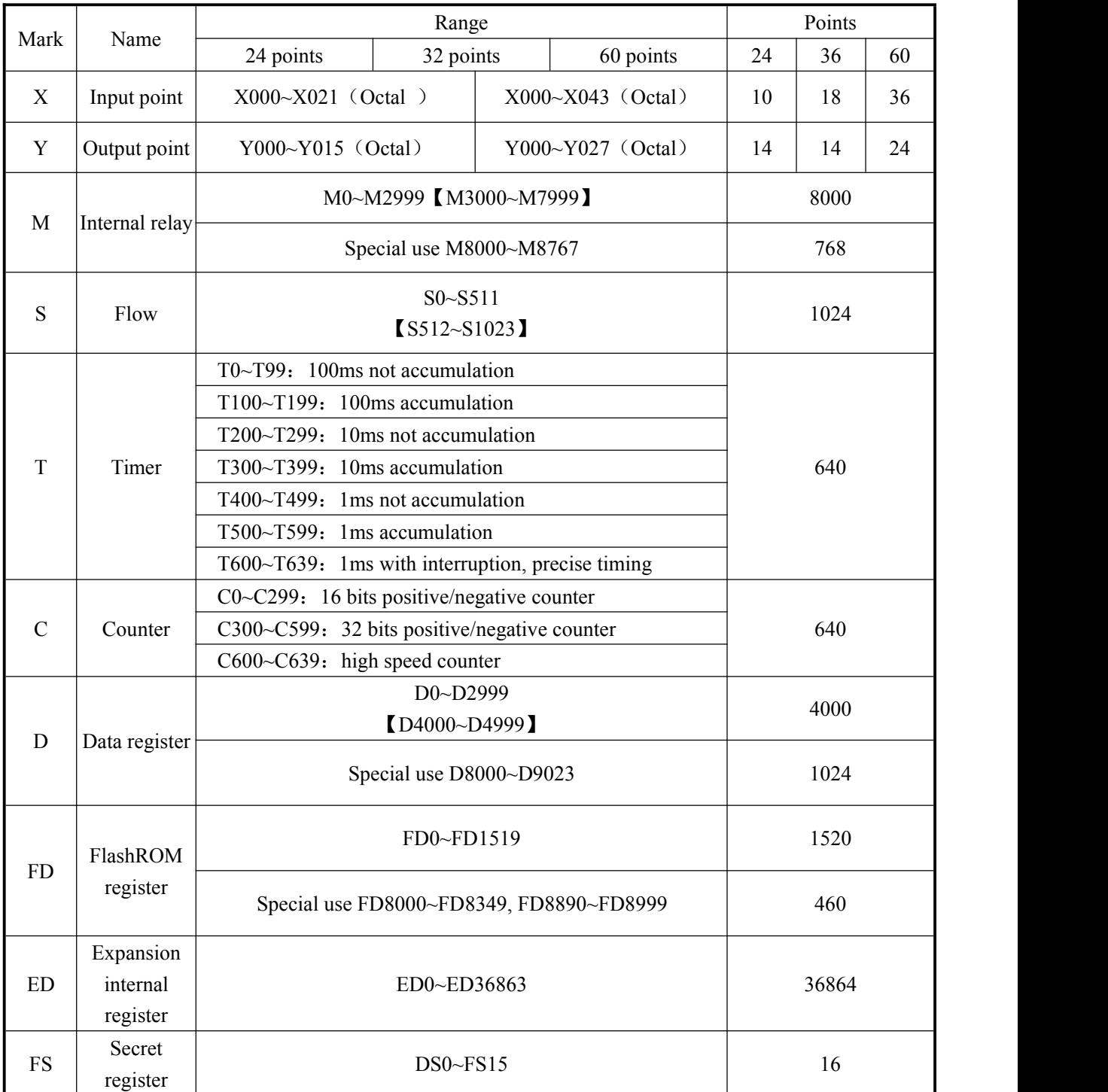

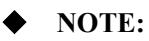

※. User program capility is the max capility in passward download mode

※The area in 【 】 is the defaulted power failure retentive area. The retentive area of D, M, S, T, C can be changed. For the details, please see the following table.

※. Flash ROM register does not have to set power failure retentive area; its data won't lose when power is off (No battery).

※. The address ofinput coil, output relay are octal data, other No. are all decimal data.

※.The I/O which doesnot connect to external device can be used as internal relay.

※ X/Y is input and output signal terminals

※Special use register is occupied by system , can not use in other place

※only hardware version above V3.0 basic units have ED registers

※ Software version V3.3K and above add FS registers , FS registers oppupied some FD registers , so in softwaree , the number of FD registers will decrese

### **Soft element power-off retentive area settings:**

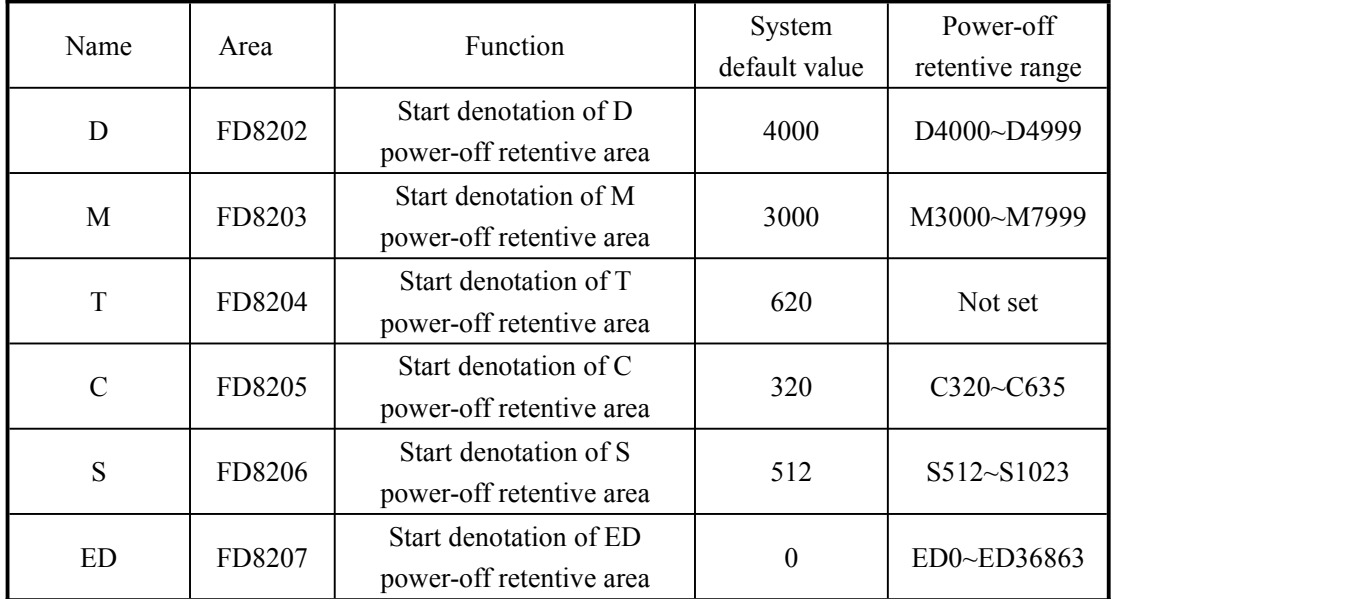

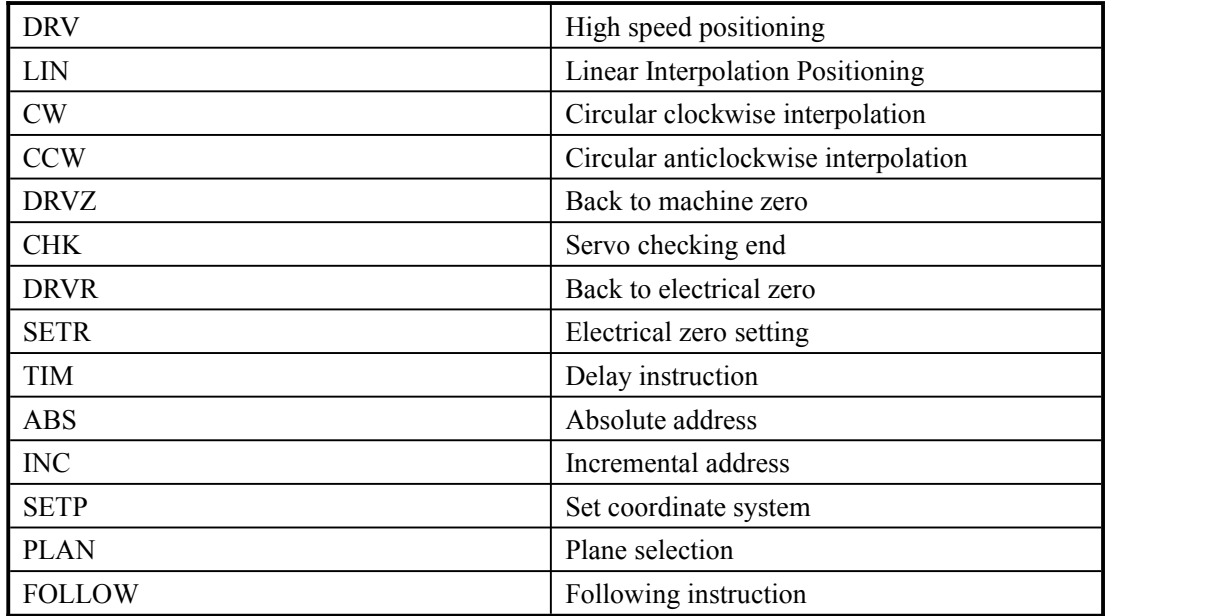

# <span id="page-26-0"></span>**3-2**.**Motion control instruction list (Special for XCM series)**

Notes: (1)XCM-60Tcannot support motion control instructions.

(2)All motion control instructions pulse frequency can not less than 200 HZ

### <span id="page-27-0"></span>**3-3**.**How to read the instructions**

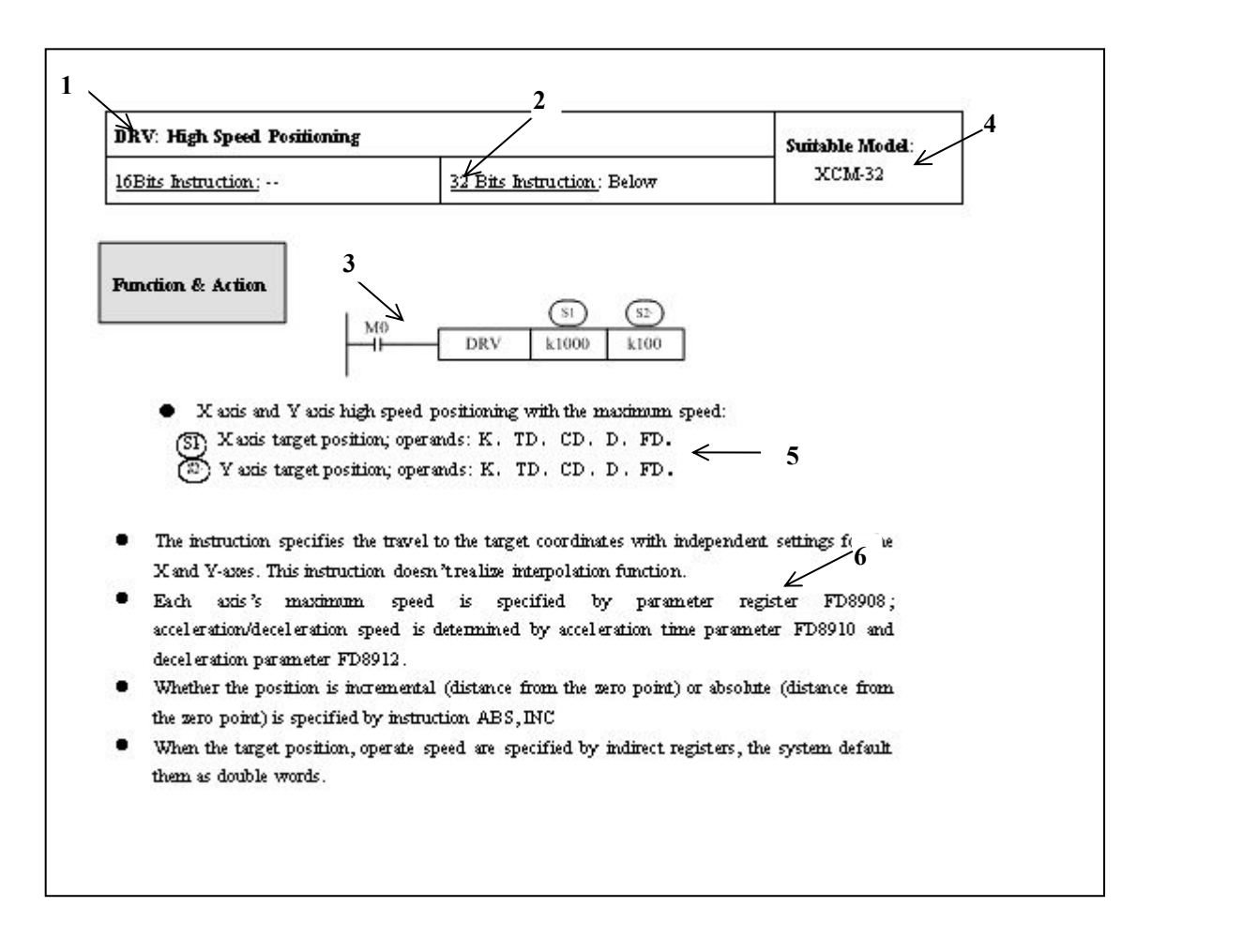

### **Notes:**

- **1.** Instruction name
- **2.** 16 bits instruction and 32 bits instruction
- **3.** Ladder chart illustration
- **4.** Applicable models
- It denotes that the operand doesn't change with the instruction, called source operand.
- It denotes that the operand changes with the instruction, called target operand.
- **5.** Successively explain the instruction's basic movement, use method, application example, expansion function, notice point, etc.

### **3-4**. **Output terminal arrangement table**

There are rules for XCM output terminal function and related operation axis:

### **XCM-24/32T4**

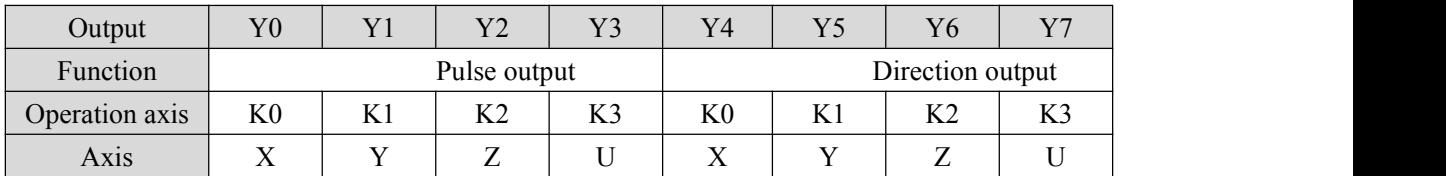

### **XCM-24/32T3**

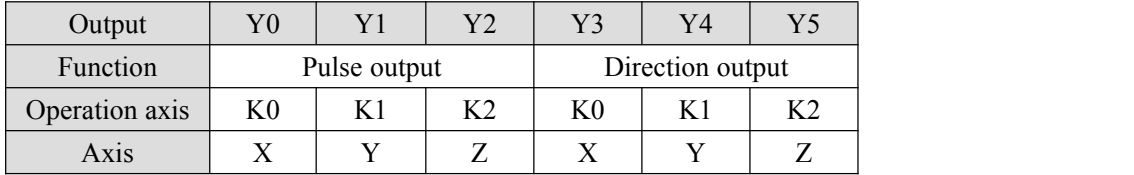

#### **XCC-24/32**

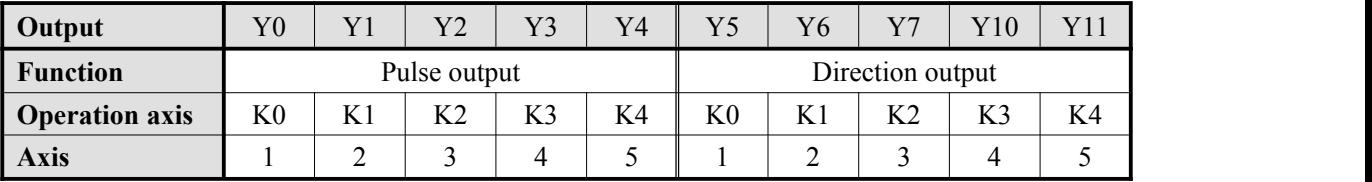

**XCM-60T-E**

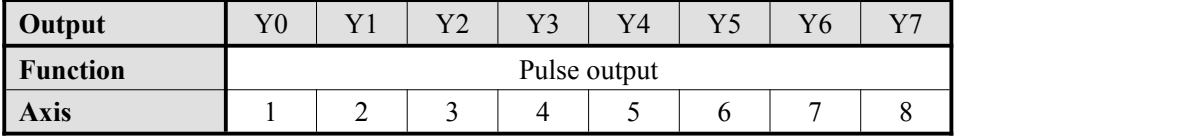

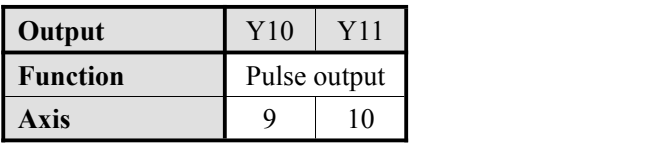

Note:(1)XCM-60T-E pulse &directioon terminals can be used as any output terminal of Y12~Y27

(2) XCM-60T-E 6 channels in behind pulse output not support PTO, PTOA, PSTOP, PTFand high precision ZRN instructions

### <span id="page-29-0"></span>**3-5**.**Motion Control Instructions**

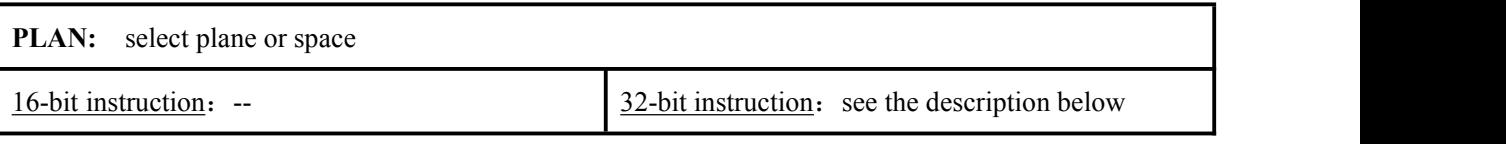

**Function & Action**

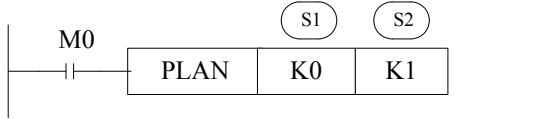

Function: select axis X and Y for operation which is XY plane. It defines the operation axis of all the following motion instructions.

 $\overline{S1}$ : define the first operation axis; the following instructions will recognize this axis as the first operation axis.

 $S<sup>2</sup>$ : define the second operation axis; the following instructions will recognize this axis as the second operation axis.

**Notes:** If do not use PLAN to define the plane, X and Y axis are default operation axis. Operation plane is X, Y.

# **Example**

Instructions: LD M0 PLAN K1 K2 SETP K10000 K20000 When M0 ON, select K1 and K2 as operation axis, which is Y, Z plane.

SETP can set coordinate system instruction. Change the current position register value to 10000 and 20000 for K1 and K2 axis.

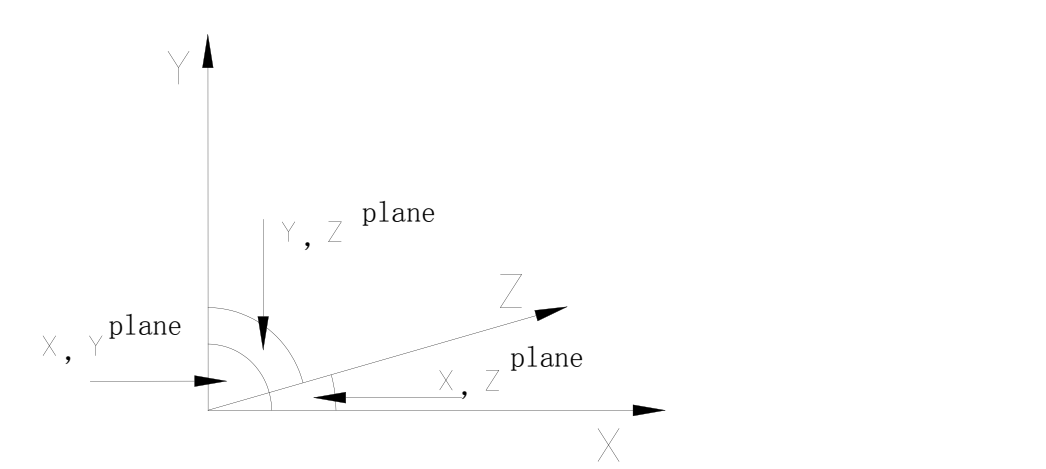

### **SETP: set coordinate system**

16-bit instruction: --<br>32-bit instruction: see the description below

**Function & action**

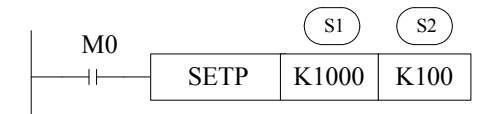

Function: set the coordinate, define the plane by PLAN instruction (such as the up diagram, the new coordinate is K1000, K100).

S1<sup>-</sup>) Set the new coordinate of the first operation axis

 $\overline{S2}$  Set the new coordinate of the second operation axis

Notes: The new coordinate will instead of the old one when this instruction is executed. Besides, the value in machine zero and electric zero registers have not changed, so in fact the position of the machine zero and electric zero have changed.

### **Example**

Such as the following diagram, in the original coordinate system, the current register value is (200, 200), machine zero register value is (50, 50), electric zero register value is (150,100); after implementation of the instruction SETP K100 K100, the reference frame has changed, but the register value has not changed, at last the position has changed.

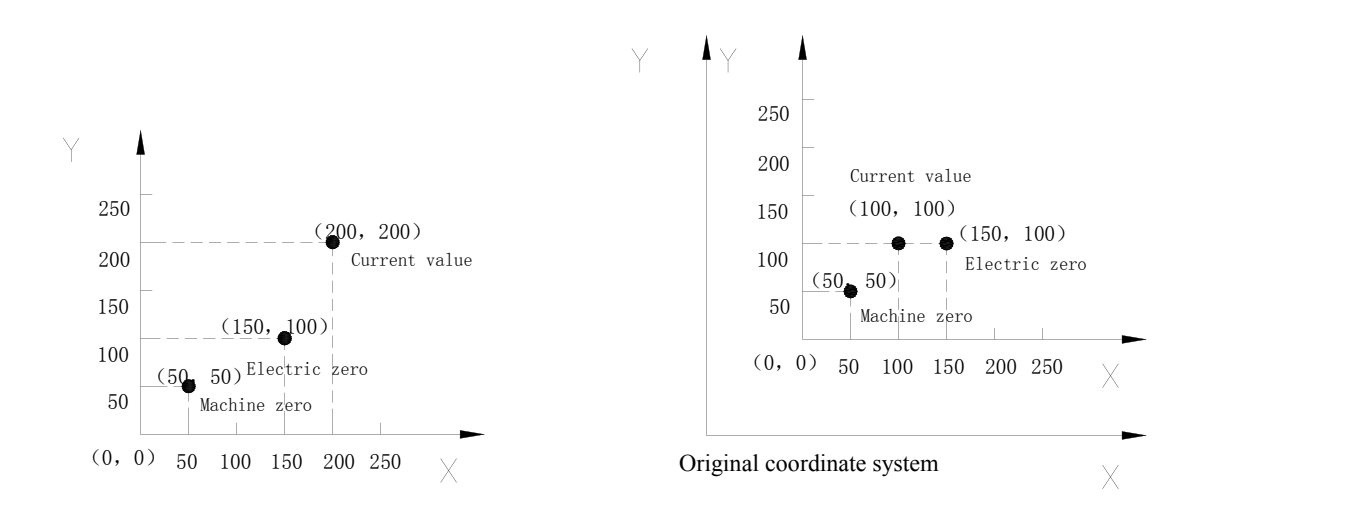

Such as: current value is (200, 200) (absolute coordinates), after implementation of the instruction SETP K100 K100, the zero has changed as the following:

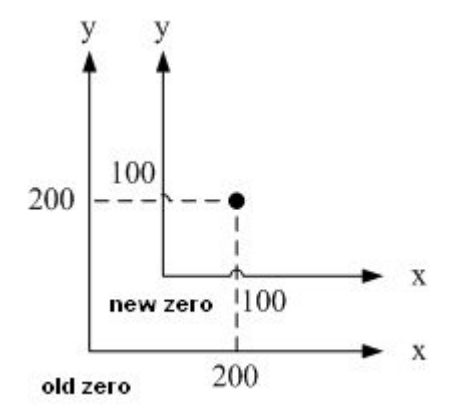

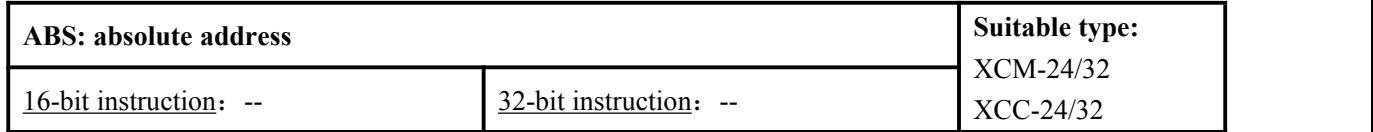

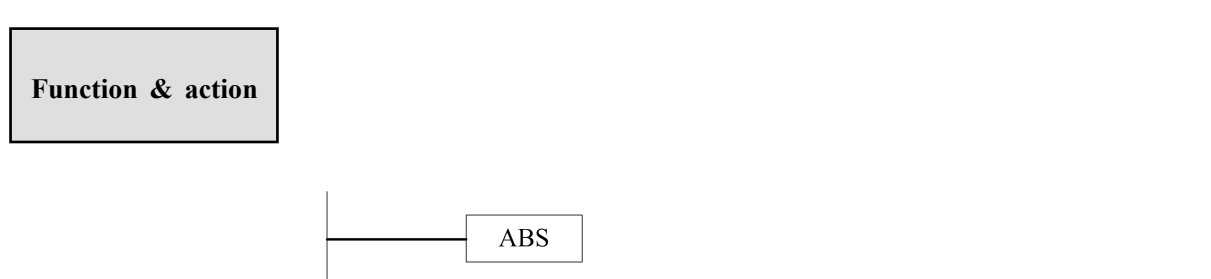

 $\bullet$  After executing ABS instruction, coordinates  $(X, Y)$  will be recognized as the absolute value of zero (0, 0).

- $\bullet$  The displacement value of arc center  $(I, J)$  and radius  $(r)$  will be recognized as incremental value.
- If the address isn't defined, it will be recognized as absolute value.

**Notes:** ABS is corresponding to INC, once the ABS instruction is executed; it will be effective until the INC instruction is executed.

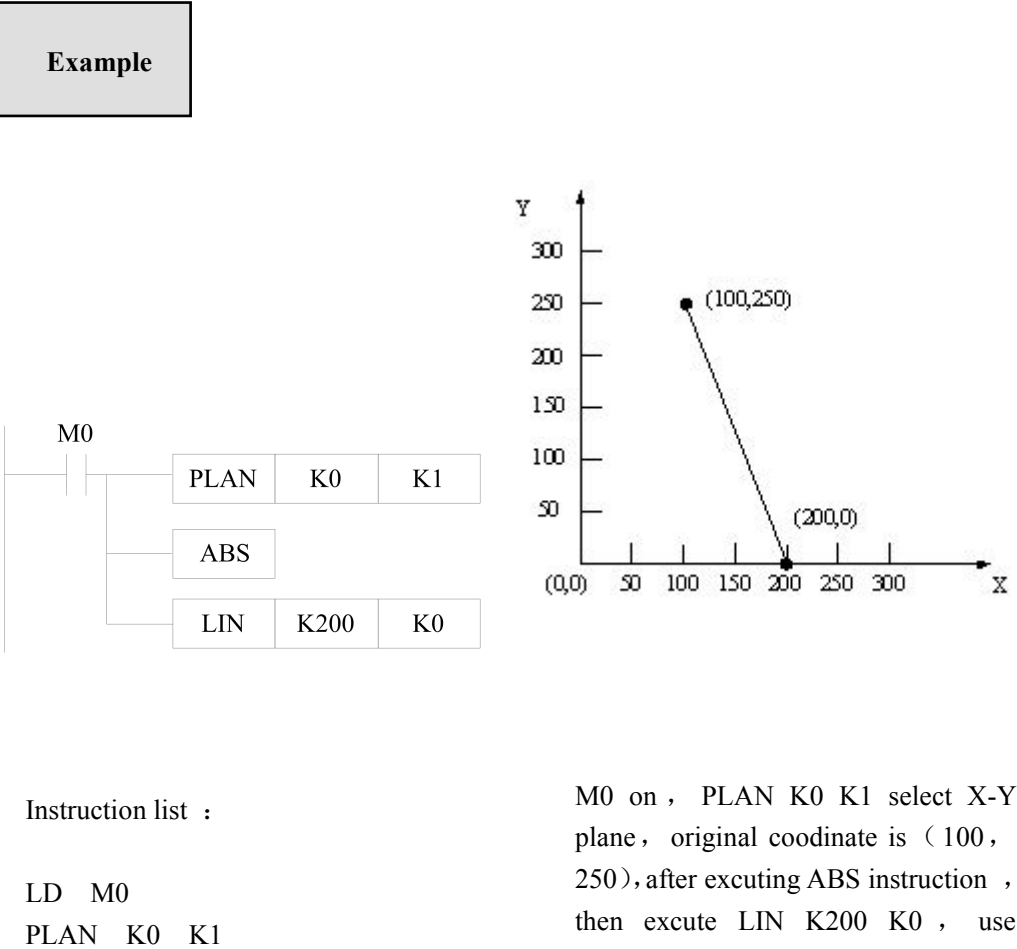

ABS LIN K200 K0 absolute address as target address to linear interpilation positioning,and coodinate  $(100, 250)$  move to  $(200,$ 0), as the figure show

After ABS instruction, the LIN instruction will do linear interpolation according to the absolute coordinates.

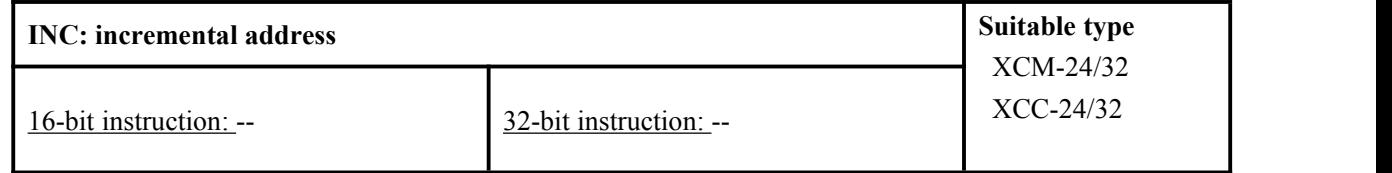

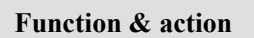

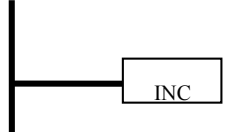

- After the implementation of INC instruction, address (X, Y) will be recognized as incremental value of the current position.
- INC instruction is similar to ABS, once INC is executed, it will be effective until ABS is executed.

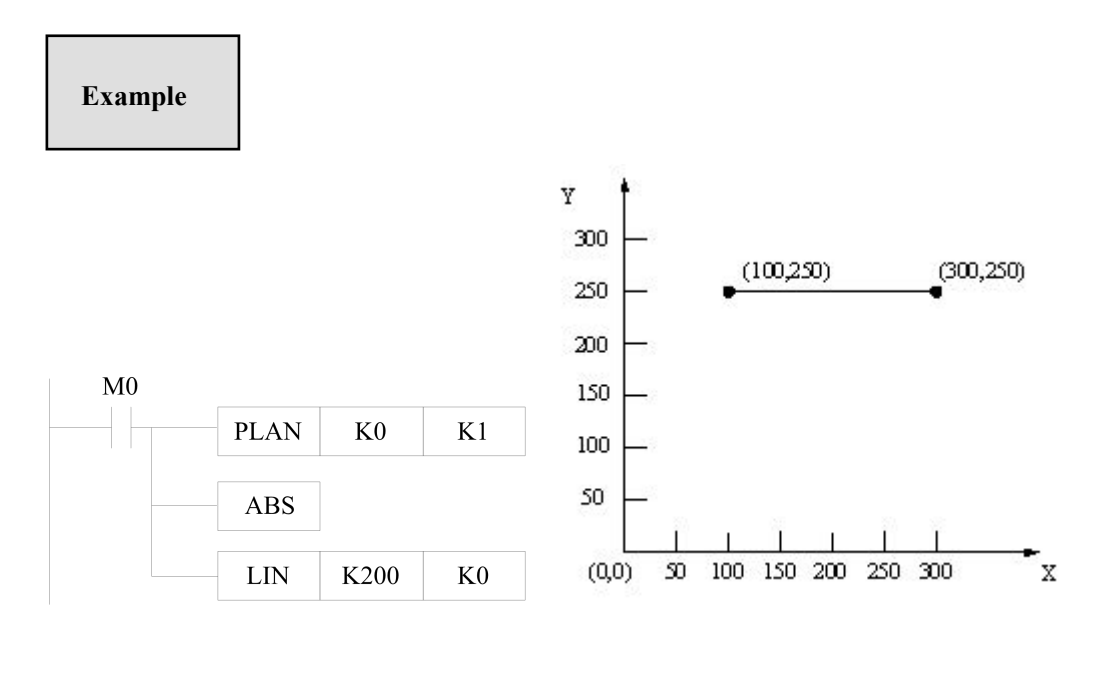

Instruction list :

LD M0 PLAN K0 K1 INC LIN K200 K0

After executing INC instruction, LIN instruction will do linear interpolation according to the incremental address relatives to the current position.

In the up diagram, same coordinates produce different results by using ABS and INC instructions.

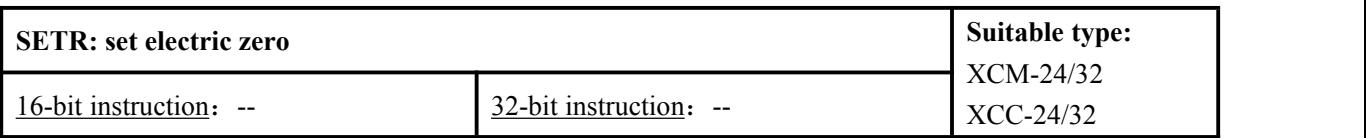

**Function & action**

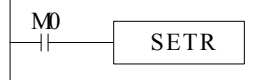

 The current position will be stored into the electric zero register, the original zero will be replaced.

# **Example**

After executing SETR instruction, the current coordinates (100, 250) will be stored into electric zero register. For actual applications, this instruction can simplify the coordinate system.

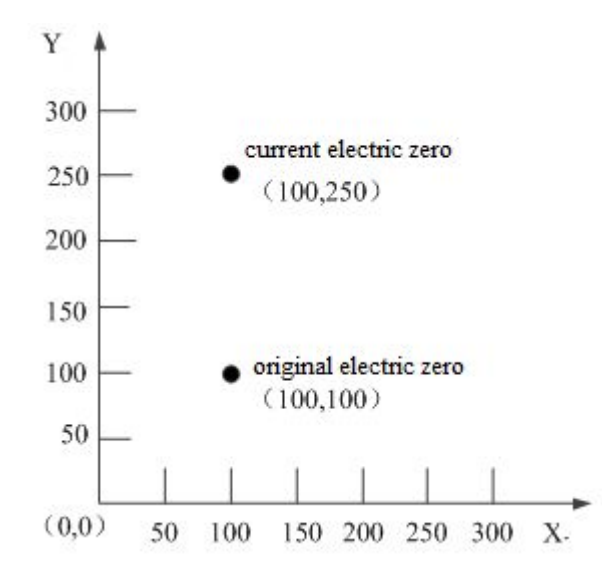

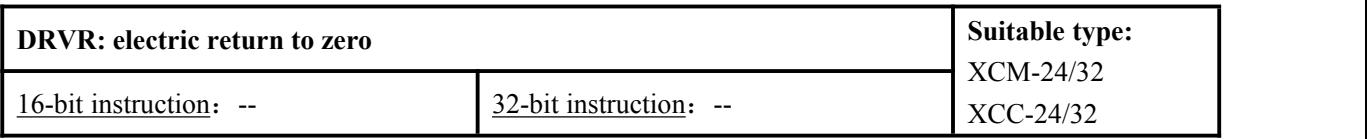

**Function & action**

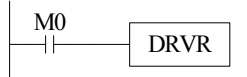

- The machine will return to the electric zero at high-speed and do servo end checking.
- The acceleration time is up to FD8910, deceleration time is up to FD8912, operation speed is up to FD8908.

In actual applications, DRVR makes the coordinate system clear and simplifies the operation, decreases the error.

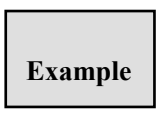

**Example** instruction, X axis and Y axis will return from (300, 300) to (100, 100) A\s following figure show: if machine cuurent coodinate is (300, 300) in X-Y plane , set electronic zero coordinate is  $(100, 100)$ ; when excute DRVR in high speed

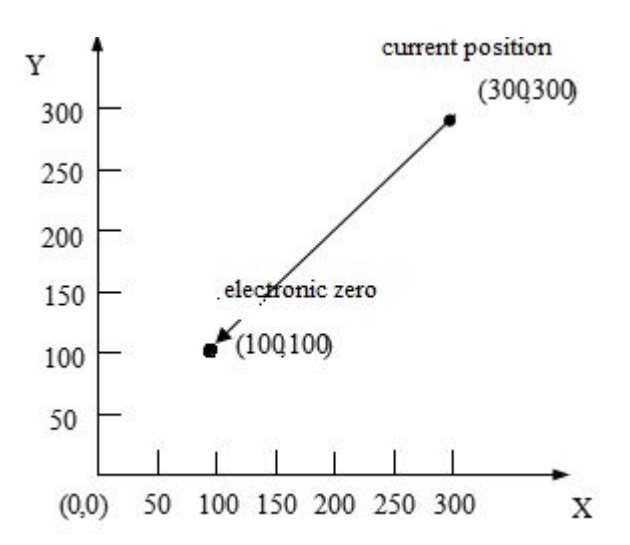
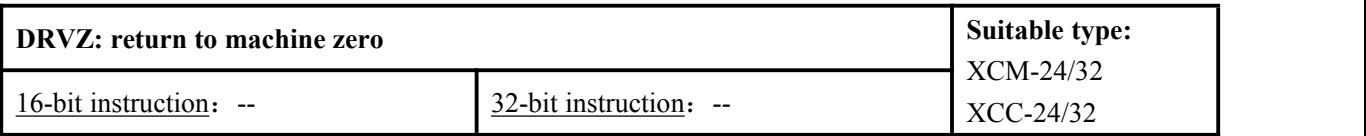

#### **Function & action**

First, we will introduce the machine zero.

- (1) There are two modes 1 and 2. Parameter 26 can set the mode (which is return to machine zero parameter). The bit 4 to 7 defines whether to use close-point switch. Besides, the bit 8 to 11, 12 to 15 is also related to close-point switch.
- (2) The other parameters related to machine zero include: (the details please refer to the appendix)

Parameter 16,17, 18, 19: set the machine zero of axis X, Y, Z, U.

Parameter 20: the speed (frequency) of return to machine zero.

Parameter 21: crawling speed of return to machine zero.

Parameter 22, 23: corresponding to axis X, Y, zero (phase Z) pulse value whose crawling speed needs count.

About mode 1 and 2:

Mode1: The bit 4 to 7 of parameter 26 is 0, means do not use close-point switch.

Mode2: The bit 4 to 7 of parameter 26 is 1, means use close-point switch.

The bit 4 to 7 of parameter 26 is corresponding to the close-point switch of axis X, Y, Z and U, if setting value is  $\theta$ , do not use close-point switch, is mode 1; seeting value is 1,use close-point switch is mode 2

The X-axis and Y-axis support mode 1 and 2. The Z-axis and U-axis support mode1 only. The input terminals of the switch setting:

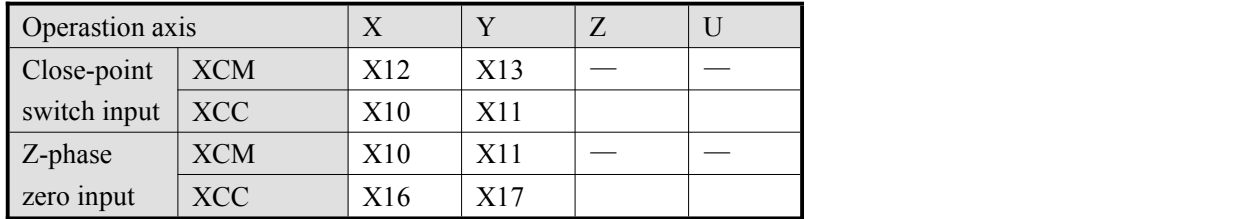

Mode 1: there is no close-point switch setting. The machine decides the target position coordinates according to the parameter 16 to 19 when returning to the machine zero, and decides the direction of return to machine zero according to bit 0 to 3 of parameter 26, return speed depends on parameter 20.

Mode 2: there is close-point switch setting. During the machine is returning to the machine zero, when the machine arrives the close-point switch, the speed will decrease from the value of parameter 20 (setting speed) to parameter 21 (crawling speed). The machine will stop according to the counting zero (Z-phase) pulse signal of parameter 22 and 23. Please see the following diagram:

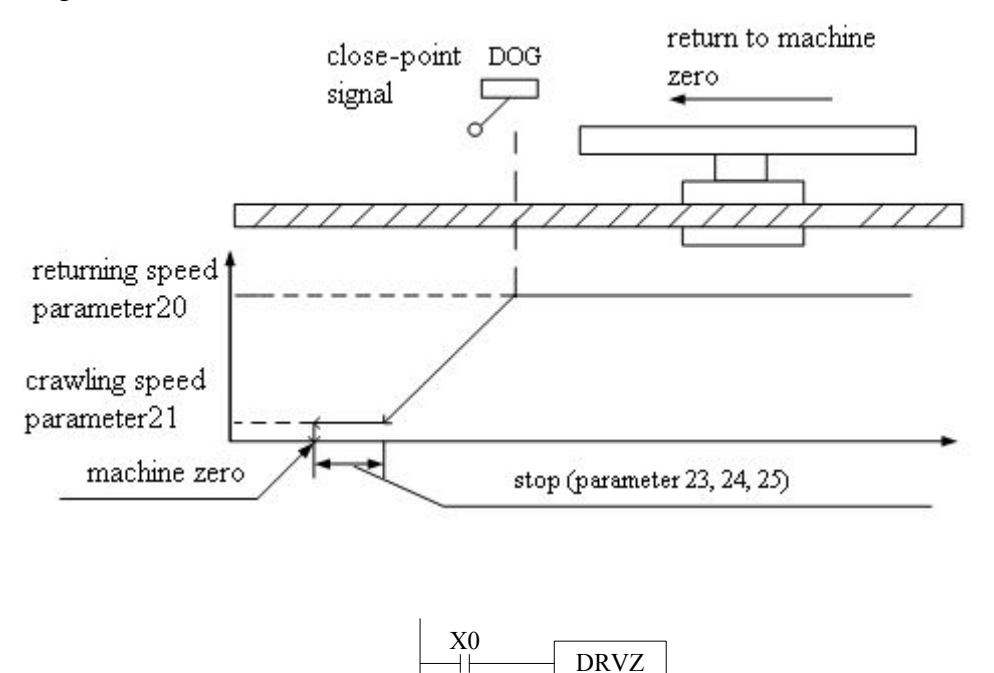

Function: the machine will return to machine zero at the highest speed.

- PLC will select which axis to return according to the current plane, it will also decide whether to return to the machine zero according to the value of M8261~M8264 (sign bit of return to machine zero forbidden).
- M8265~M8268 (returning to zero sign bit of axis X, Y, Z) will be ON after returning to the zero.
- Two axes will return to machine zero at the same time. If need one return after another, set ON sign bit of return to machine zero forbidden.
- Please refer to chapter 3-5 and 3-7 for sign bits and parameters.

### **Program example**

Return to the zero of axis-X, and then return to the zero of Y-axis.

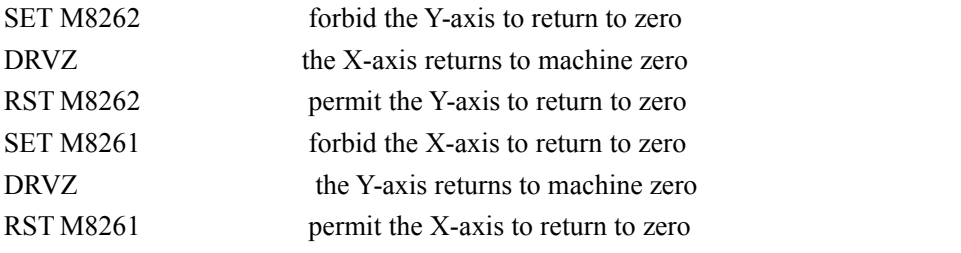

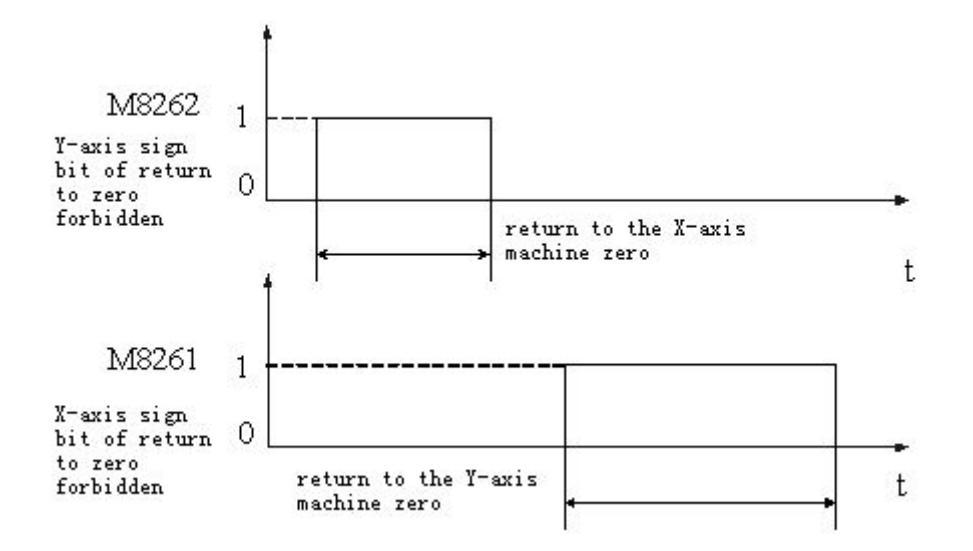

**Notes:** If M8261 and M8262 are all ON, DRVZ will not be executed.

## **Example 2**

If machine X-axis and Y-axis back to machine zero at same time in X-Y plane, request: X axis and Y axis machine zero are  $\theta$ , speed of back to machine zero is 1000Hz, crawl speed back to machine zero is 200Hz, Xaxis and Y axis back to machine zero Z-phase pulse is  $6$ , direction back o machine zero is position direction ,X axis and Y axis all use close-point switch , close-point switches status are normally open , X axis and Y axis all rising edge, only need to set following parameters:

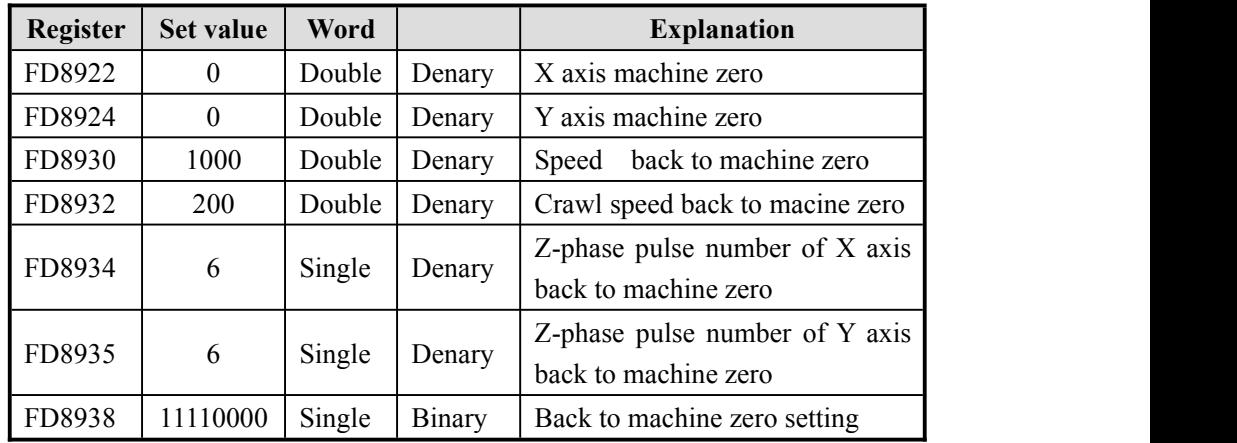

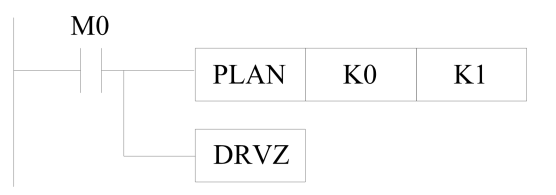

Instruction list : LD M0 PLAN K0 K1 DRVZ

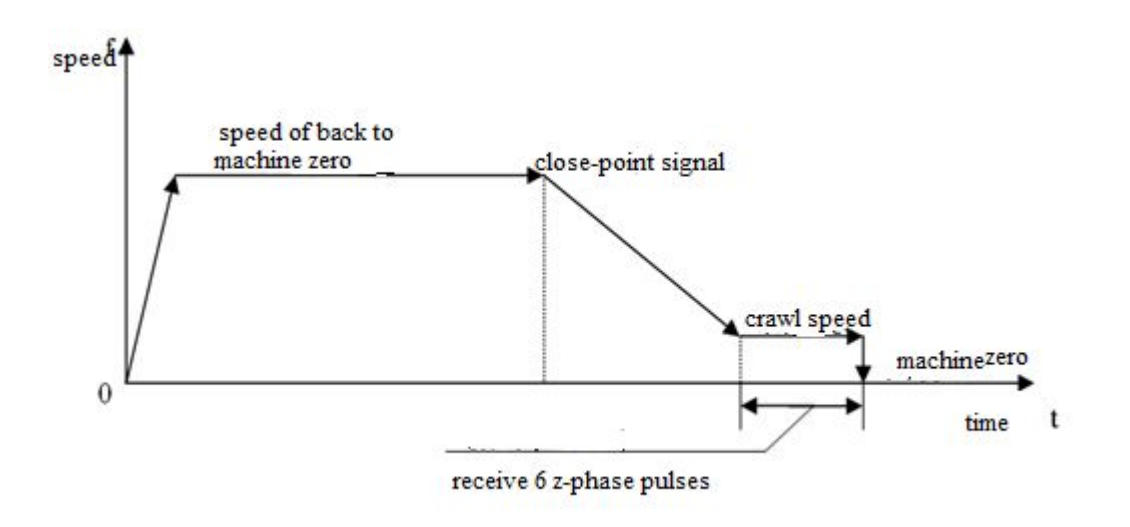

## **Note**:

- (1)When excuting machine zero the value of register D8482/D8484/D8486/D8488and D8170/D8173/D8176/D8179 will not change ;
- (2) The pulse acceleration/deceleration time cn set via registers FD8910 (unit: ms) and FD8912  $(mit:ms)$

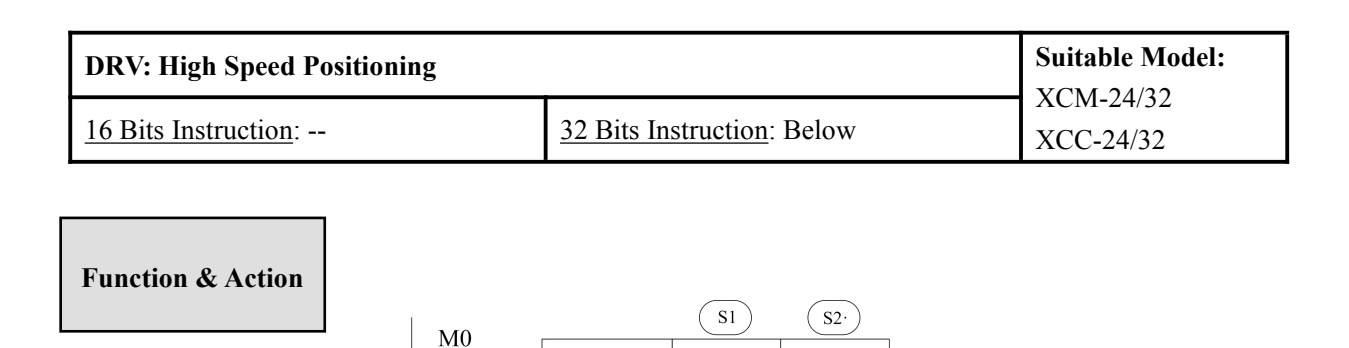

k1000

 $k100$ 

X-axis target position; operands:  $K_1$ , TD, CD, D, FD. Y-axis target position; operands: K, TD, CD, D, FD. X-axis and Y-axis high speed positioning with the maximum speed:

**DRV** 

⊣

- The instruction specifies the travel to the target coordinates with independent settings for the X and Y-axes. This instruction doesn't realize interpolation function.
- Each axis maximum speed is specified by parameter register FD8908; acceleration/deceleration speed is determined by acceleration time parameter FD8910 and deceleration parameter FD8912.
- Whether the position is incremental (distance from the zero point) or absolute (distance from the zero point) is specified by instruction ABS, INC.
- When the target position, operate speed are specified by indirect registers, the system default them as double words.

### **Program Example**

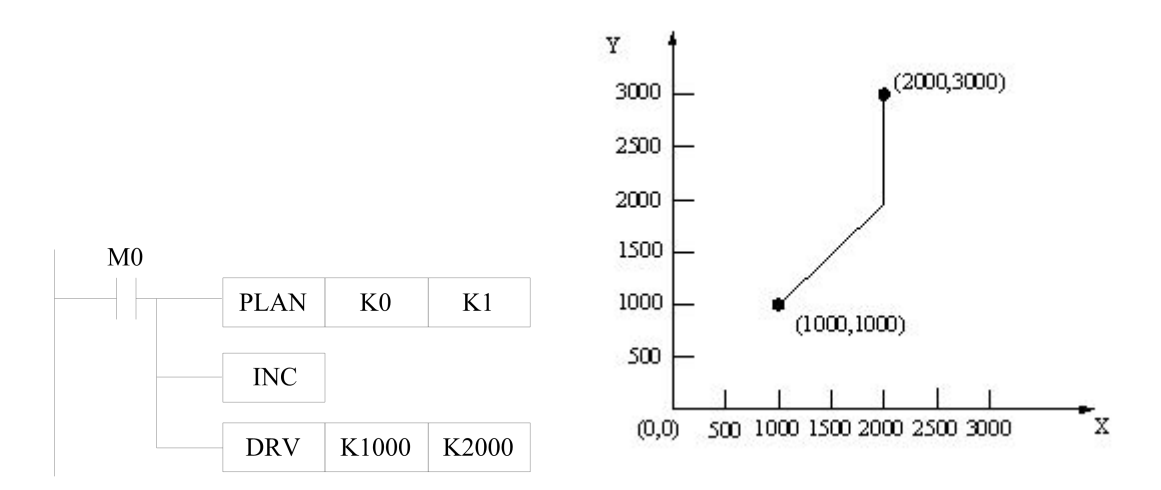

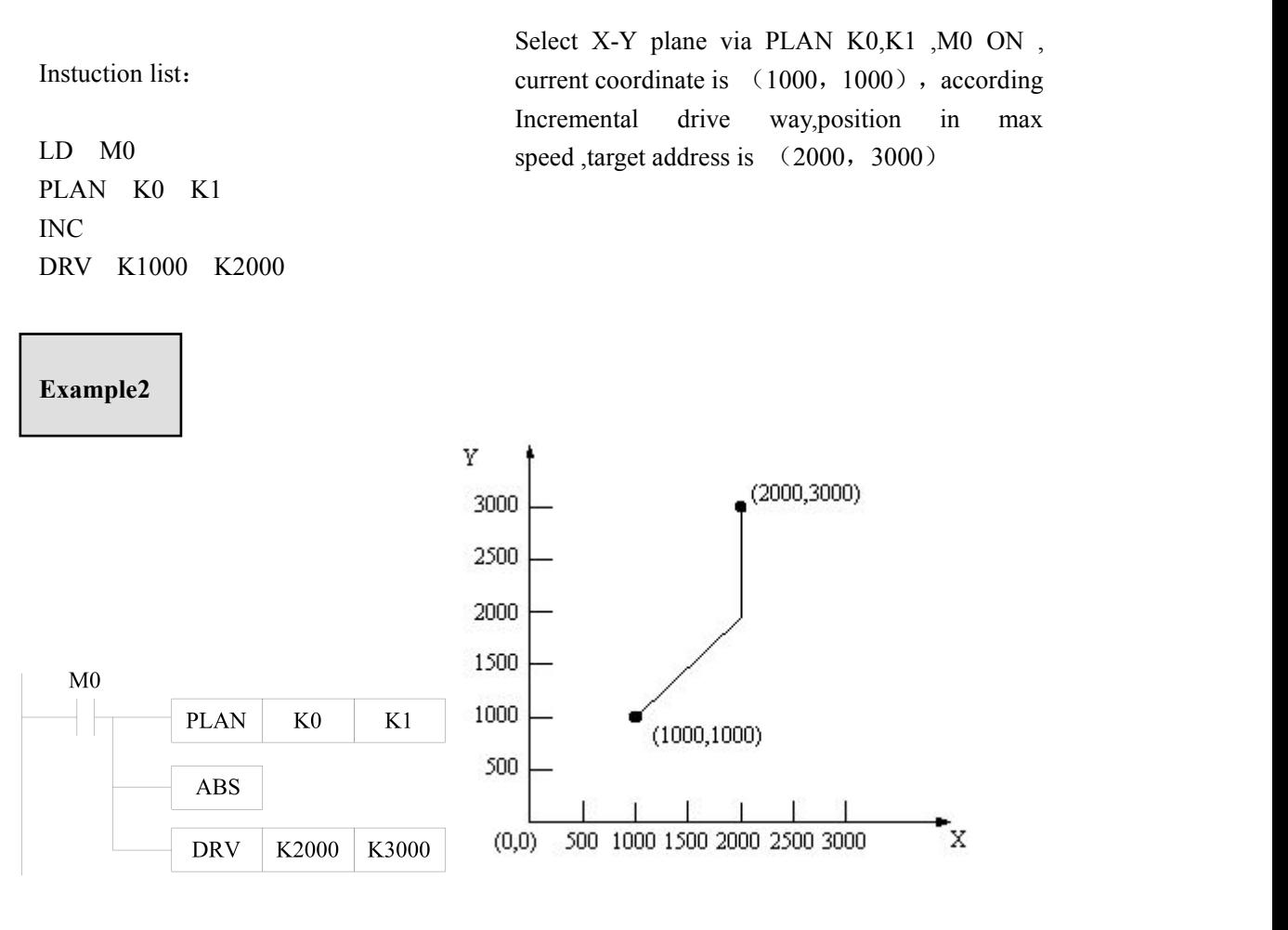

LD M0 PLAN K0 K1 ABS DRV K2000 K3000

Instruction list: current coordinate is (1000, 1000), according Select X-Y plane via PLAN K0,K1 ,M0 ON, Absolute drive way,position in max speed ,target address is (2000,3000)

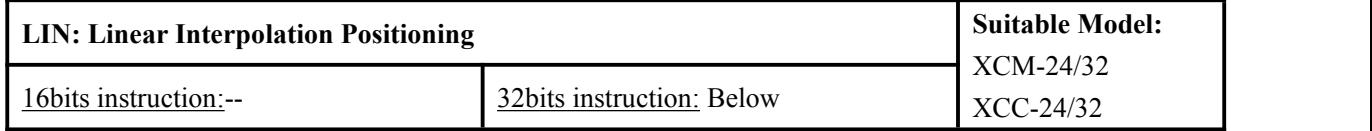

**Function & Action**

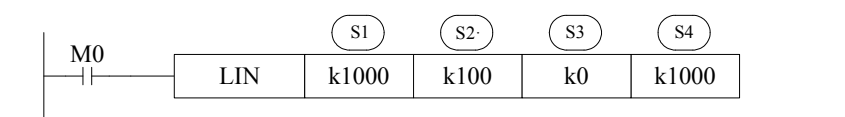

Function: The first and second axes do linear interpolated positioning at appointed speed; the plane will be defined by PLAN.

- $S1$ ) First axis target position coordinates. Operand: K, TD, CD, D, FD
- $S<sup>2</sup>$ ) Second axis target position coordinates. Operand: K, TD, CD, D, FD
- S3<sup>3</sup>) Third axis target position coordinates. Operand: K, TD, CD, D, FD (Notes: three axes motion control is not open, it is not useful to set the parameter here, but these bits must be reserved.)
- sa) The speed of linear interpolated positioning. Operand: K, TD, CD, D, FD. (The highest speeds can up to  $80$  kHz for LIN and CW/CCW instructions)

If there is no appointed speed for the first and second axes, the PLC will do linear interpolated positioning at the highest speed.

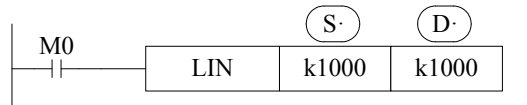

 $S$ ) The first axis target position coordinates. Operand: K, TD, CD, D, FD

 $D$ ) The second axis target position coordinates. Operand: K, TD, CD, D, FD

- This instruction uses two axesto move the machine to target position through beeline
- INC andABS will define whether the target position is incremental or absolute value
- $\bullet$  The default operation is double words when the target position and speed are appointed by registers.

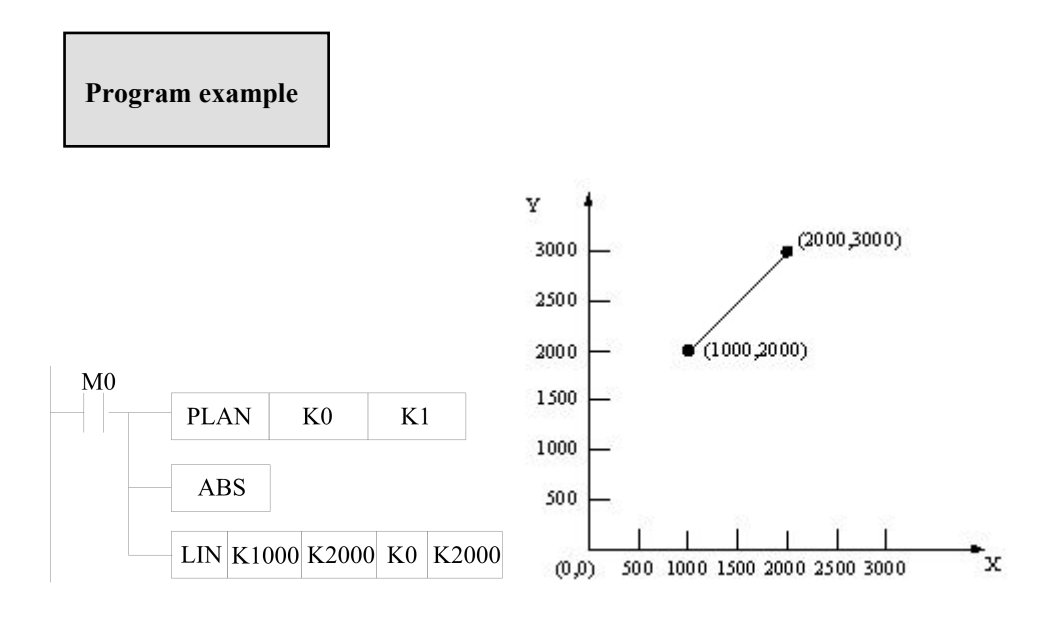

Instruction list:

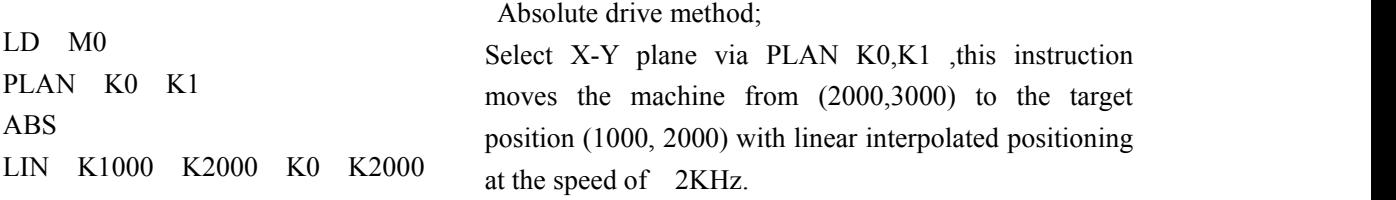

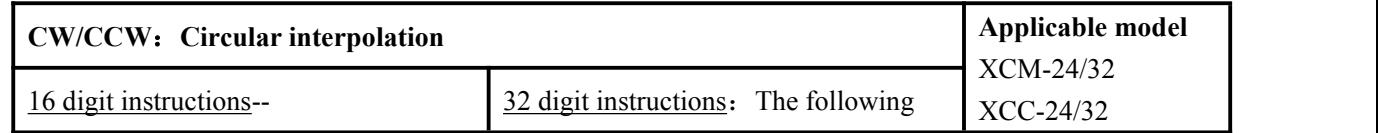

**Function & Action**

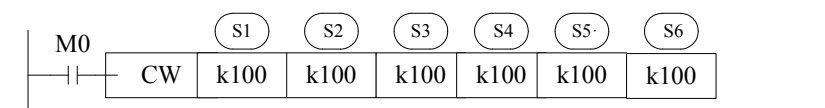

Function: run circular interpolation at certain speed according to the center position and target position of first and second axes.

- The coordinate plane will be defined by PLAN.
- CW is clockwise interpolation, CCW is counterclockwise interpolation.

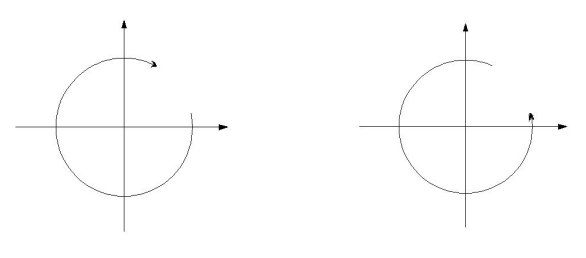

CW CCW

- $S1$ ) The first axis target position coordinates, operands: K, TD, CD, D, FD.
- $\overline{SD}$ ) The second axis target position coordinates, operands: K, TD, CD, D, FD.
- $\overline{s_3}$ ) Arc center position coordinates of the first axis, operands: K, TD, CD, D, FD.
- $\overline{S_4}$ ) Arc center position coordinates of the second axis, operands: K, TD, CD, D, FD.
- $\overline{SS}$ ) The third axis position, operands: K, TD, CD, D, FD. (Notes: three axes motion control is not open, so these parameters are not useful but they are
- reserved.) S6) Circular peripheral speed, operands: K, TD, CD, D, FD. (The highest speed can up to 80 kHz for LIN and CW/CCW instructions)

If the peripheral speed is not defined, the system will default to the highest speed:

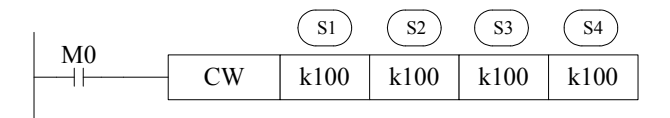

- The center coordinates of first and second axes will be seemed as incremental address based on starting point.
- Acceleration/deceleration time of the peripheral speed is set individually in FD8910 and FD8912.
- INC andABS will define whether the target position is incremental or absolute value.
- It is default to double words operation when the target position or speed is defined by registers.
- If the start position and the target position is the same, the trajectory is a full circle.

**Program example**

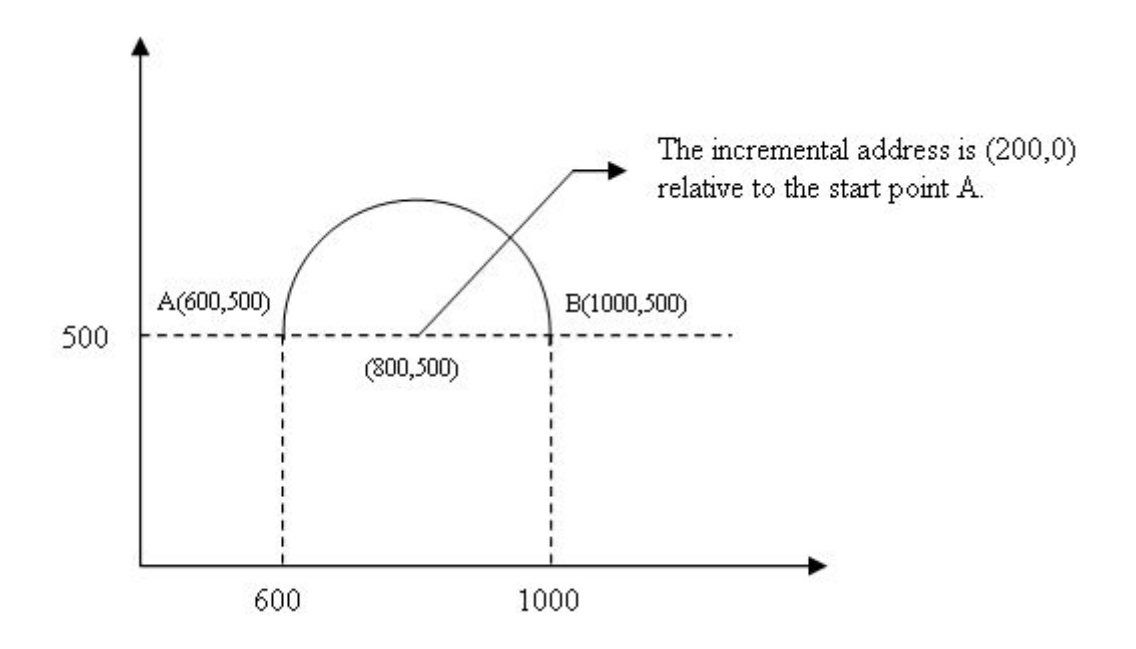

Instruction list:

LD M0 PLAN K0 K1 ABS CW K1000 K500 K200 K0 K5000

Define the drive method is absolute address, move along the arc whose center incremental address is  $(200, 0)$  at the speed of 5 kHz, start from A $(600, 500)$  to B $(1000, 500)$ . Note:Please confirm the X/Y axis coordinate is (600,500) before excuting

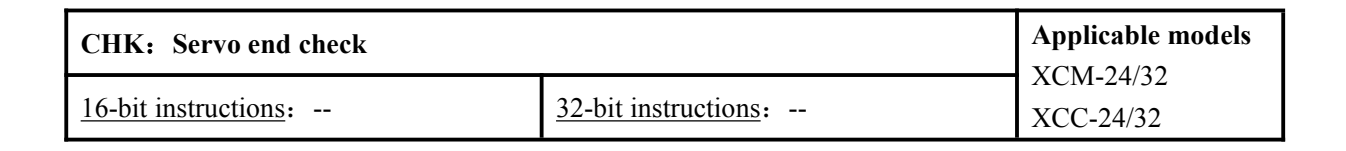

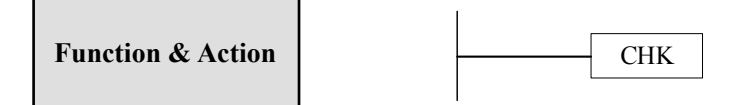

Function: the machine runs servo end checking after finishing the interpolation, then runs another operation. If there is no servo end checking, the machine will run without pause when interpolating, the turning point will become smooth curve.

Please note the following points when using motion control instructions:

- (1) If insert CHK between 2 motion control instructions, the trajectory will pause for a while when gets to appointed point, then continue running the next instruction. Otherwise, the trajectory is a smooth curve.
- (2) When continuous use PLAN, please add CHK before the second PLAN, otherwise the trajectory will deviate.

The coil can be contained in CHK. The coil can stand for the positioning completion signal of the servo driver. The machine will pause when running CHK. The machine will run the next instruction when the coil is ON. If the coil is always ON, the function is the same as CHK without coil. If the coil is always OFF, the machine will stop and never go to the next instruction.

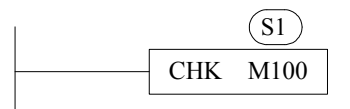

 $\overline{S1}$ : the coil of CHK, operand: X, Y, M, S, T, C

#### **Example 1**

The machine moves from A to B to C. If inserts CHK between LIN, the trajectory is like solid line. If no CHK, the trajectory is like dotted line.

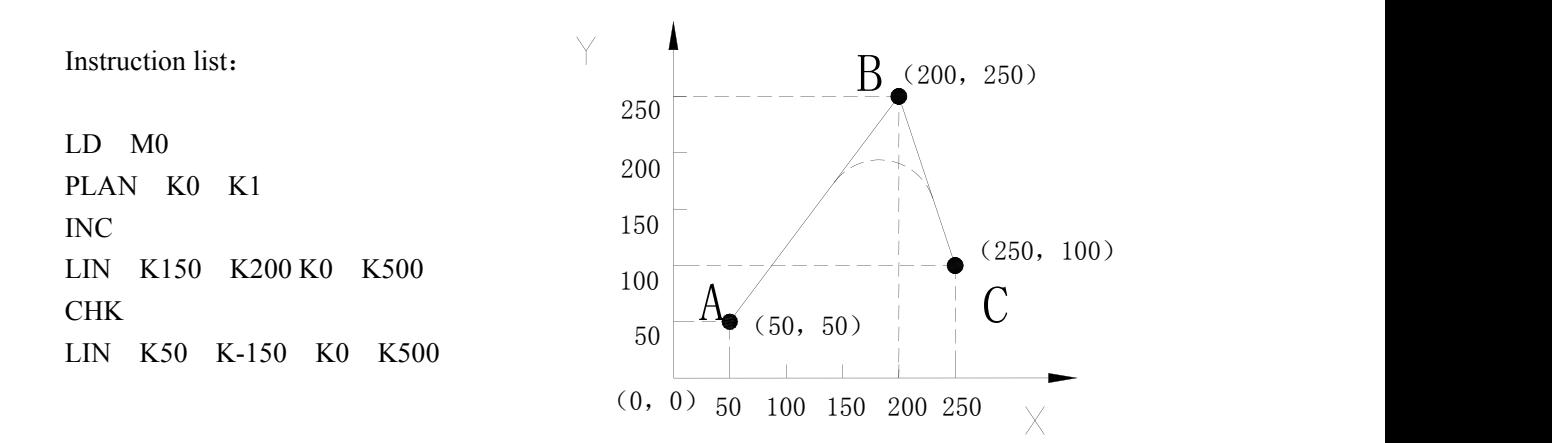

#### **Example 2**

The machine moves from A to B to C to D to E to A. Please see the solid line in the following diagram.

In the program, select the XY plane at first. Select absolute drive mode, set the coordinate system to (K0, K0). At this time, select incremental drive mode in order to measure the coordinate system. After completion of the first linear interpolation instruction, run CHK M0 to cause pause which avoid smooth curve. It runs the next LIN instruction when M0 is ON.

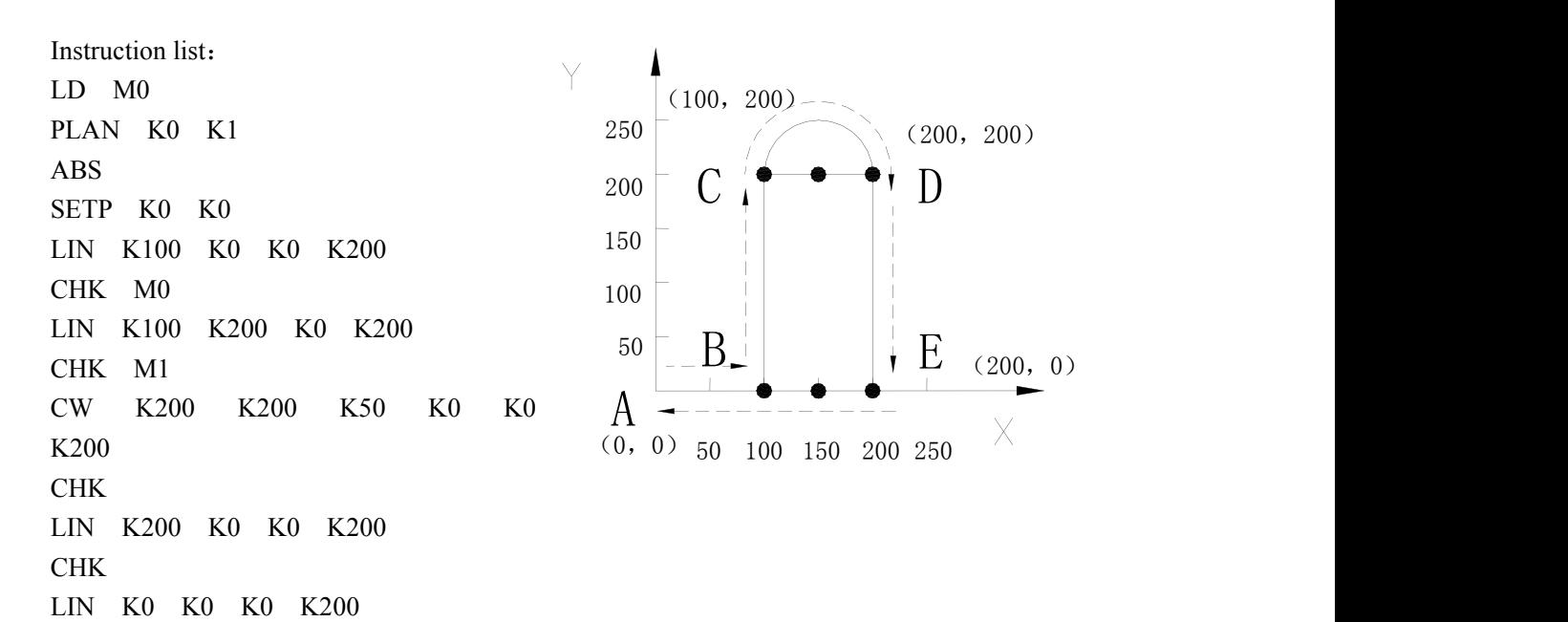

## **Example (3)**

When there are many plane conversions in the program, select XY plane and do circular interpolations in incremental mode, then insert CHK, and select YZ plane.

PLAN K0 K1 INC CW K0 K0 K15000 K0 K0 D2 **CHK** PLAN K1 K2 INC LIN K0 K10000 K0 D2

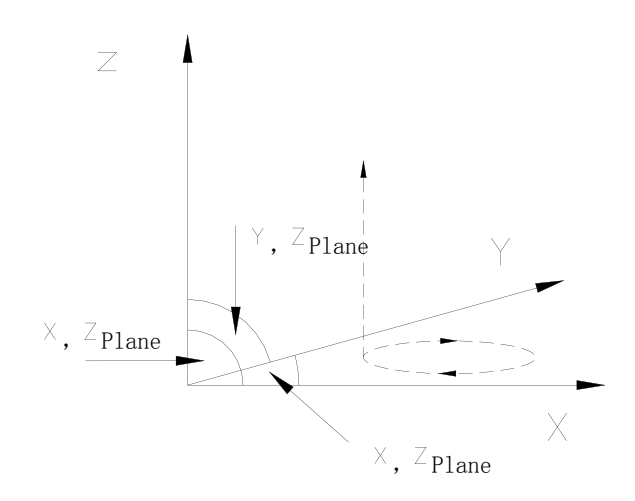

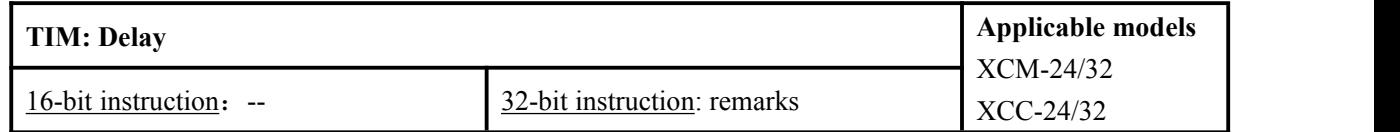

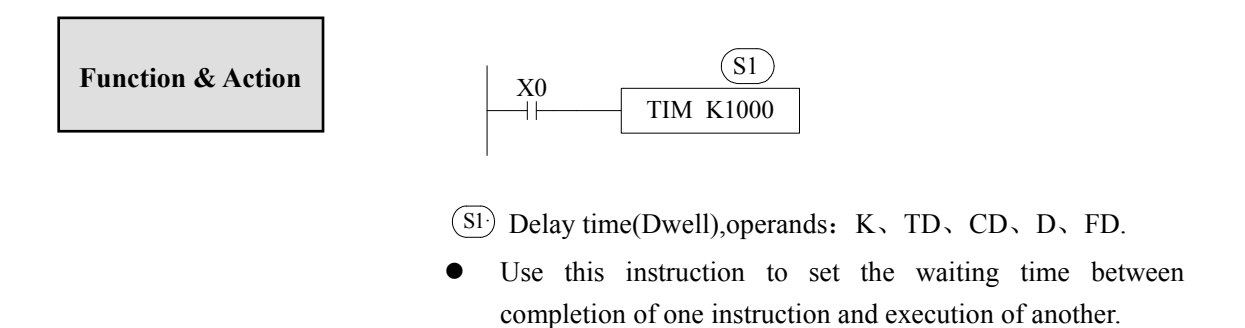

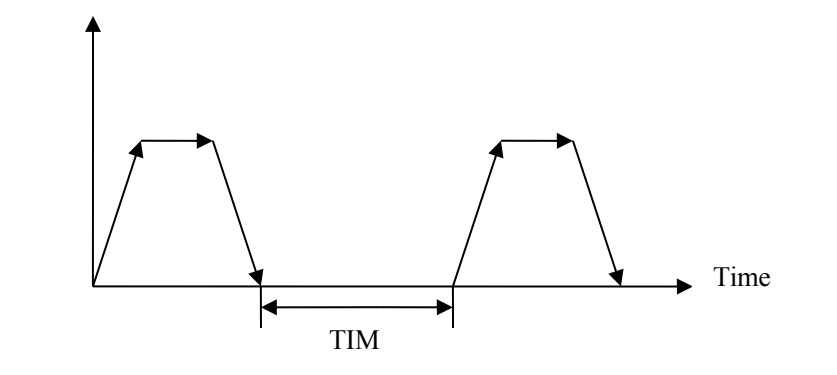

- Unit is 1ms, K1000 means delay 1s.
- The value of delay time is indirect set by data register. Default is double words operation.

**Example**

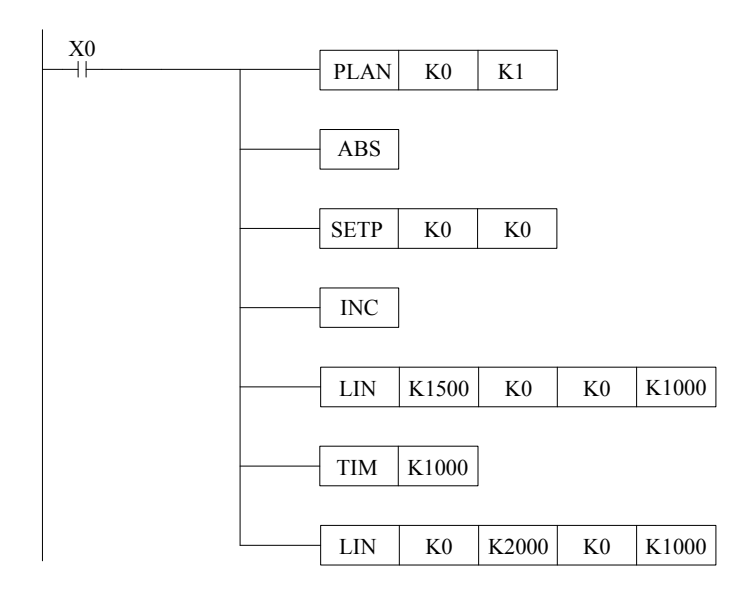

As the ladder chart, delay 1s after the completion of linear interpolation, then run the second linear interpolation instruction. Please see the following instructions:

LD X0 PLAN K0 K1 ABS SETP K0 K0 INC LIN K1500 K0 K0 K1000 TIM LIN K0 K2000 K0 K1000

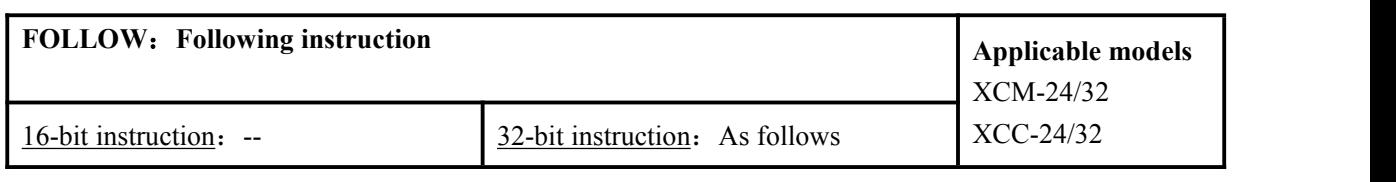

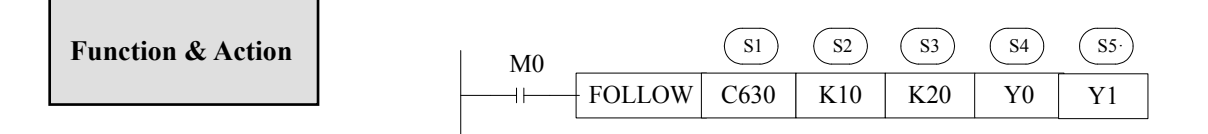

- $\text{SI}$ ) : High-speed counter, it can be AB phase, single phase or direction +pulse
- $\overline{\text{S2}}$ : Operand K10 is multiplicative coefficient, operands: K, TD, CD, D, FD
- $\overline{s_3}$ : Operand K20 is divided coefficient, operands: K, TD, CD, D, FD
- $\overline{\mathbf{S4}}$ : Operand Y0 is port No. of pulse output
- $\overline{SS}$  : Operand Y1 is port NO. of pulse direction output

## **Note**:**XCPPro V3.1version support operand S2,S3 is constent K**,**V3.2 or above not support**

- Following instruction can output 4 or 1 time of the high-speed counter signal. The output frequency will change as the input frequency, the pulse quantity is calculated by multiply/divide coefficient.
- The meaning of following is: geometric magnify or minify the high-speed counter signal, then add pulse forward or backward via phase checking, finally output the pulse in the mode of pulse+direction.
- The output pulse quantity depends on C630. The pulse quantity is 4 times of 1-time pulse input mode when selecting 4-time pulse input mode.
- This instruction is used to adjust the digital control system. Control the back/forward of the operation table by manual pulse generator. It also can be applied in some cases need precise synchronization.

FOLLOW instruction diagram: (take Y0 as an example)

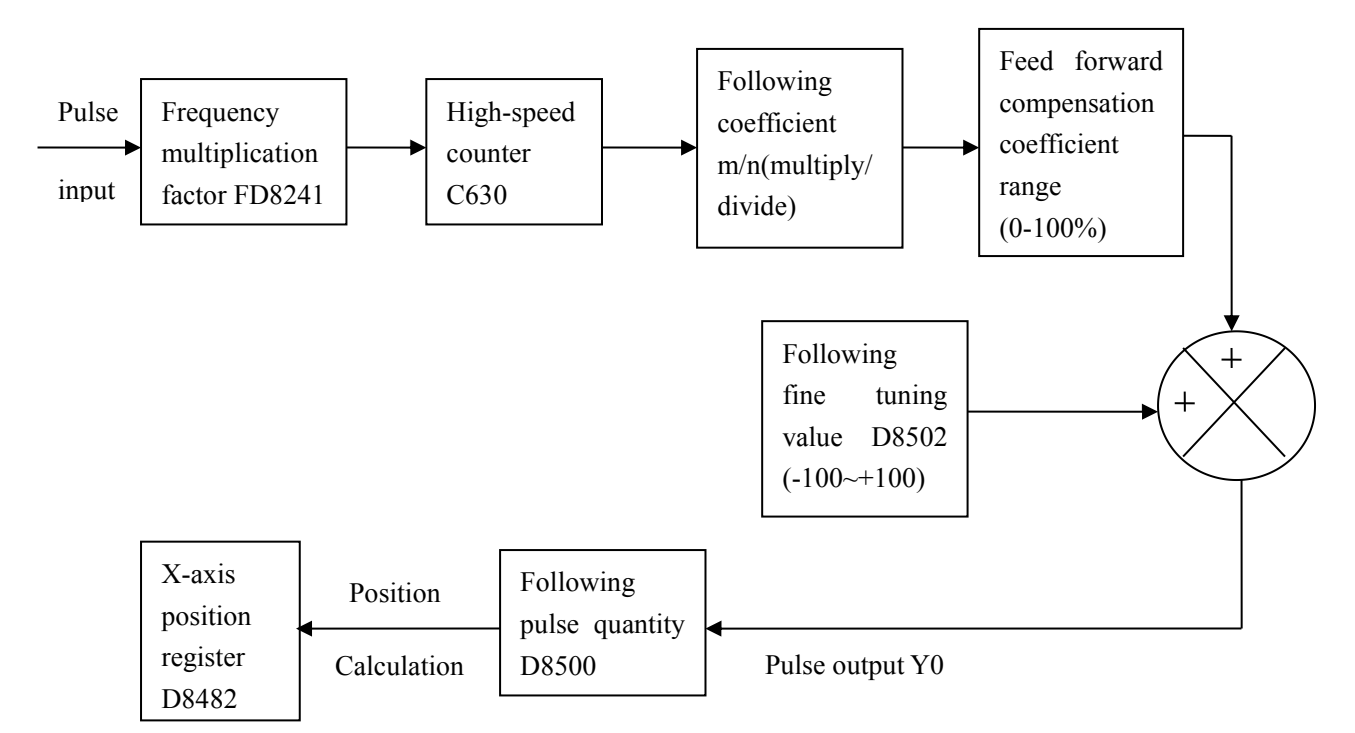

#### **The relationship between FOLLOW and motion control instructions:**

FOLLOW can be used independently without motion instructions. However, it needs to build the relationship between FOLLOW and motion control instructions when need manual pulse generator to adjust coordinates position.

The pulse quantity is stored in register D8500~D8501 when running FOLLOW. At the same time, the pulse variation will be transformed into position variation of corresponding output axis, and reflect in current axis register. So FOLLOW and motion control instructions will constitute a whole unit. FOLLOW can point at X-axis, Y-axis, Z-axis, U-axis.

Make sure the direction of position and encoder is consistent, the direction of FOLLOW and motion control must be consistent. Such as the above example, Y0 outputs the pulse, the direction must output from Y4.

#### **Feed forward compensation coefficient:**

XCM has delay from receiving to sending pulse. Modify the feed forward compensation coefficient (FD8950) to decrease the delay. The range is 0~100%. 0 means no feed forward compensation.

#### **Following fine tuning pulse quantity**

If the following runs for long time, it may produce the pulse accumulated error which causes the motor pulse to lead or lag. Modify D8502 can adjust the error of next pulse period. If the motor leads, set D8502 to negative, if the motor lags, set it to positive.

The value in D8502 is effective in one pulse period; D8502 will be reset after the fine tuning.

# **3-6**.**Motion control parameter**

The motion control parameter can be set in special FLASH register. Each parameter and corresponding XCM register address is as following:

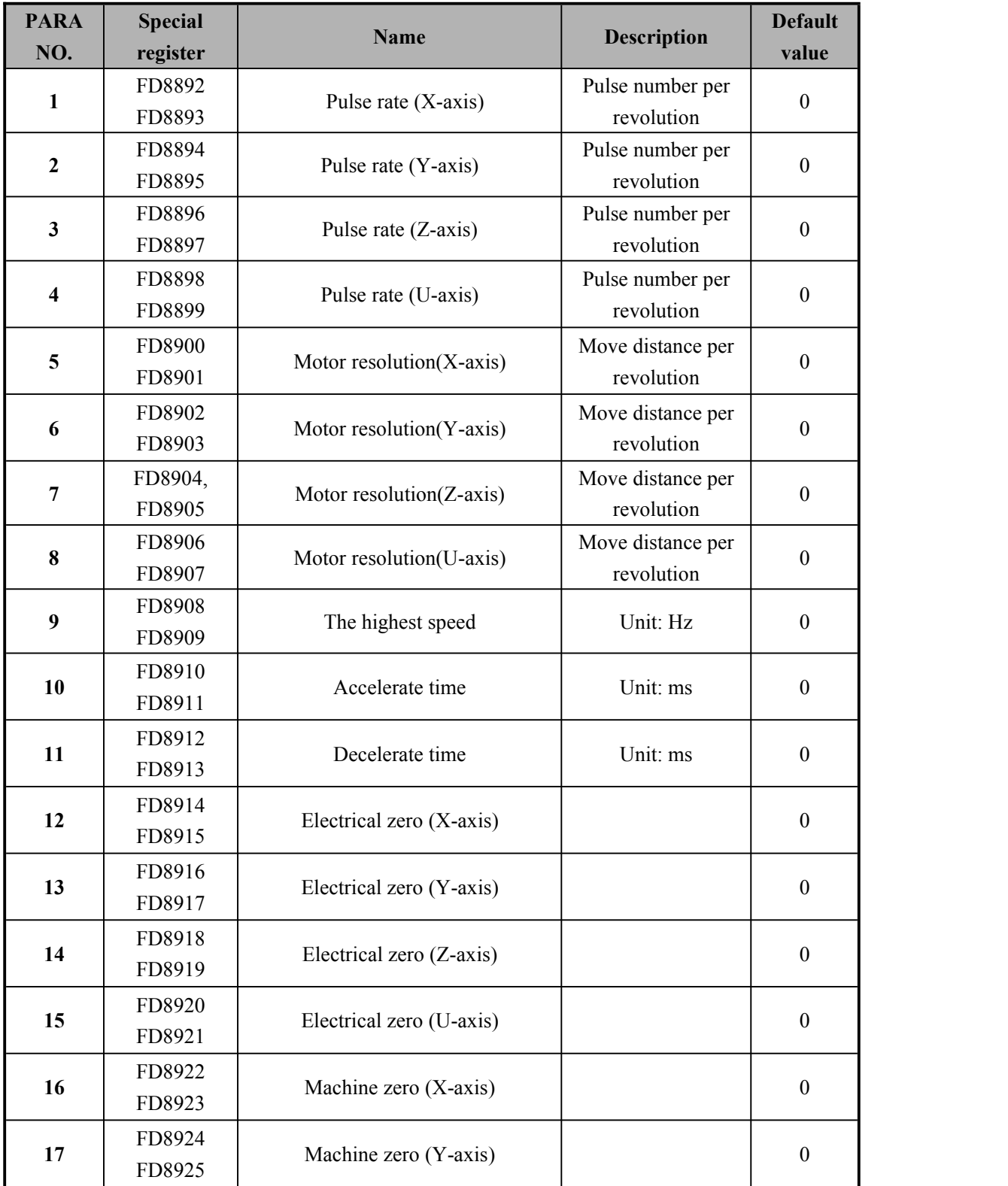

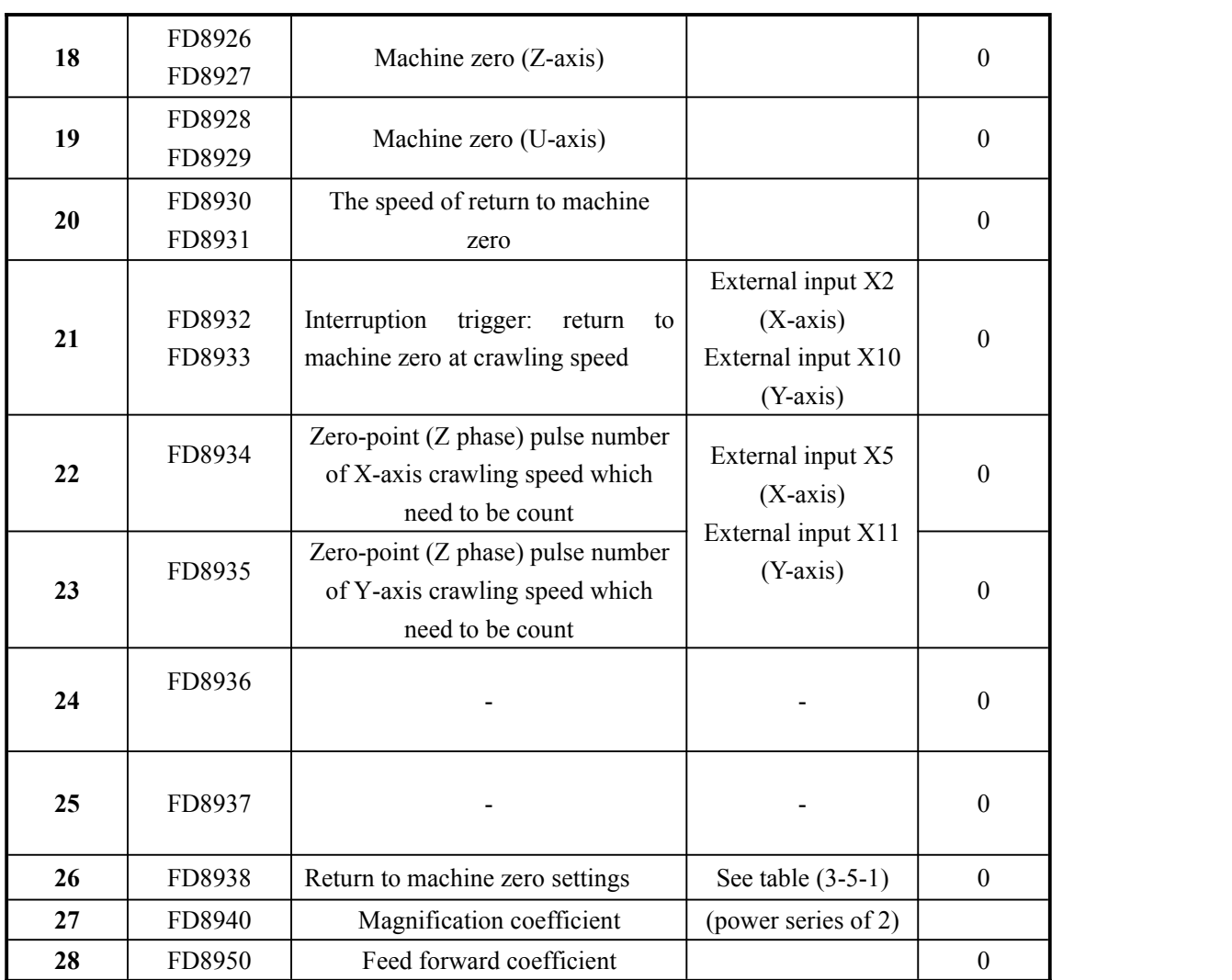

## **The following is the detailed explanation of motion control parameters:**

## **PARA.1: Pulse rate**

Set the X-axis pulse number per revolution which add to the driver unit Setting range: 1~65535 PLS/REV (pulse/revolution)

When the servo motor is equipped with an electronic gear, its magnification should be taken into account. The relationship between the pulse rate and the electronic gear is as follows: Pulse rate (PARA.1) = Resolution of encoder (positioning feedback pulse)/electronic gear

**PARA.2, PARA.3, PARA.4:** set the Y-axis, Z-axis, U-axis pulse number per revolution add to the driver unit. The basic settings are the same as PARA.1.

## **PARA.5: Feed rate**

Set the trip of the machine per rotation of the motor Setting range :1~999999 (um/REV, mdeg/REV, 10<sup>-1</sup>minch/REV)

**PARA.6, PAARA.7, PARA.8** set motor per rotation trip of Y-axis, Z-axis, U-axis. The basic

settings are the same as PARA.1.

#### **PARA.9: Maximum speed (default speed)**

The machine runs as this speed if there is no appointed speed in positioning program. Other speed must be set equal to or less than this speed. Setting range: 0~200000 Hz

Notes: the highest speed is 80KHz for LIN and CW/CCW instructions.

## **PARA.10: Acceleration time**

Set the time of achieving the maximum speed Setting range: 0~5000ms When PARA.10 is 0, the machine actually accelerates in 1 ms.

### **PARA.11: Deceleration time**

Set the time to stop the machine. Setting range: 0~5000ms When PARA.11 is 0, the machine actually decelerates in 1 ms.

## **PARA.12: X-axis electric zero address**

The absolute address of DRVR instruction Setting range: -999999 to +999999 The address is an absolute value.

**PARA.13, PARA.14, PARA.15** set the electric zero absolute address of Y-axis, Z-axis, U-axis. The basic setting is the same as PARA.12.

### **PARA.16: Machine zero address**

After the operation of DRVZ(return to zero), set the current address as the machine configuration. Setting range:-999999 to +999999

**PARA.17, PARA.18, PARA.19** set the machine zero address of Y-axis, Z-axis, U-axis. The basic setting is the same as PARA. 16.

## **PARA20: return** to machine **zero** speed

Set the speed when the machine is returning to the zero point, the set value must be equal to or less than the maximum speed of PARA.9 Setting range:10 to 50000 Hz.

### **PARA.21: crawling speed returning to the machine zero**

The low speed after the near-point DOG signal (external input X2 of X-axis, external input X10 of Y-axis) is turn on. Setting range: 10 to 50000 Hz

63

## **PARA.22: zero point (Z phase) pulse number of crawling speed which needs to be count**

After near-point DOG signal is triggered, the external input X5 of X-axis and external input X11 of Y-axis receive the encoder zero-point signal. If this signal is equal to the appointed zero point pulse number, the machine will stop.

Setting range: 0 to 2147483647

**PARA.23:** zero point (Z phase) pulse number of Y-axis crawling speed which needs to be count. The basic setting is the same as PARA.22.

**PARA.24, PARA.25:** invalid parameters

## **PARA.26: returning to machine zero (FD8938)**

**(0~3 bit) the direction returning to the machine zero**

## **(4~7 bit) Whether to use proximity switch**

If not use proximity switch, then machine zero returning is the same as electrical zero returning, direct decelerate and stop.

**(8~11 bit) Proximity switch state**

0: normal open 1: normal closed

## **(12~15 bit) Proximity switch logic**

0: rising edge is effective 1: falling edge is effective

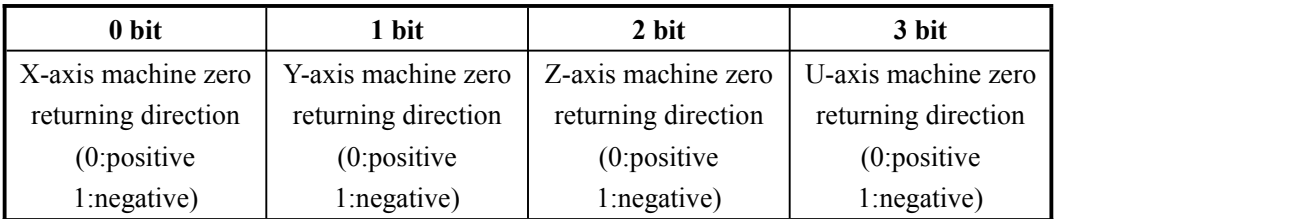

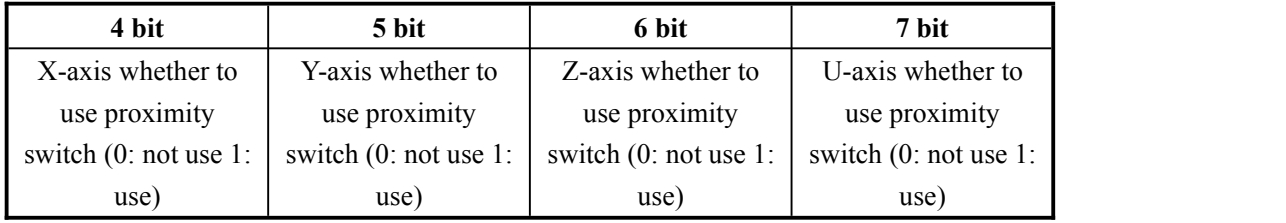

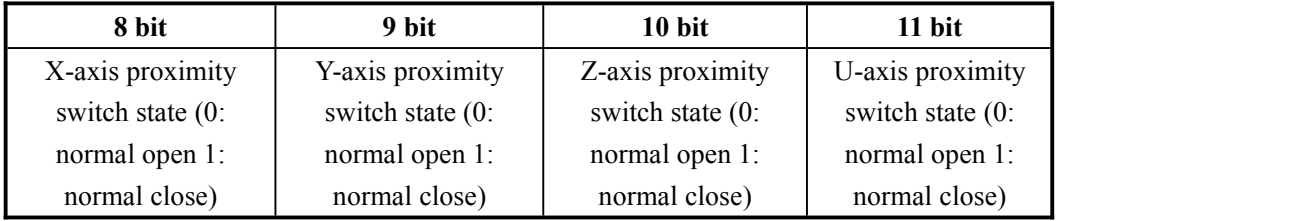

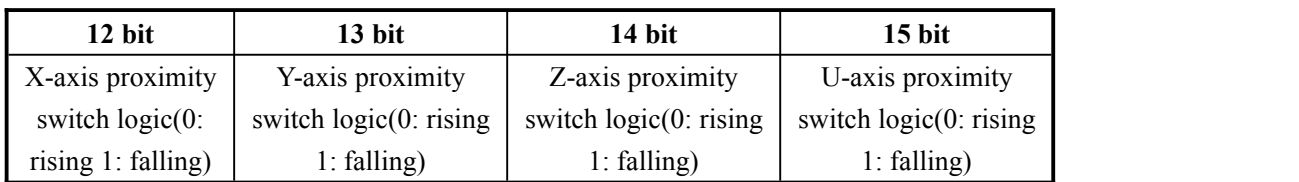

#### **PARA.27: Amplification factor**

When the system operates the data, all the decimals will be ignored, the data will be stored in integer. Before the system operation, expand  $2<sup>n</sup>$  (n: amplification factor) times for the data which can improve the calculation precision. After the calculation, divide the data by  $2<sup>n</sup>$ . .

The bigger the amplification factor, the higher the calculation precision. However, if the factor is too big, the register will overflow. Generally, set the factor to 6. (Notes: normally, don't set this parameter, to avoid calculation error).

#### **PARA.28: Feed forward compensation coefficient**

Range: 0%~100%. 0% means no feed forward compensation.

The following instruction outputs the pulse after receiving the pulse and internal processing, so there will be delay effect. Modify the delay effect by feed forward compensation to achieve the best synchronization.

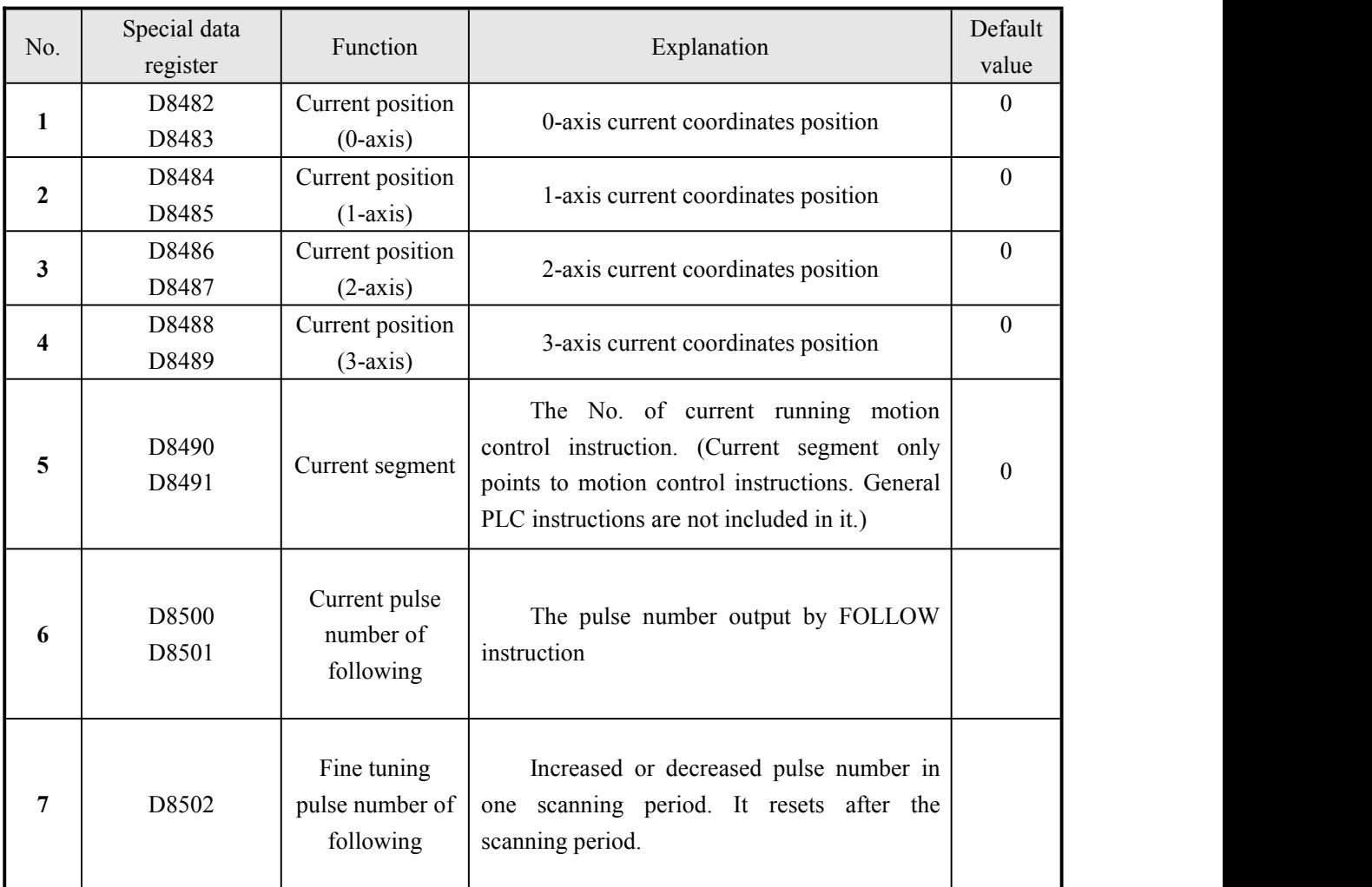

## **3-7**.**Special data register list**

## **3-8**.**Special auxiliary relay list**

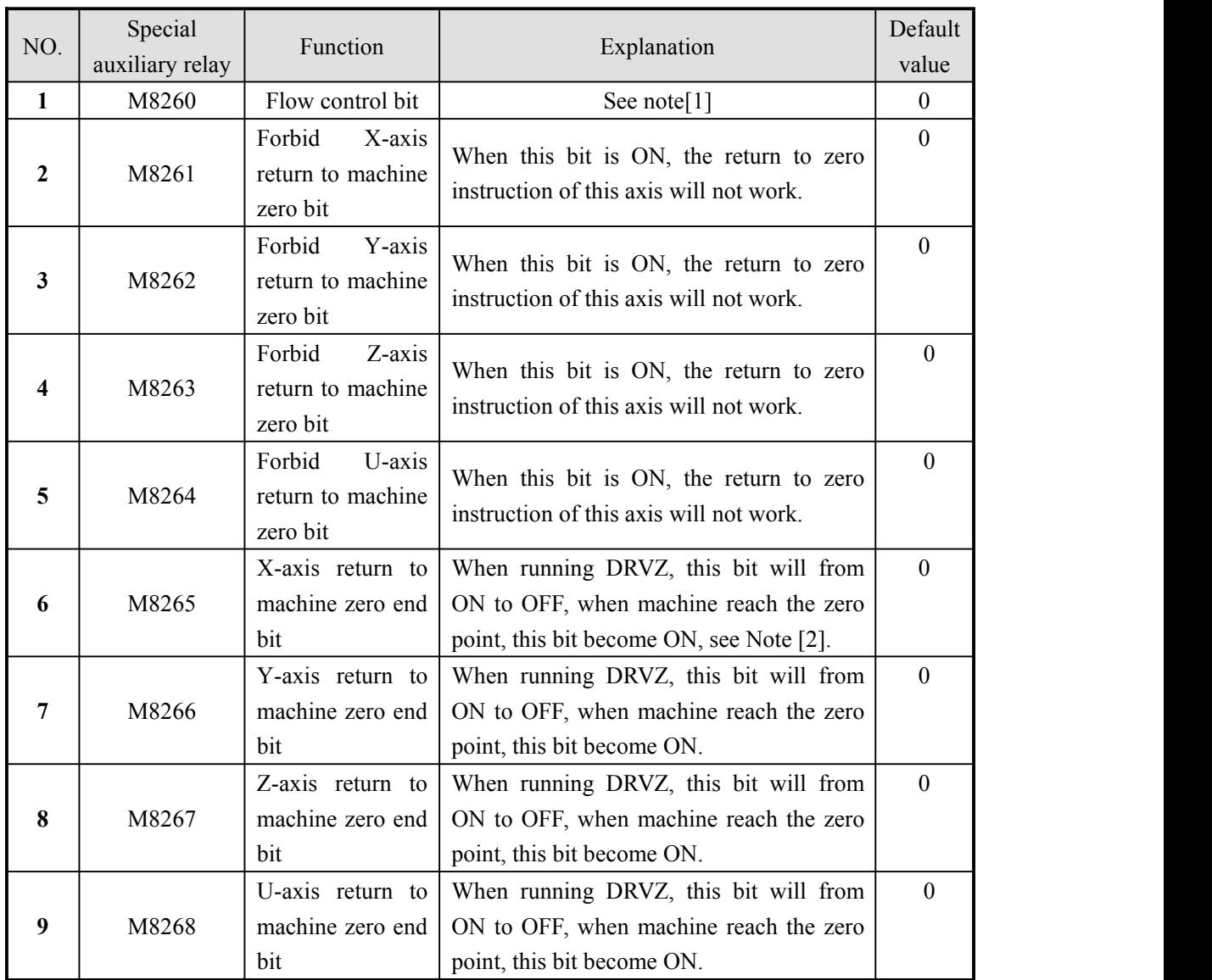

## **Note[1]:**

When scanning the ladder chart in PLC, implement one after another. But motion control is based on process control, only when one instruction is completed, the next one will be executed. So, uses a special M register (M8260) to show the state of the last positioning instruction. When running, set ONM8260; when completed, set it OFF. The next instruction starts to run when receiving the M8260 falling edge signal. When running, set ON M8260 again; when completed, set it OFF. Repeat as this way, the program will run in order.

## **Note[2]:**

When running DRVZ instruction, M8265 turns from ON to OFF. When machine reaches machine zero point, M8265 turns to ON again.

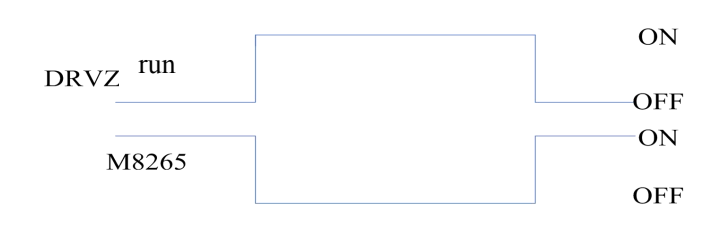

# **3-9**.**Pulse output sign bit**

# Bit register:

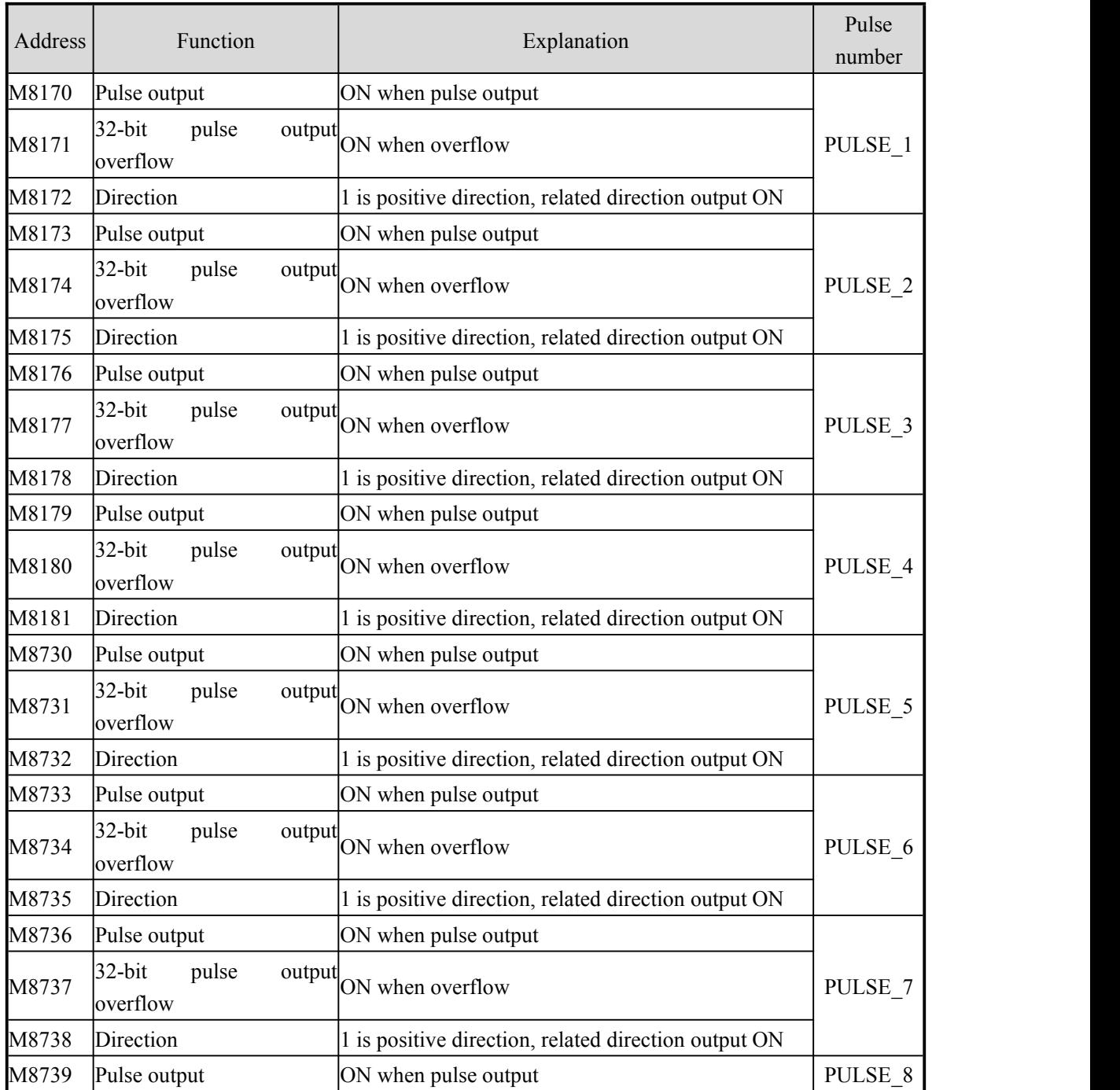

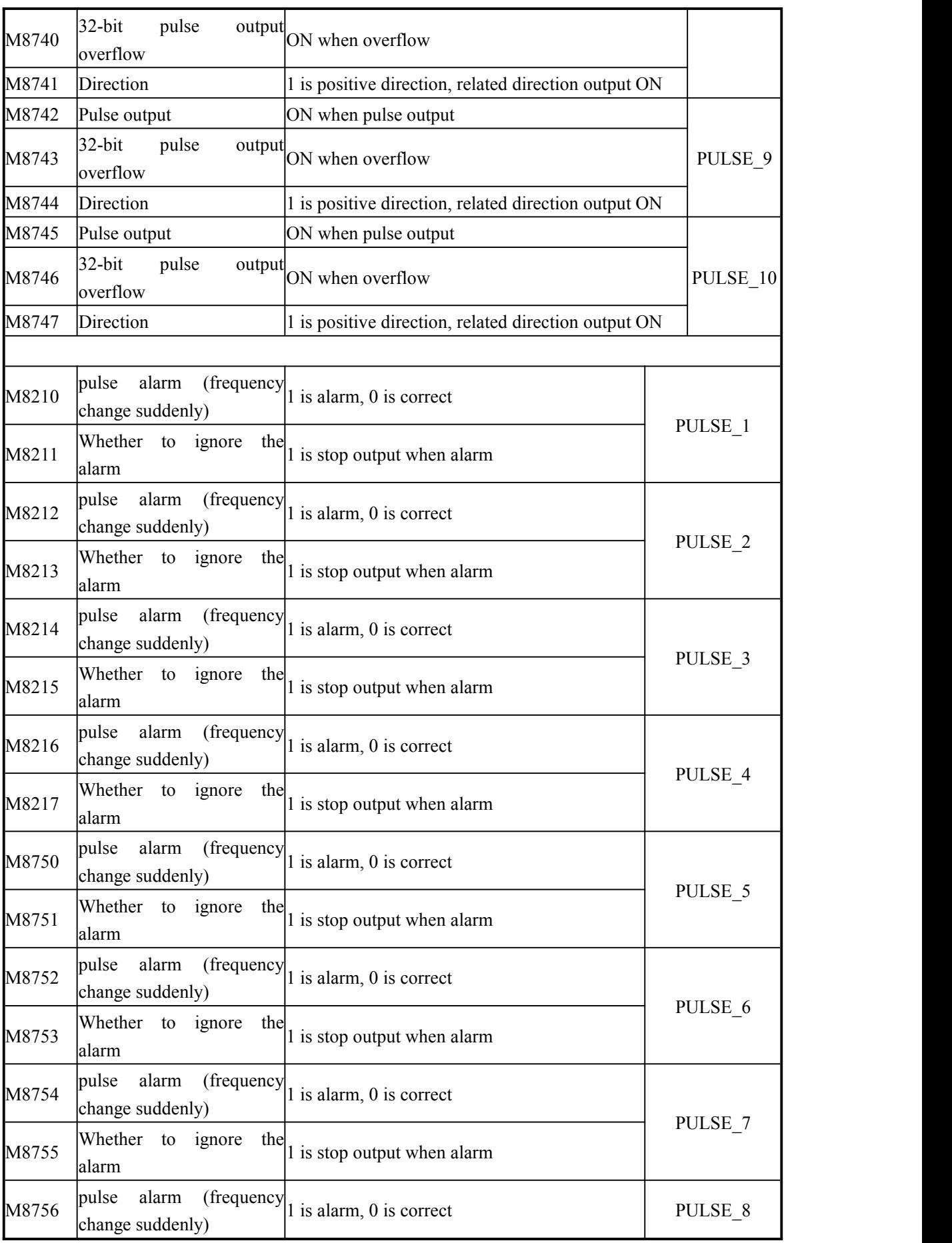

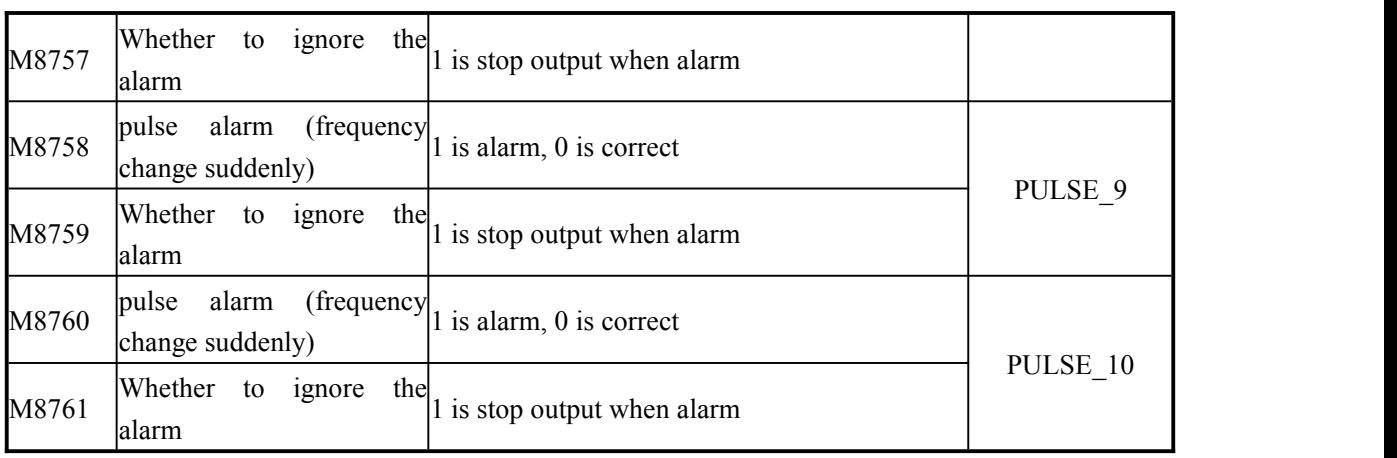

Words register:

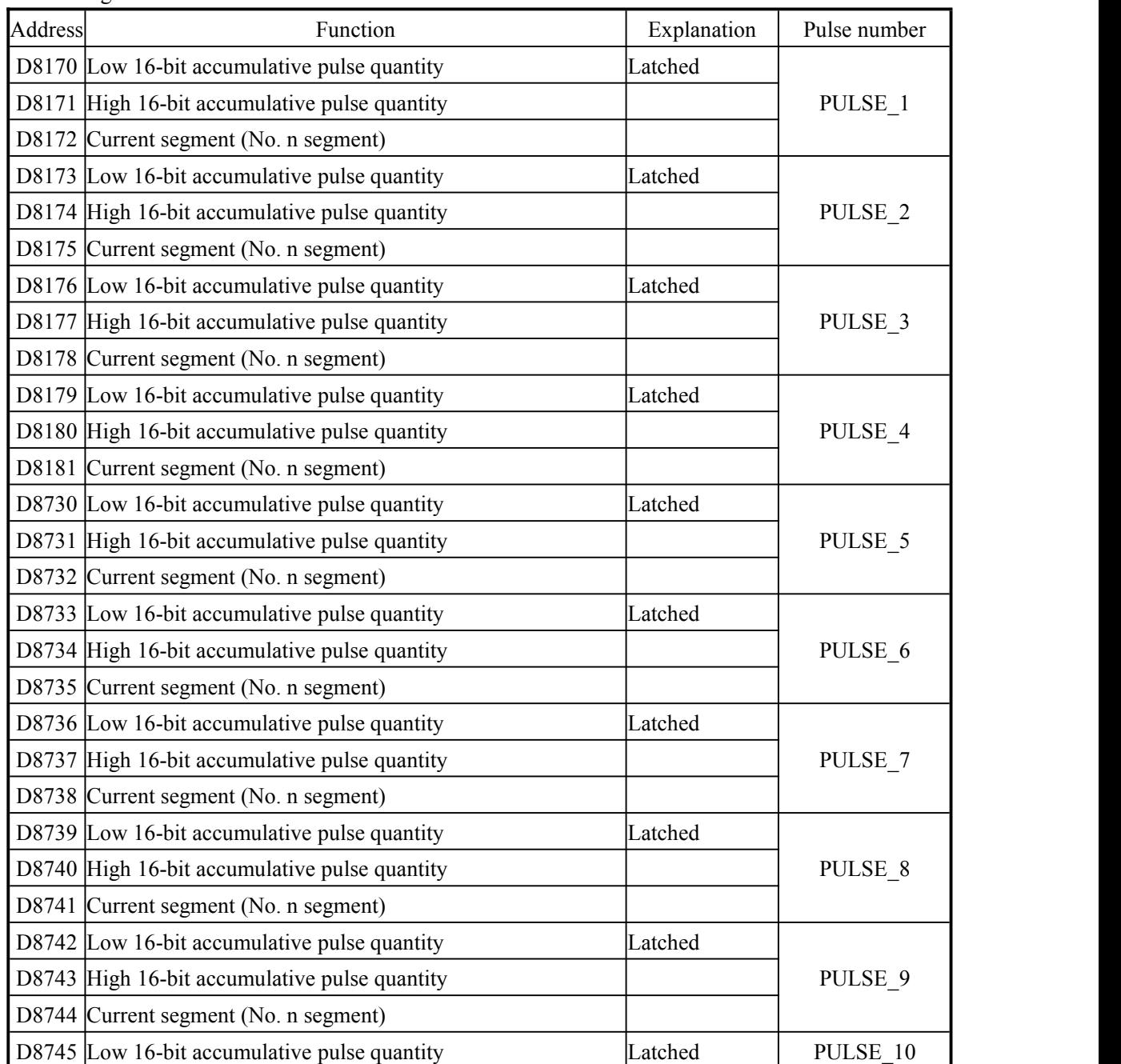

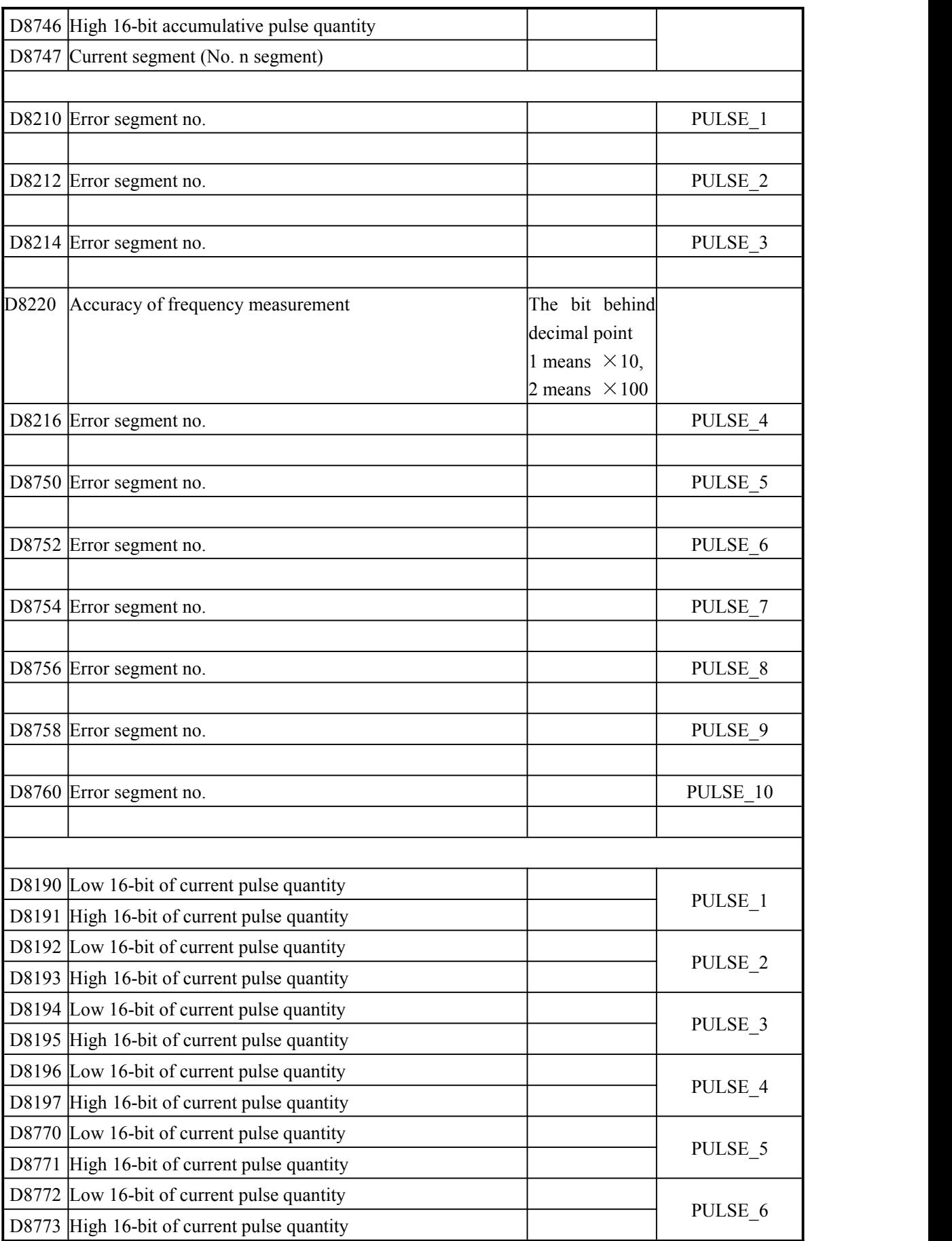

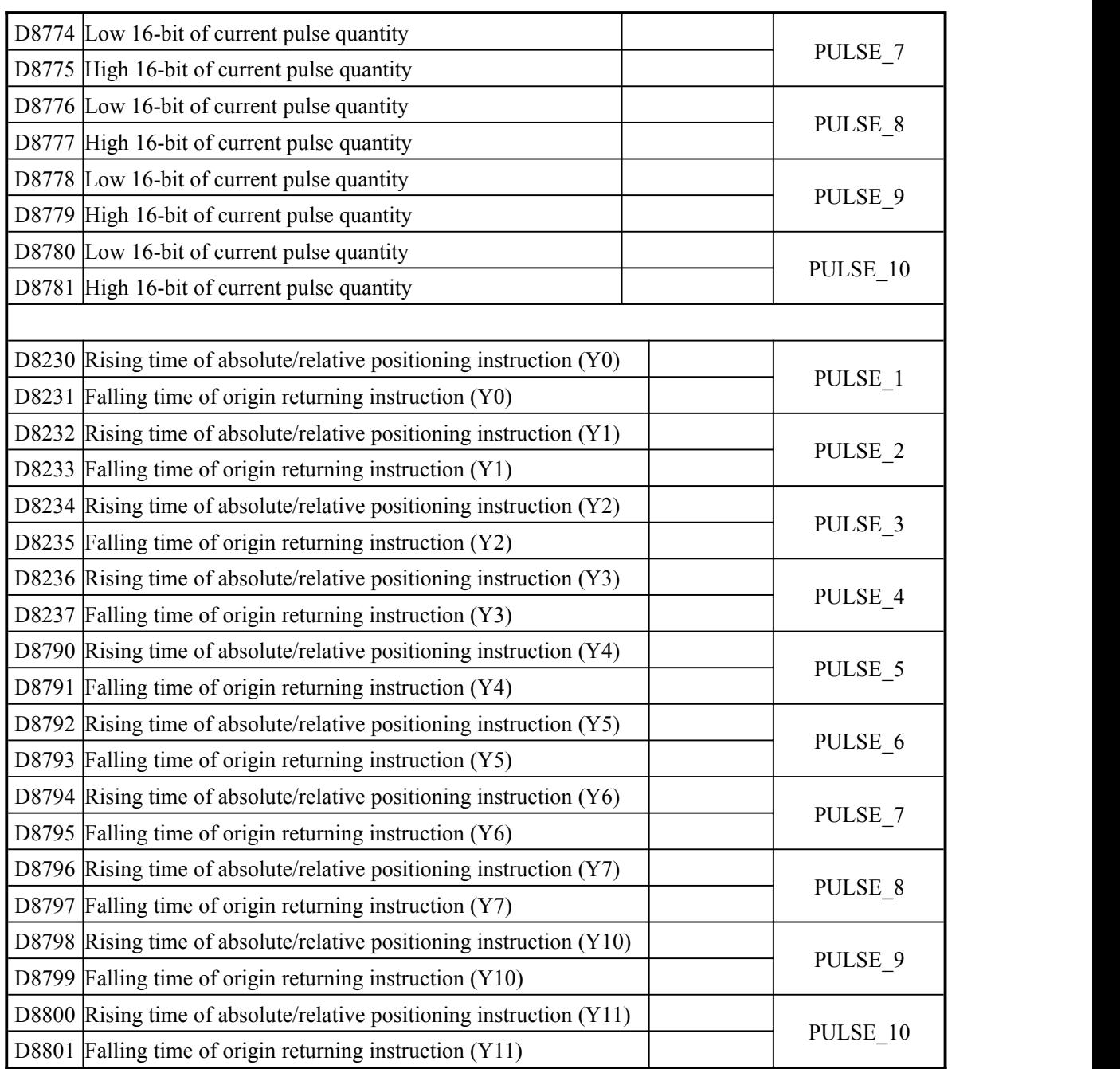

# **3-10 Examples instructions**

## **Example 1:**

Walk a isosceles triangle which side length is 5000, bottom side lenfth is 6000; starting point is A (0, 0), A (0,0) to B(3000,4000), then B(3000, 4000)to C(6000, 0), last from C  $(6000, 0)$  back to A $(0, 0)$ , show as below:

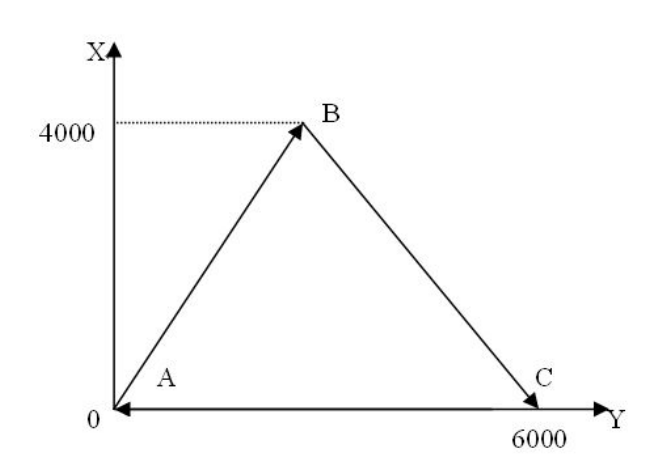

Program 1 :

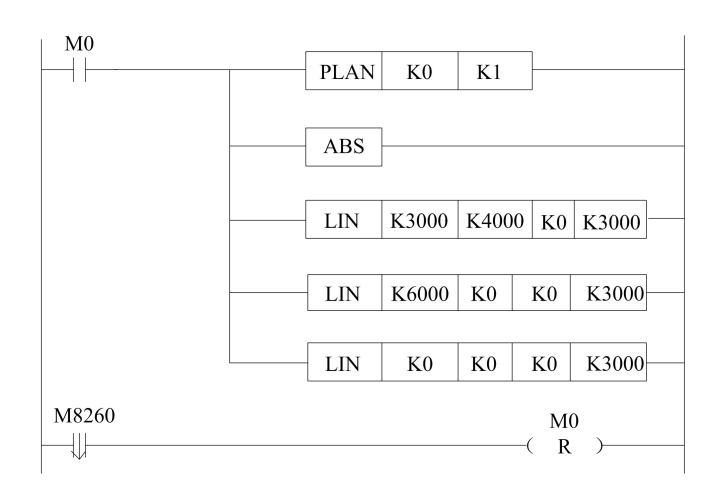

Select X-Y plane

Select absolute drive method

A move to B

B move to C

C back to A

Cause M8260is sequence control marked bit , can use its falling edge to judge interpolation accept or not , when end reset M0

Program 2 :

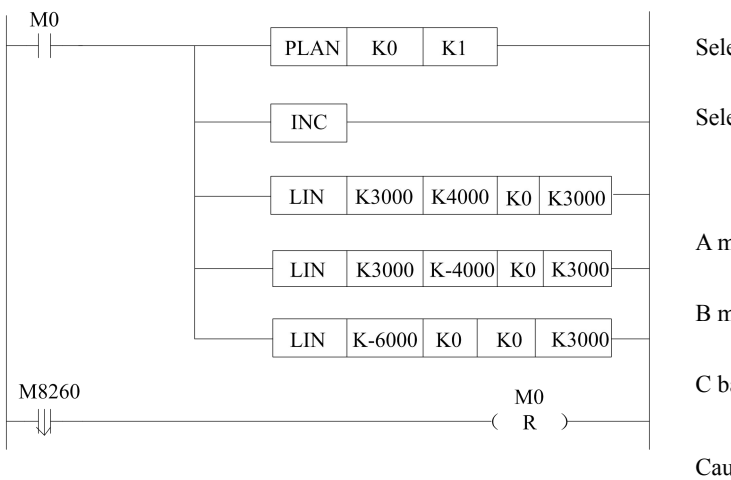

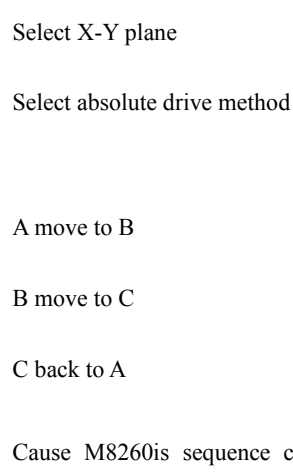

Cause M8260is sequence control marked bit , can use its falling edge to judge interpolation accept or not , when end reset M0

#### **Description**:

(1) D8482 (double words) and D8484 (double words ) can monitor 2 axises current postition pulse value ;

(2)2 axises pulse output terminals correspond  $Y0, Y1$ , direction output terminal correspond  $Y4$ , Y5;

(3) cause linear tnterpolation instructions do not add servo end check CHK instruction between two , so every angle is smooth transition (can refer to CHK instruction introduction)

#### **Example 2**:

First clockwise walk a circle of R=5000, then walk the inscribed regular triangle of circle ; start point is A (0, 0), first walk a whole circle from A  $(0,0) \rightarrow B$  (7500, 4285)  $\rightarrow C$  $(7500, -4285) \rightarrow A(0,0)$ , next from A(0,0)to B(7500,4285), then B(7500, 4285) to C(7500, -4285), last from  $C(7500, -4285)$  back to start point A(0,0)finish a inscribed regular triangle ,show as below :

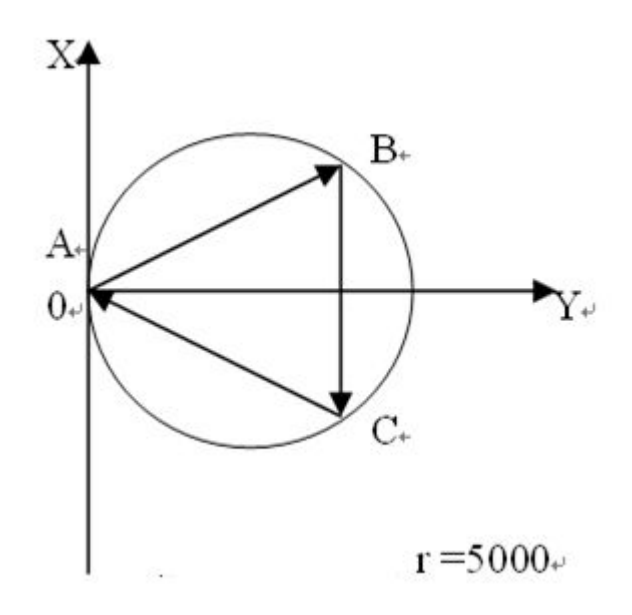

Program1:

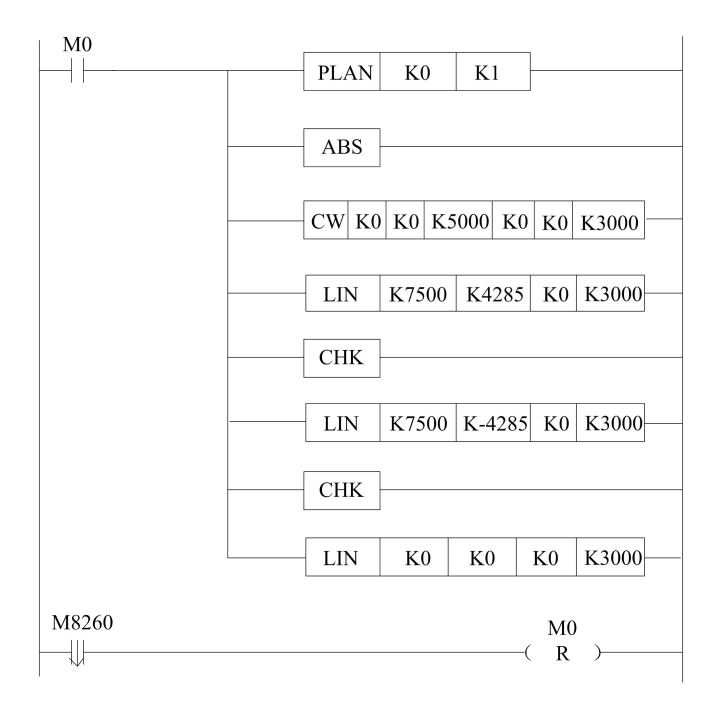

Select X-Y plane Select absolute drive method Excute CW instruction A move to B Servo check end B move to C Servo check end Cback to A

Cause M8260is sequence control marked bit, can use its falling edge to judge interpolation accept or not , when end reset M0

### Program 2 :

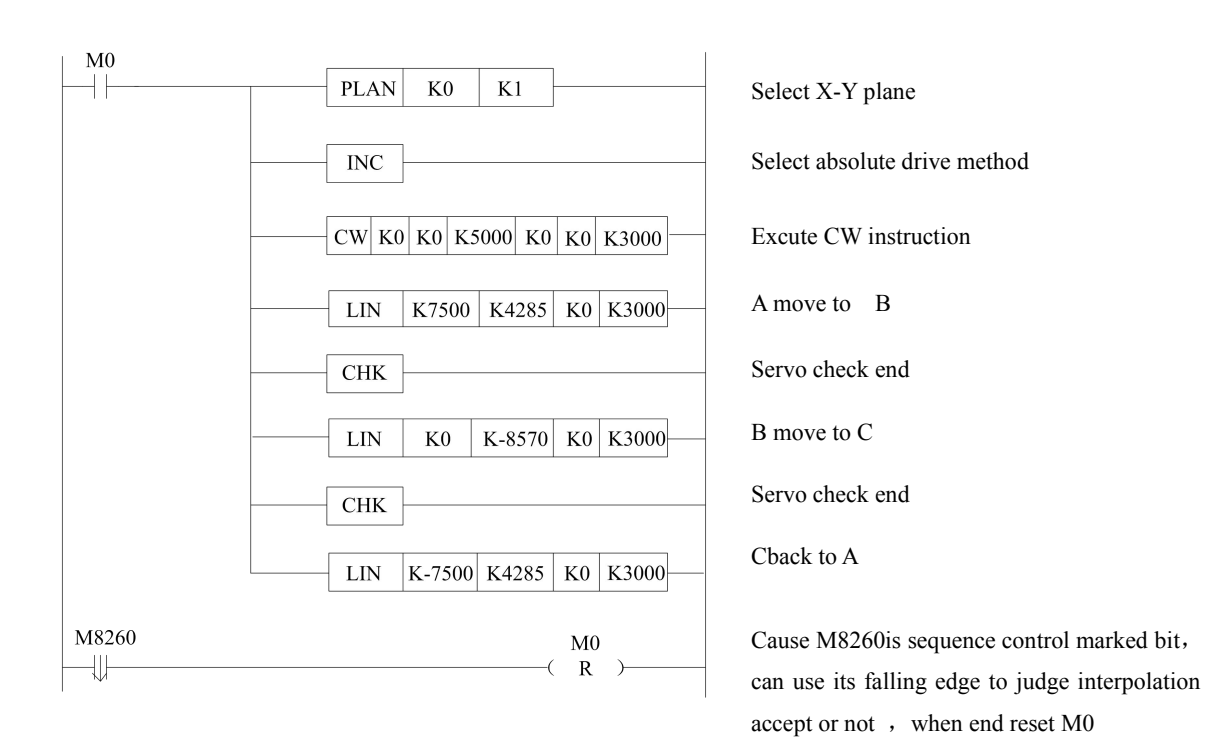

#### **Description**:

(1) D8482 (double words) and D8484 (double words ) can monitor 2 axises current postition pulse value ;

 $(2)$ 2 axises pulse output terminals correspond Y0, Y1, direction output terminal correspond Y4, Y5;

#### **Example 3**:

Show as below, start from origin point A, come by  $B \rightarrow C \rightarrow D \rightarrow E \rightarrow F \rightarrow G \rightarrow H \rightarrow I \rightarrow M \rightarrow K$  $\rightarrow L \rightarrow P \rightarrow Q \rightarrow W \rightarrow Z \rightarrow A$ , Y axisymmetric , AB=5000, BC=3000, CD=6000, DE=4000, R2=3000, GH=6000, R1=7070。

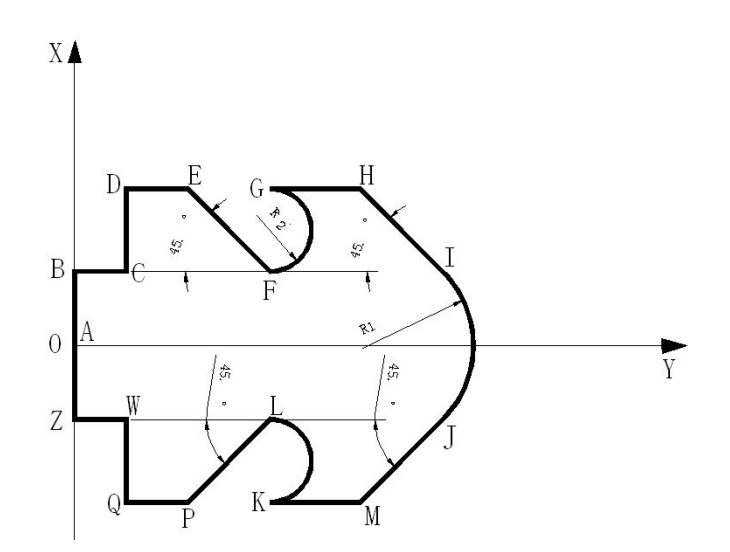

## Program 1:

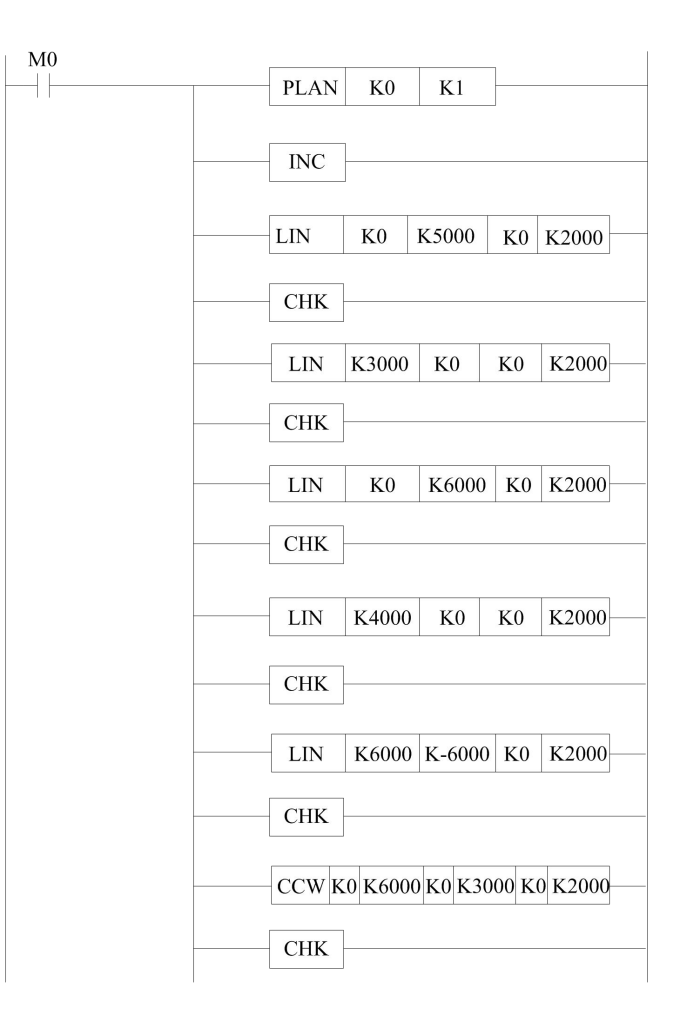

Select X/Y plane Select tncremental drve method A move to B Servo check end B move to C Servo check end C move to D Servo check end D move to E Servo check end E move to F Servo check end F move to G

Servo check end

76

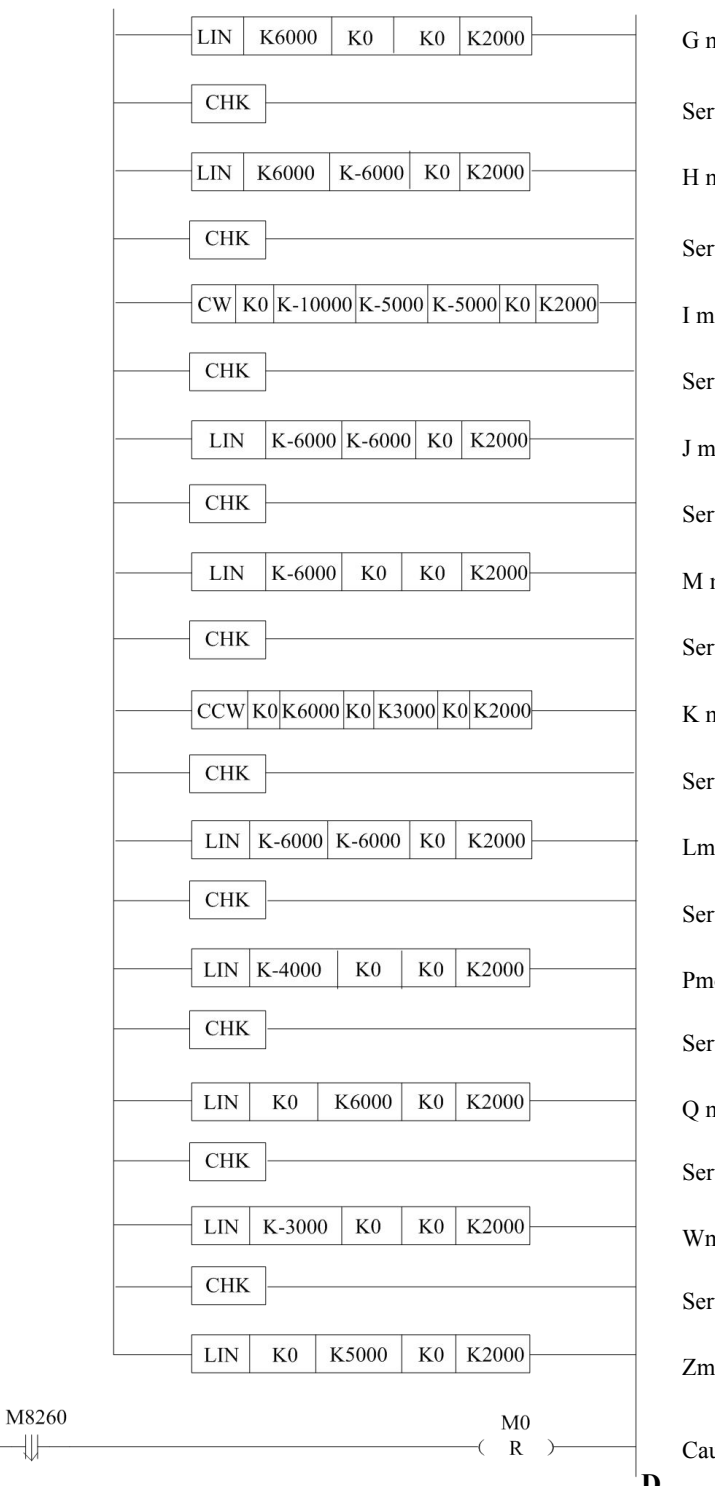

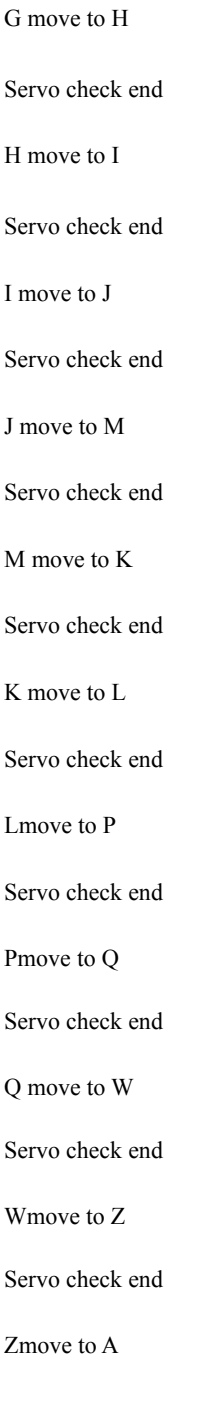

**D** can use its falling edge to judge interpolation Cause M8260is sequence control marked bit, accept or not , when end reset M0

## Description :

(1) D8482 (double words) and D8484 (double words ) can monitor 2 axises current postition pulse value ;

(2)2 axises pulse output terminals correspond  $Y0, Y1$ , direction output terminal correspond  $Y4$ , Y5;

#### Program 2:

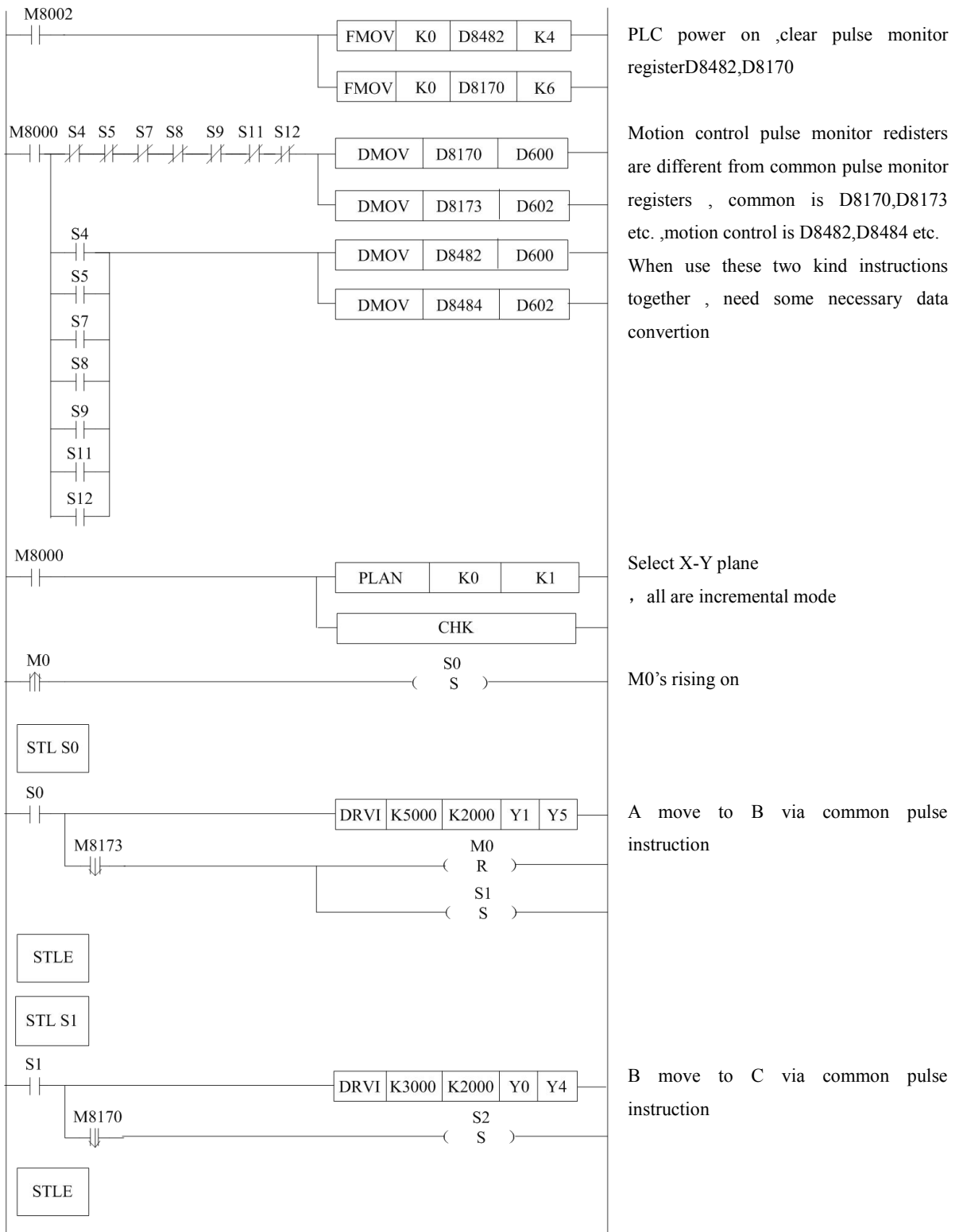

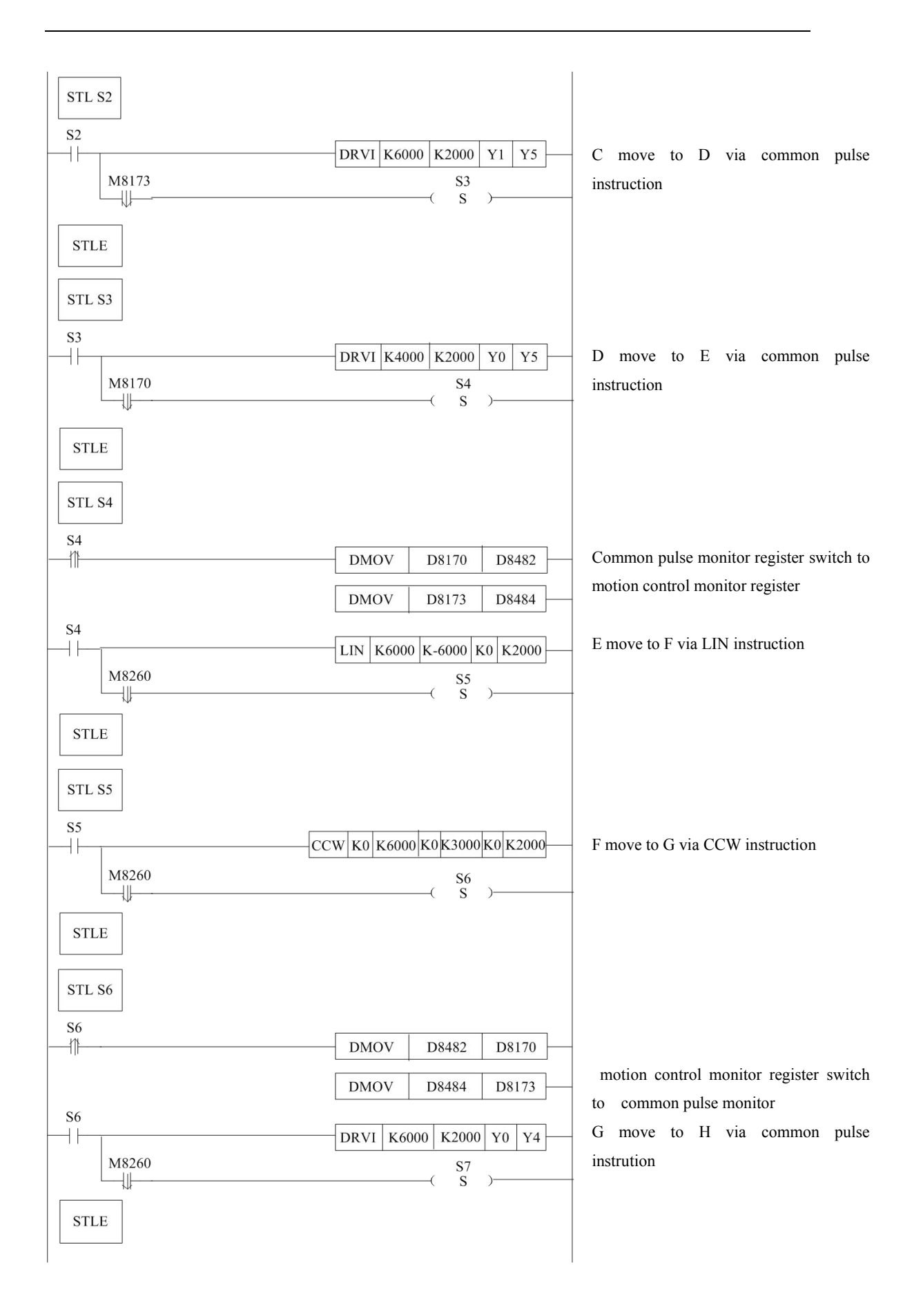

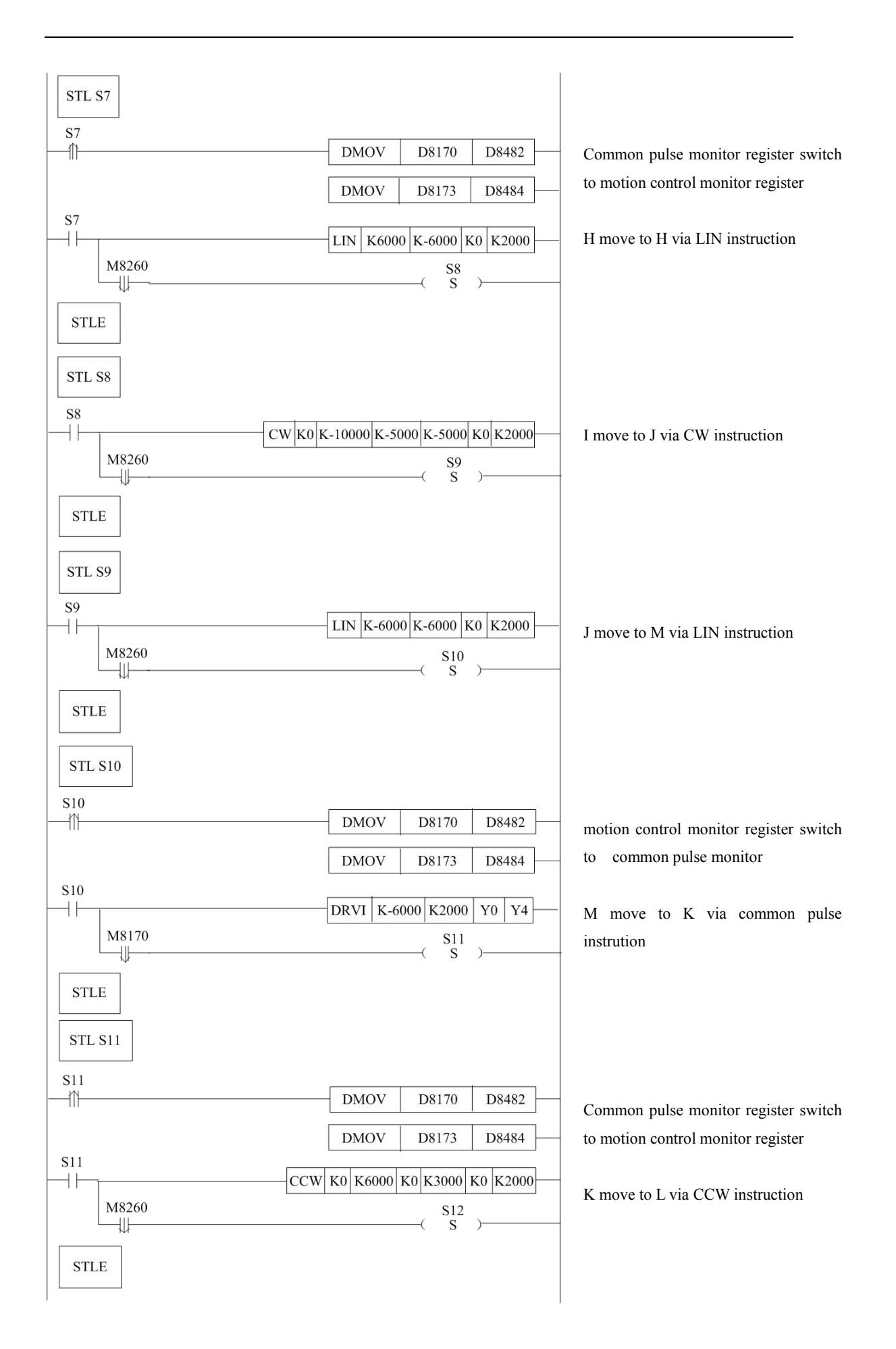
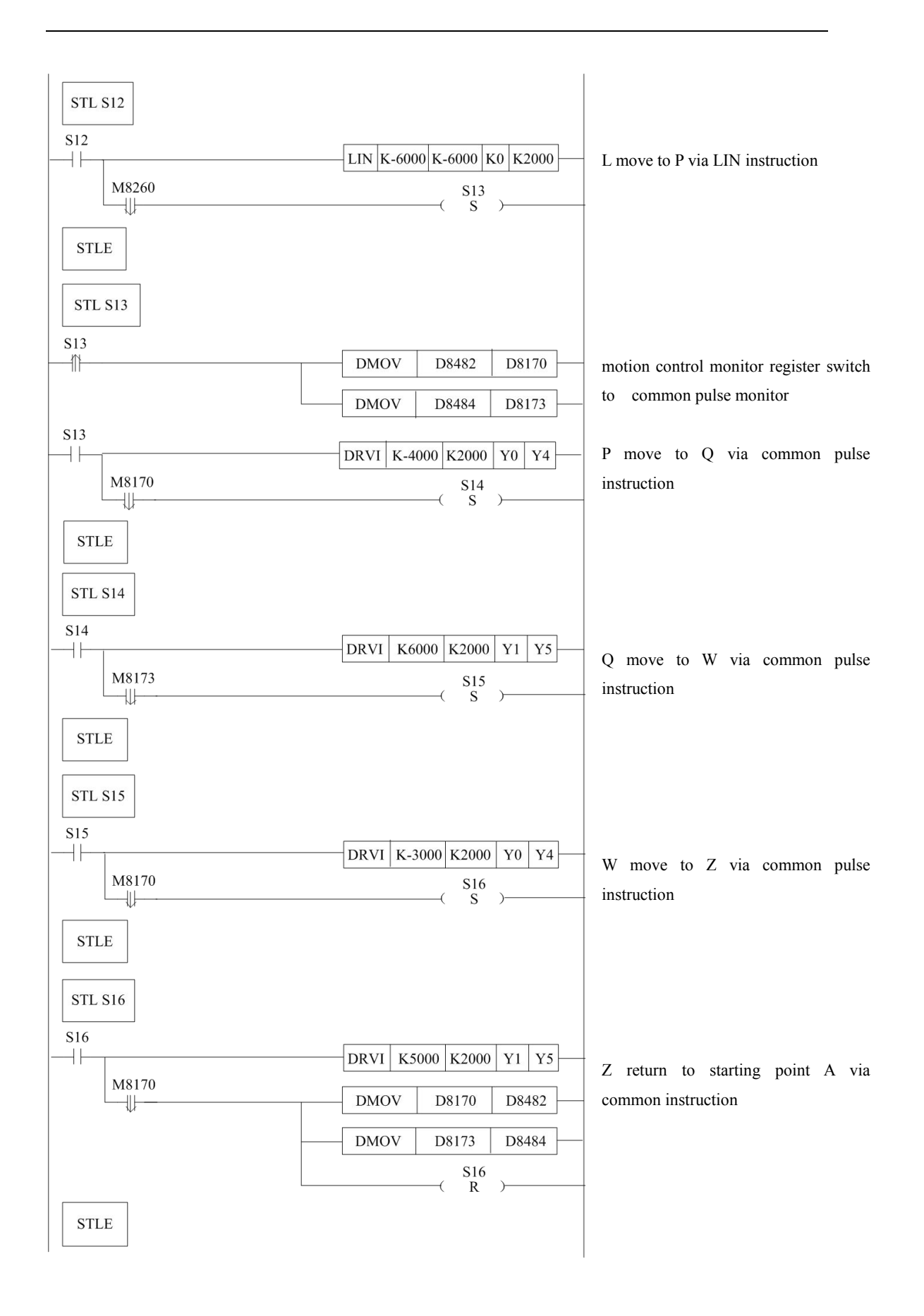

### **3-11**.**Application**

### **1. Model system**

XCM controls the worktable position via controlling the servo motor.

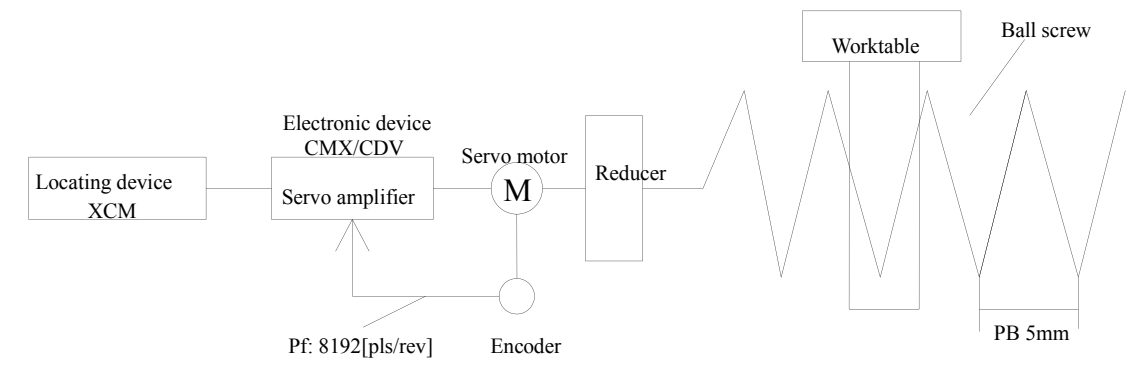

#### **2. Parameter settings**

#### **(1) Servo driver parameter settings:**

The rated speed of servo motor is 3000[r/min], the feedback pulse of encoder is 8192 [pls/rev]. As the characteristic of servo motor, at certain rotation speed, command pulse frequency  $f_0$  is equal to the feedback pulse frequency  $P_B$ , and then you will obtain the following equation:

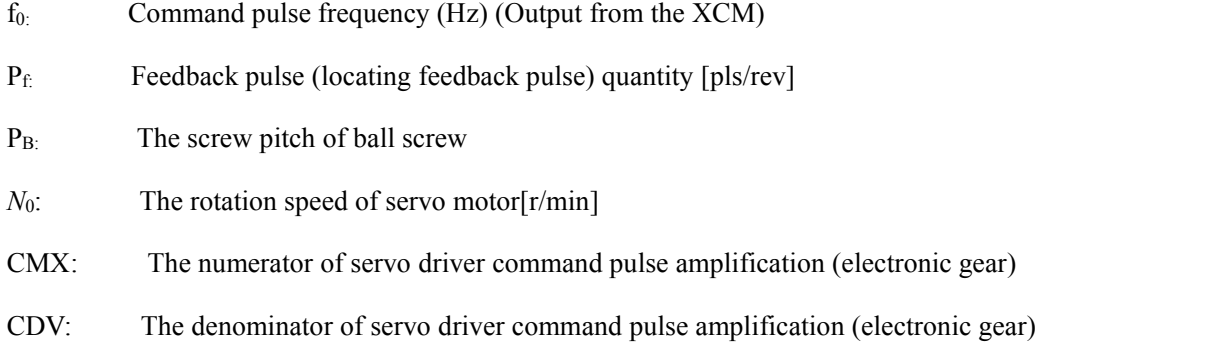

When the servo motor reaches the rated rotation speed, XCM needs to output the maximum command pulse frequency, here we select 200 KHz. The result is as below:

$$
\frac{CMX}{CDV} = P_f \times \frac{N0}{60} \times \frac{1}{f_0} = \frac{256}{125}
$$

So, set "CMX=256, CDV=125" in servo amplifier.

#### **(2) Pulse rate and feed rate**

Deduce pulse rate and feed rate according to the following steps.

(a) Pulse rate means the pulse quantity of servo motor rotating a circle, it can calculate pulse rate as the following formula:

$$
A = P_f \times \frac{1}{\frac{CMX}{CDV}}
$$

Substitute the previous value (CMX:256 CDV:125) into the formula, then you will get the pulse rate.

$$
\text{Pulse rate: } A = 8192 \left[ \frac{p \, \text{ls}}{\text{res}} / \text{rev} \right] \times \frac{1}{\frac{256}{125}} = 4000 \left[ \frac{p \, \text{ls}}{\text{res}} / \text{rev} \right]
$$

(b) Feed rate means the motion quantity of the work piece when servo motor rotates one circle.

When ball screw finishes one screw pitch  $P_B$ , motor rotates N2 circles, and the transmission ratio between motor and ball screw is N1.

Feed rate  $B = N1 \times P_B \times \frac{1}{N12}$ N<sub>2</sub>

N1: machine transmission ratio

N2: rotate circle quantity

P<sub>B:</sub> screw pitch of the ball screw

Below is calculating process:

$$
\text{Feed rate} \quad B = \frac{1}{1} \times 5 \text{[mm]} \times \frac{1}{1 \text{[rev]}} = 5 \text{[mm / rev]}
$$

#### **(3) Convert motion quantity to pulse quantity**

Machine quantity

Pulse quantity =  $\longrightarrow$   $\times$  pulse quantity of every motor rotation

Motor feed rate per rotation

We need the work piece to move 200mm, then convert it to pulse quantity:

$$
Pulse quantity (pls) = \frac{200 \text{[mm]}}{5 \text{[mm / rev]}} \times 4000 \text{[pls/rev]} = 160000 \text{[pls]}
$$

So if the work piece moves 200mm, XCM need to output 160000 pulses. If the work piece moves at the speed of 30cm/min, then convert it to pulse frequency: Pulse quantity:

So if the work piece moves at 30cm/min, XCM should output pulse frequency of 4000Hz.

$$
(\text{Hz}) = \frac{30[\text{cm}/\text{min}]\times10\times1/60}{5[\text{mm}/\text{rev}]} \times 4000[\text{pls}/\text{rev}] = \frac{300\times1/60}{5} \times 4000 = 4000\text{Hz}
$$

#### **3. Program explanation**

#### **▲ Axis position control operation**

Positioning summarize: positioning device only moves as the current motion quantity.

- Operating steps
- ⅰ:When positioning device receives starting command, it will move as current quantity.
- ii : When the moving ends, sets ON Y10.
- Motion diagram

X axis start input turn-on Output Y10 Speed Move distance

● Procedure

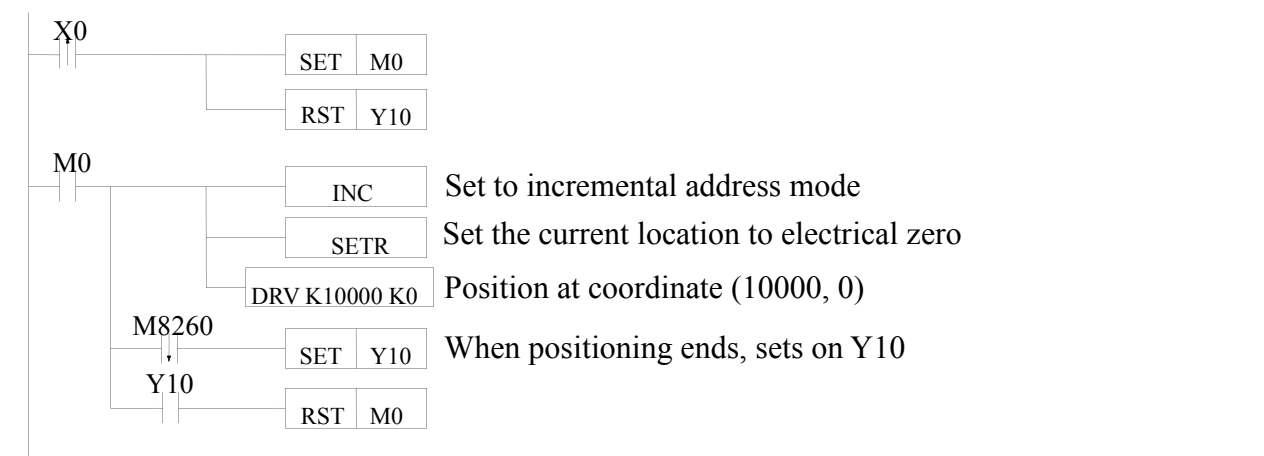

#### **▲ Position with reciprocating motion constant**

• Positioning summarize

XCM controls work piece moving from left to right, and controls work piece up-down moving via electromagnet.

• Operate steps

(1) Only the first time work piece returns to zero via starting command.

(2) The electromagnet Y0 turns on which moves down the work piece. When lower limit switch

X0 turns on, clamping electromagnet Y1 turns on to clamp work piece.

(3) After 1.5s, move-down electromagnet Y0 turns off, work piece moves up.

(4) When upper limit switch X1 turns on, work piece moves right.

(5) When positioning device arrives at right side of the worktable (2000, 0), move-down

electromagnet Y0 turns on, work piece starts to move down. When lower limit switch X0 turns on,

clamping electromagnet Y1 turns off, the clamp loose to put down the work piece.

(6) After 1.5s, move-down electromagnet Y0 turns off, positioning device moves up.

(7) When upper limit switch X1 turns on, work piece goes back to the left side of worktable.

● Running diagram

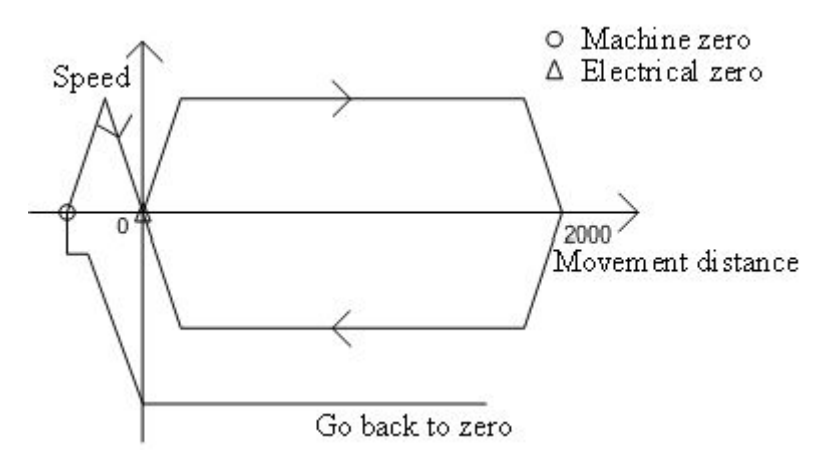

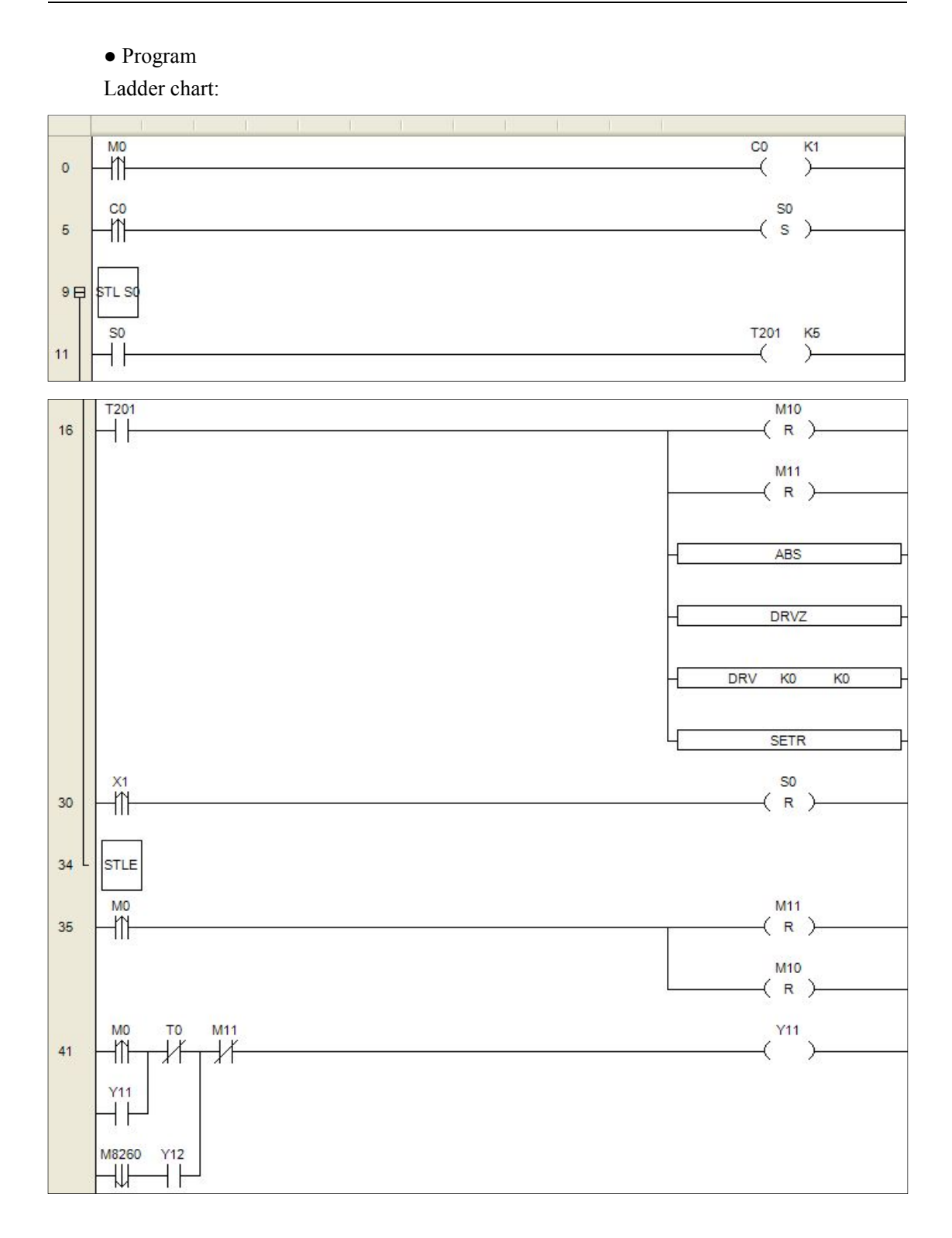

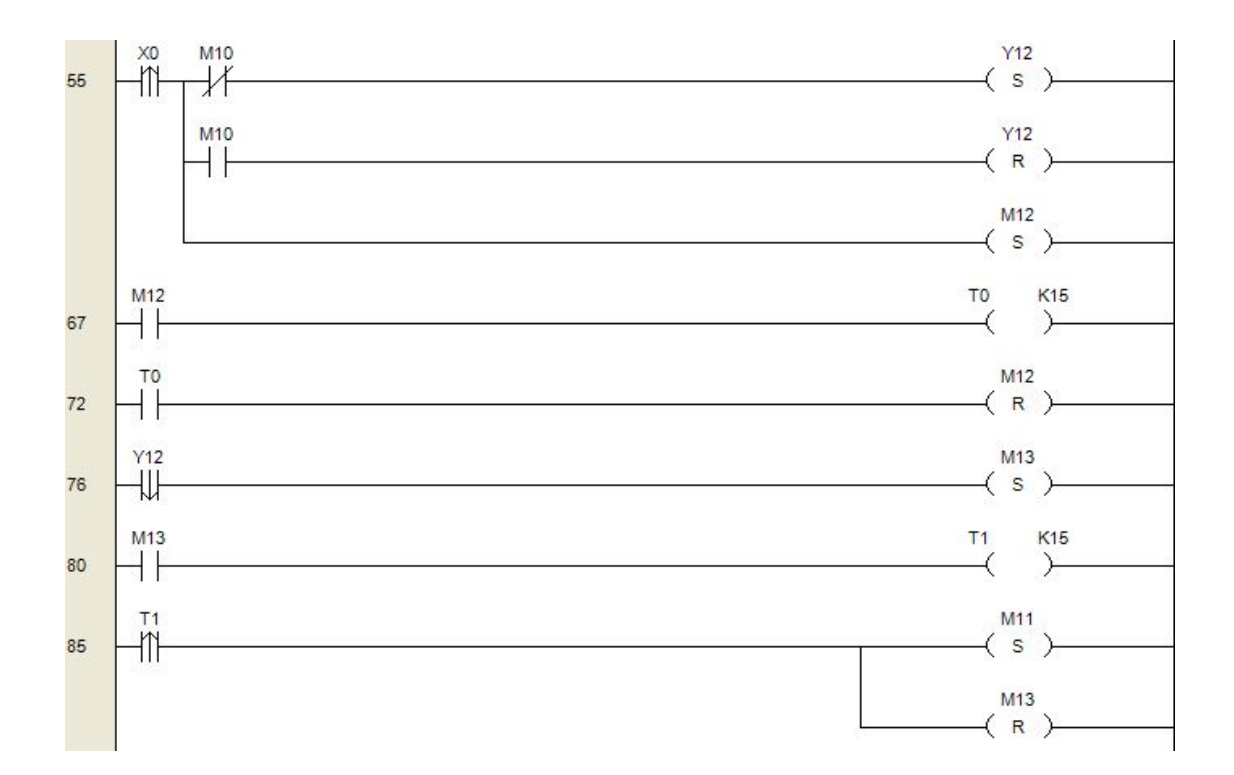

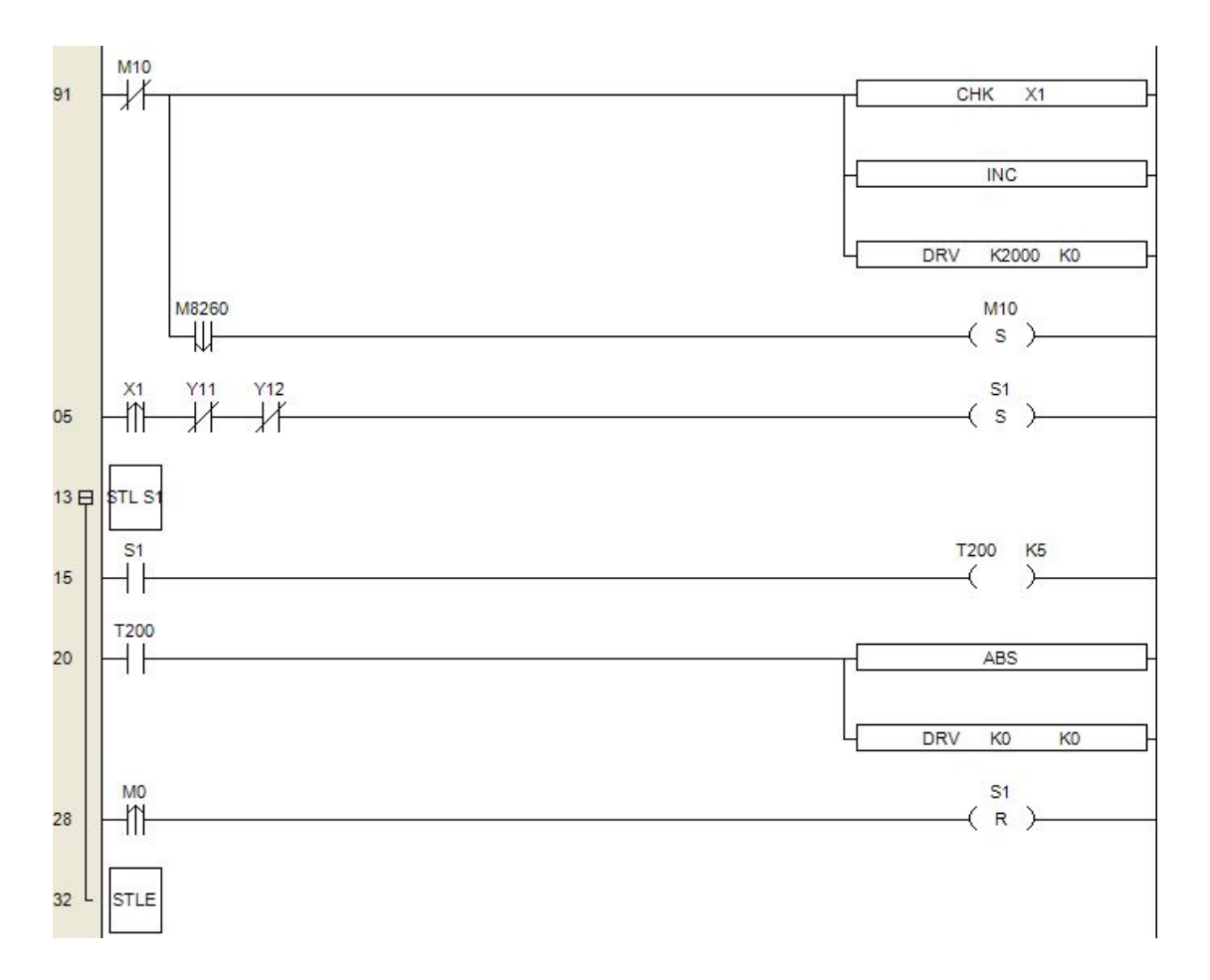

87

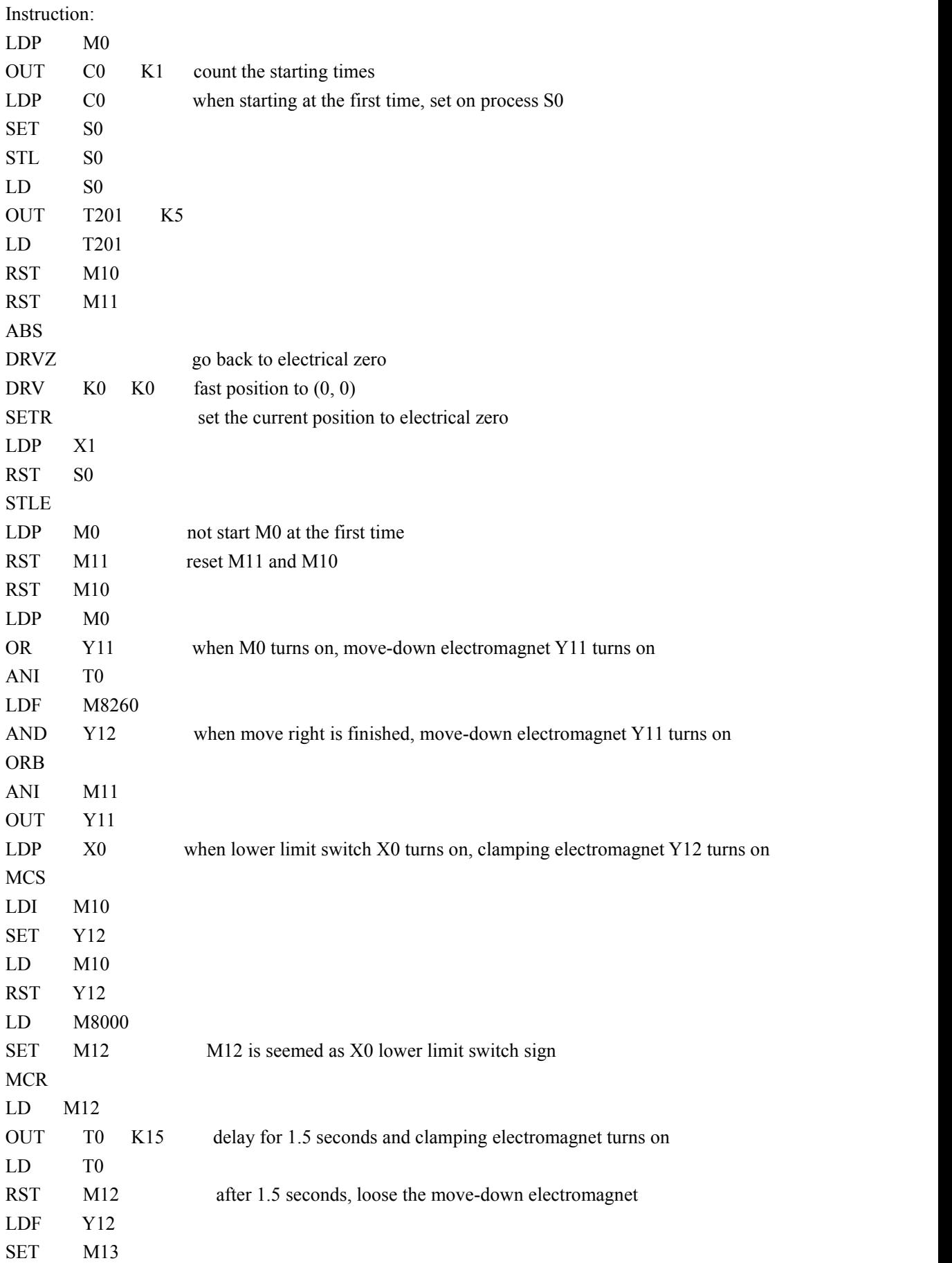

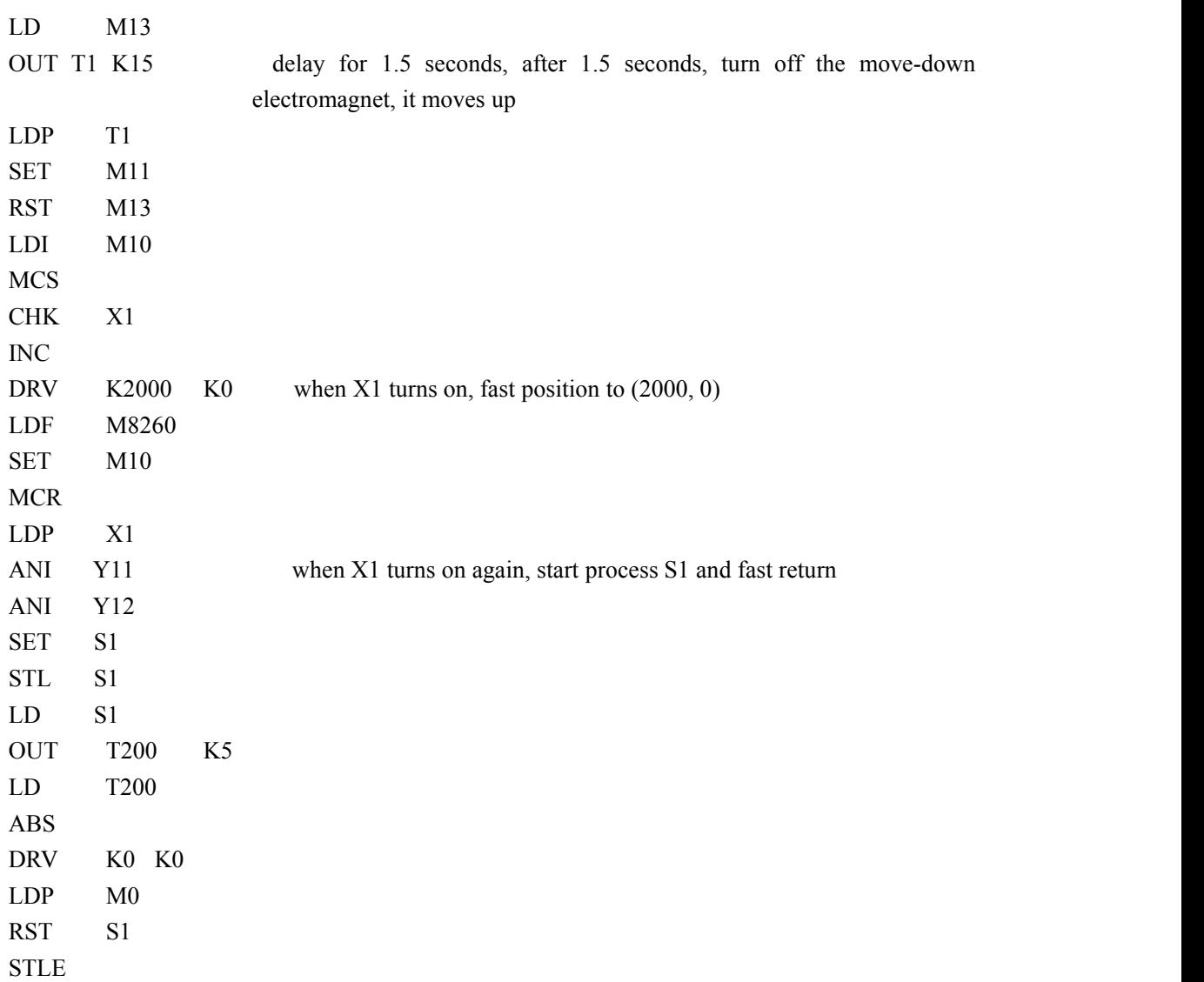

# **4**.**Appendix**

The chapter introduces the basic and applied instructions of PLC, motion control instructions and parameters of motion controller.

4-1.Basic order control instruction list

4-2. Application instruction list

4-3. Special function instruction list

4-4. High speed counter assignment

4-5.External input interruption assignment

4-6.Frequency measurement

## **4-1**.**Basic order control instruction list**

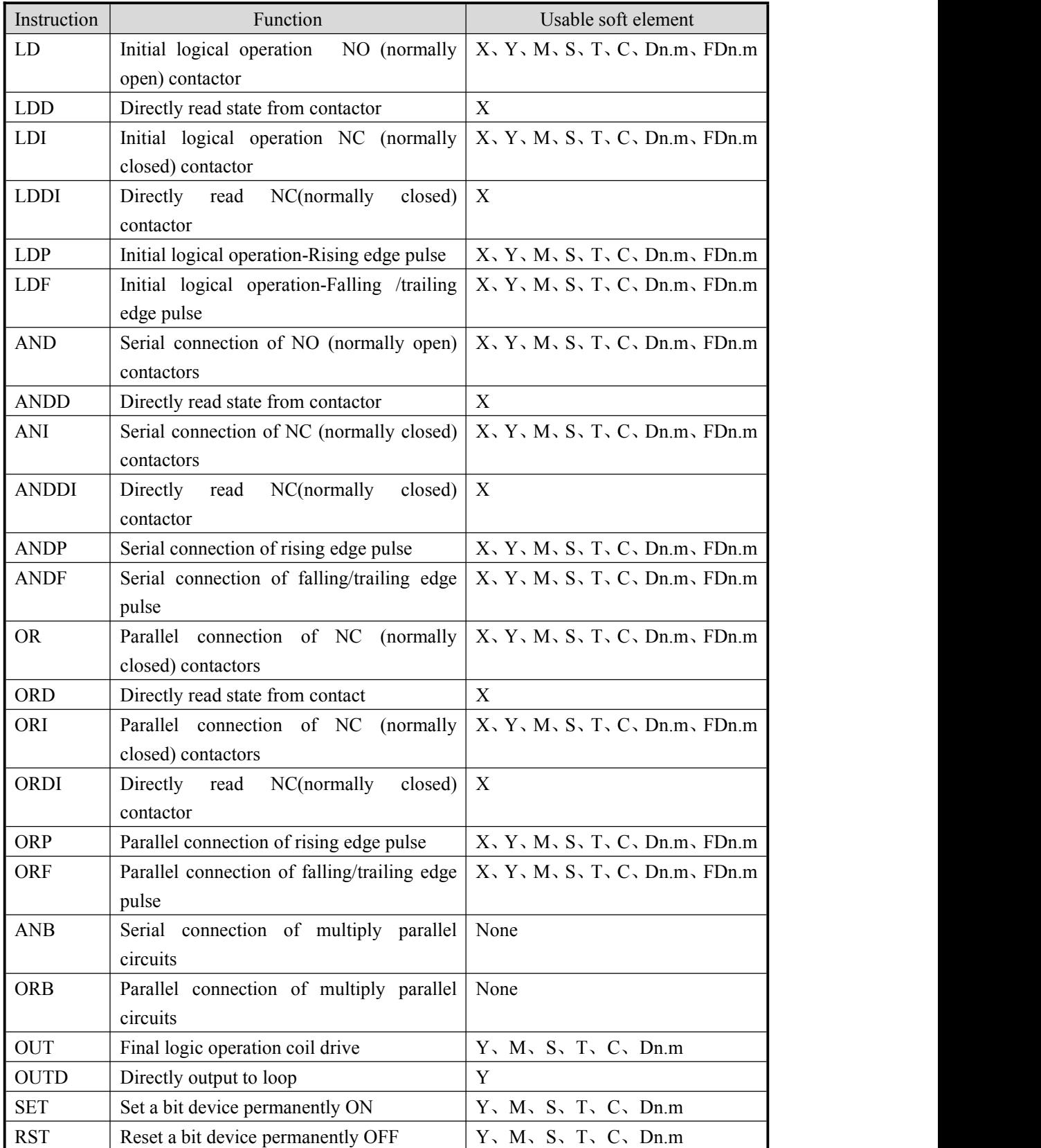

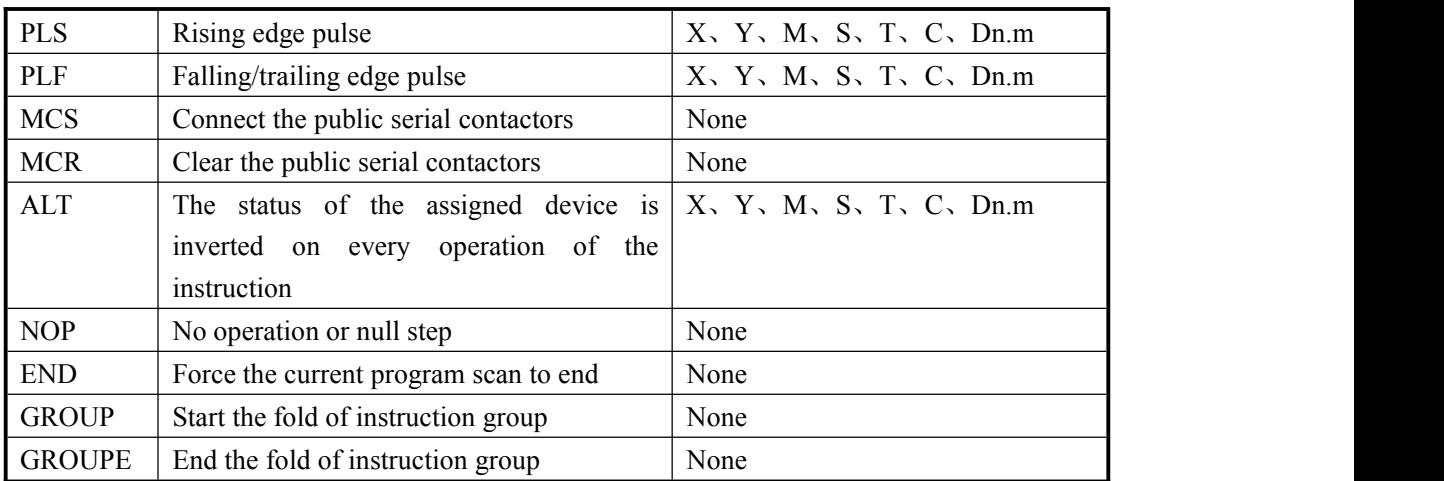

Note: refer to XC series instruction manual.

## **4-2**.**Application instruction list**

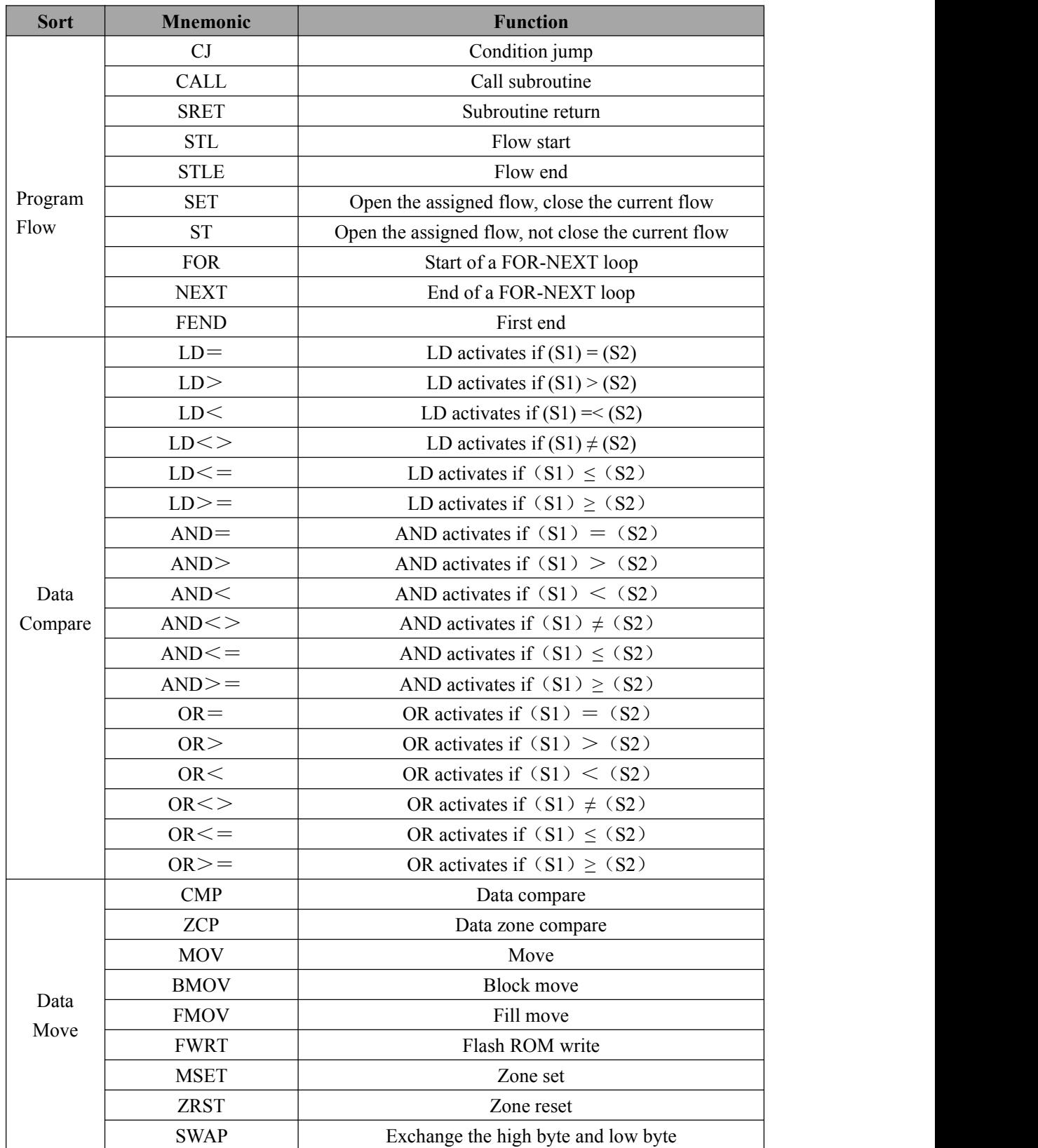

Application instruction kinds and corresponding kinds of each series showed as below:

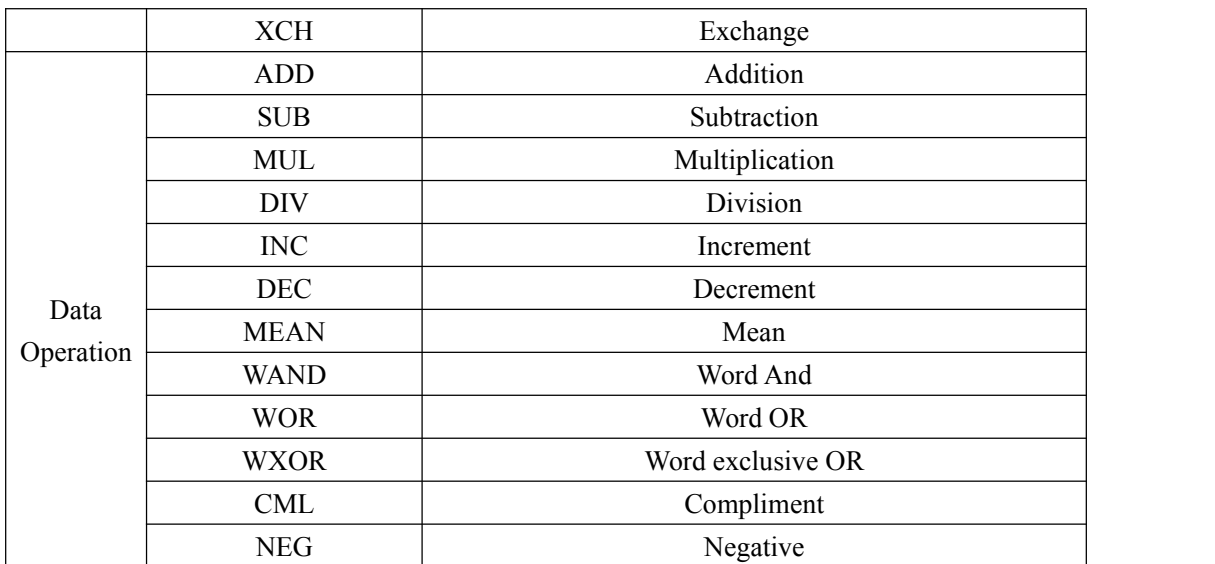

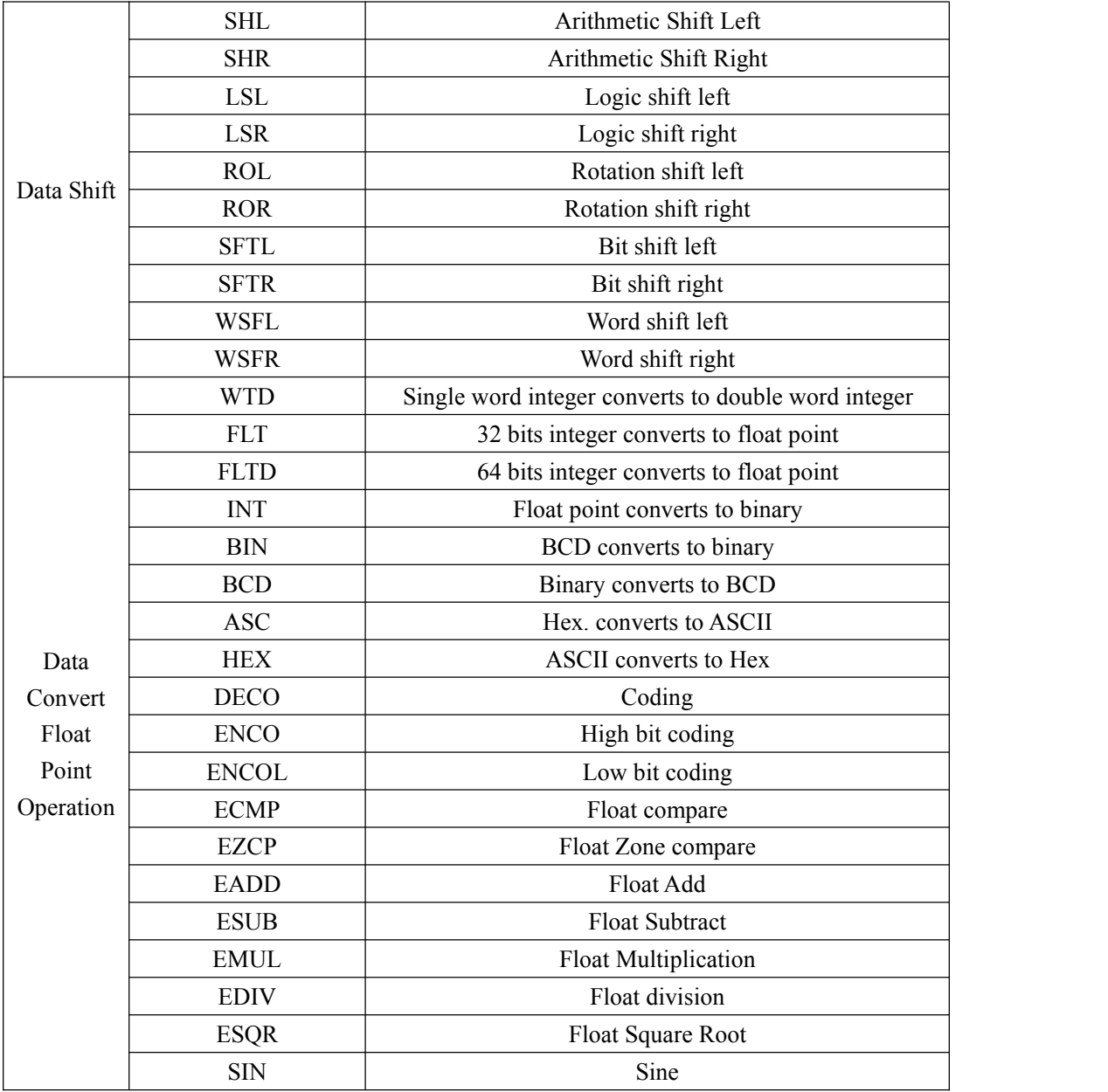

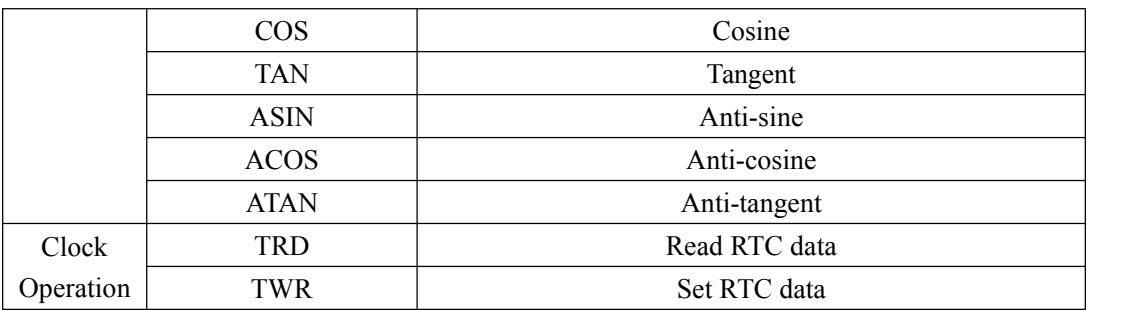

Note: refer to XC series instruction manual.

# **4-3**.**Special function instruction list**

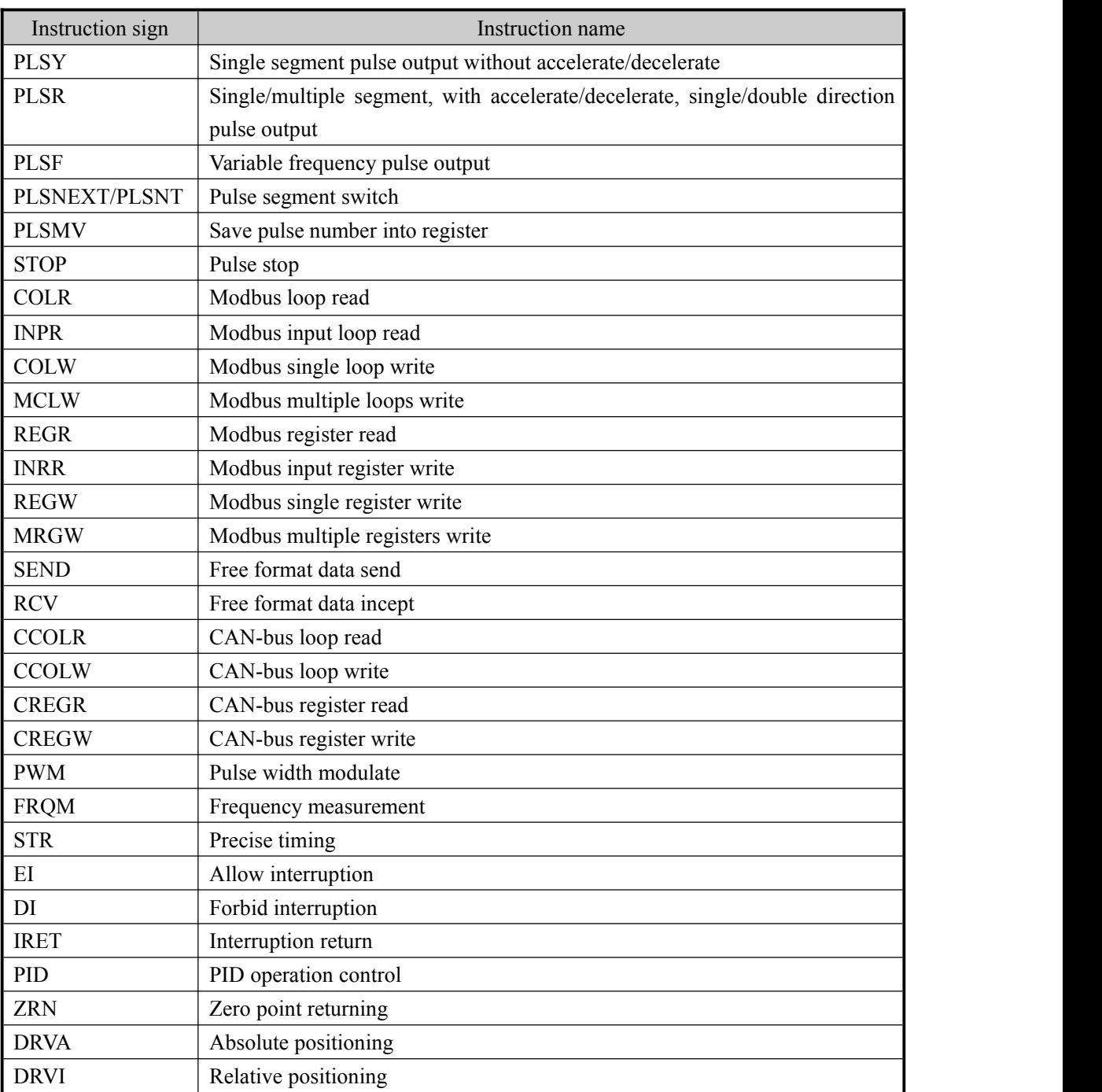

## **Generic specialinstruction list**

**Note:** refer to XC series instruction manual.

# **4-4**.**High speed counter assignment**

## **XCM high speed count input distribution as follows:**

### **XCM-32T-E**

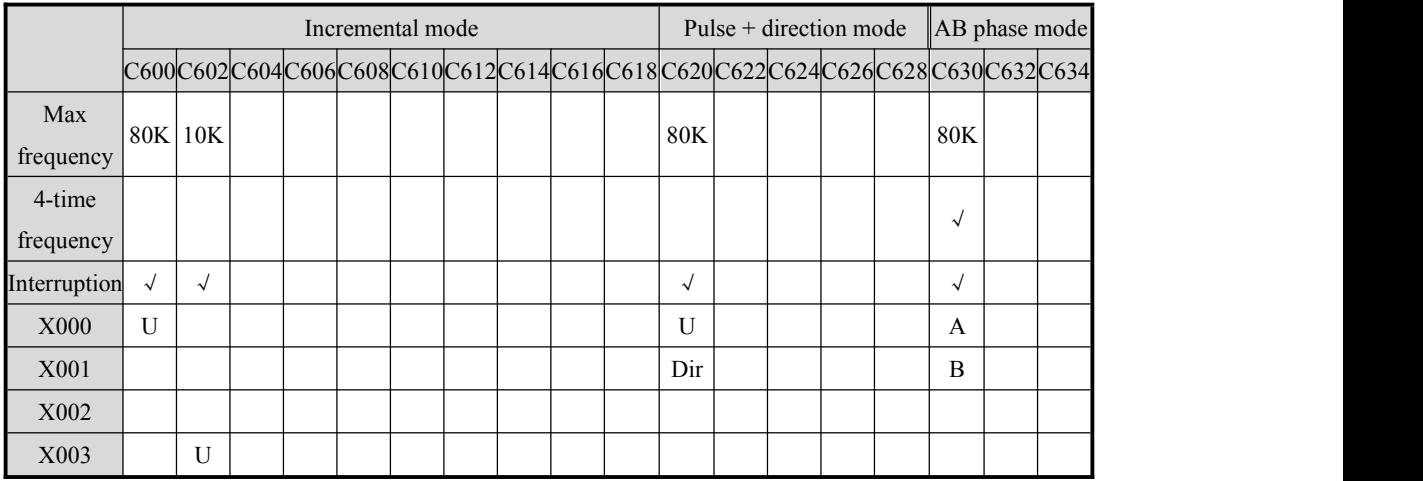

## **XCM-32T-E-3PLS**

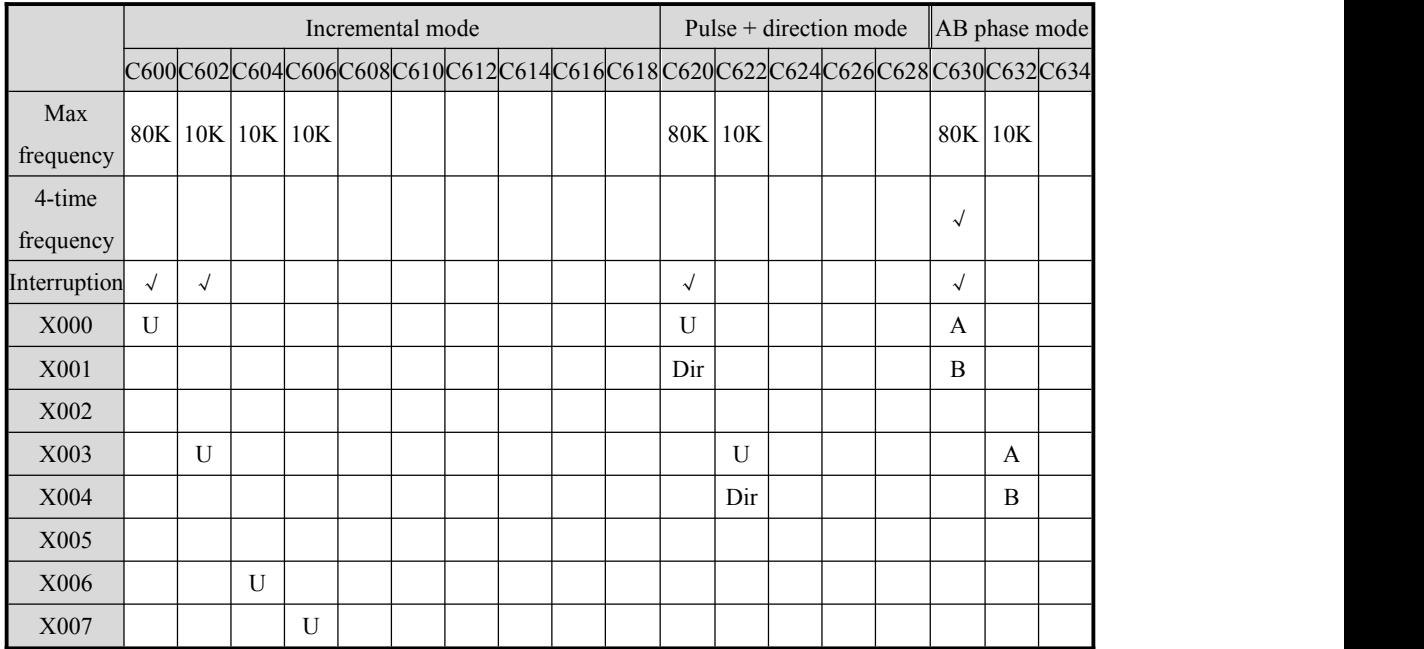

**Notes:** X7 cannot work with Y0 at the same time.

## **XCM-60T-E**

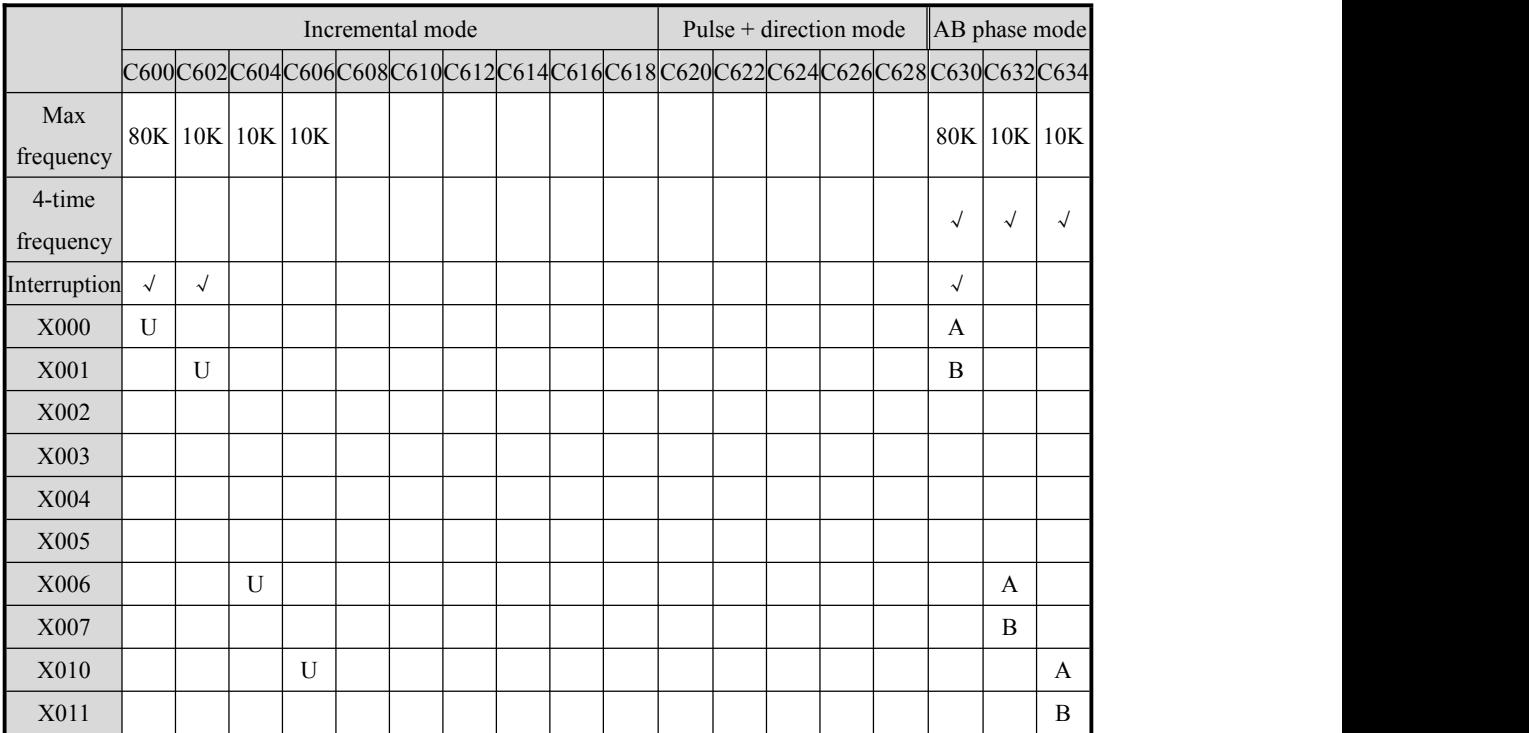

# **4-5**.**External input interruption assignment**

## **XCM external interruption definition:**

## **XCM-32T-E:**

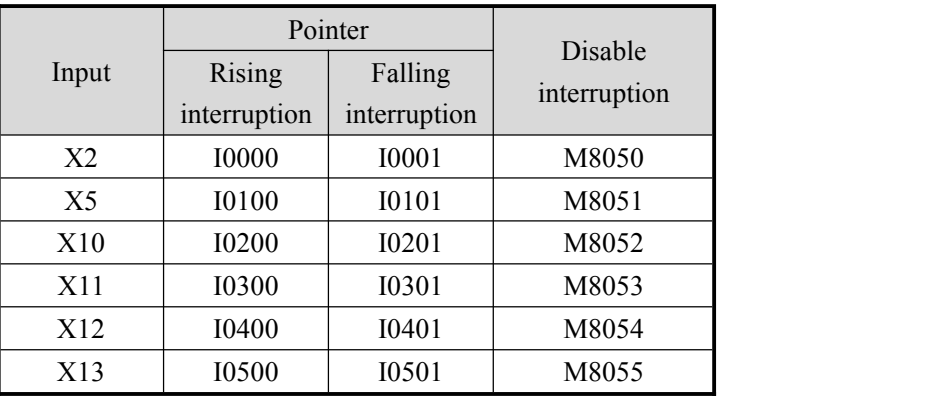

### **XCM-32T-E-3PLS:**

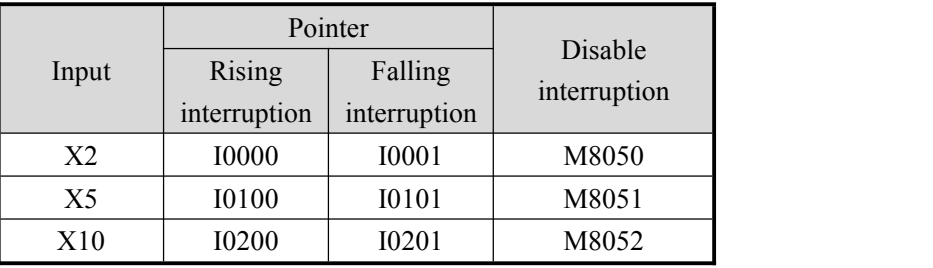

### **XCM-60T-E:**

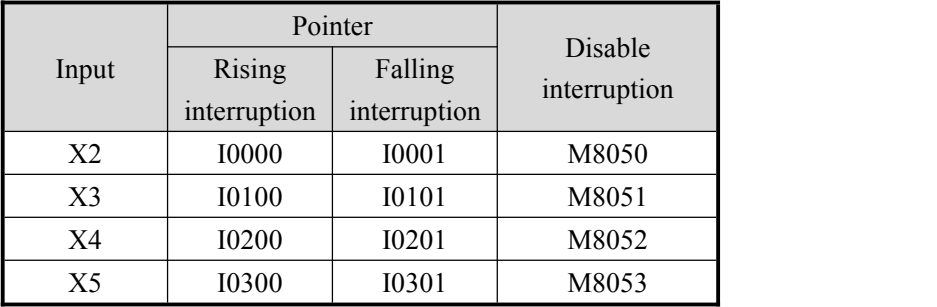

## **4-6**.**Frequency measurement**

## **XCM frequency measurement input:**

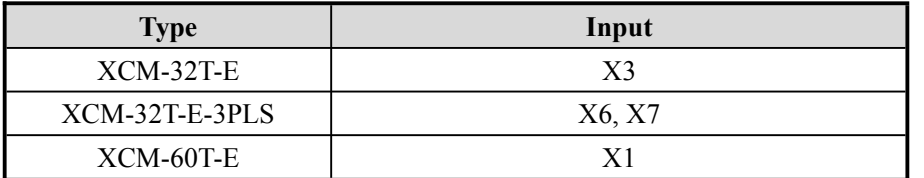

**Notes:** X7 and Y0 of XCM-32T-E-3PLS cannot work at the same time.

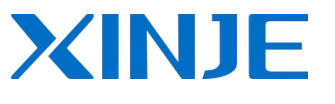

# **WUXI XINJE ELECTRIC CO., LTD.**

4th Floor, Building 7th, No.100 Dicui Rd, Wuxi, China Tel: 86-0510-85134139 Fax: 86-0510-85111290 www.xinje.com

Email: [cheerfiona@gmail.com](mailto:cheerfiona@gmail.com)